### SANDER VAN VUGT

## **Cert Guide**

Learn, prepare, and practice for exam success

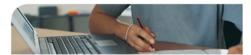

## Red Hat RHCE'/RHCSA<sup>®</sup> 7

Red Hat Enterprise Linux 7 (EX200 and EX300)

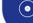

PEARSON IT CERTIFICATION

### FREE SAMPLE CHAPTER

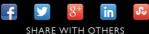

# Red Hat<sup>®</sup> RHCSA<sup>™</sup>/RHCE<sup>®</sup> 7 Cert Guide: Red Hat Enterprise Linux 7 (EX200 and EX300)

Sander van Vugt

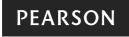

800 East 96th Street Indianapolis, Indiana 46240 USA

## Red Hat RHCSA/RHCE 7 Cert Guide: Red Hat Enterprise Linux 7 (EX200 and EX300)

Sander van Vugt

Copyright© 2016 Pearson Certification

Published by:

Pearson IT Certification 800 East 96th Street Indianapolis, IN 46240 USA

All rights reserved. No part of this book may be reproduced or transmitted in any form or by any means, electronic or mechanical, including photocopying, recording, or by any information storage and retrieval system, without written permission from the publisher, except for the inclusion of brief quotations in a review.

Printed in the United States of America 1 2 3 4 5 6 7 8 9 0

First Printing August 2015

Library of Congress Control Number: 2015942167 ISBN-13: 978-0-7897-5405-9

ISBN-10: 0-7897-5405-3

#### Warning and Disclaimer

This book is designed to provide information about Red Hat RHCSA and Red Hat RHCE certification. Every effort has been made to make this book as complete and as accurate as possible, but no warranty or fitness is implied.

### Trademarks

All terms mentioned in this book that are known to be trademarks or service marks have been appropriately capitalized. Pearson IT Certification cannot attest to the accuracy of this information. Use of a term in this book should not be regarded as affecting the validity of any trademark or service mark.

### Warning and Disclaimer

Every effort has been made to make this book as complete and as accurate as possible, but no warranty or fitness is implied. The information provided is on an "as is" basis. The author and the publisher shall have neither liability nor responsibility to any person or entity with respect to any loss or damages arising from the information contained in this book or from the use of the companion website, DVD, or programs accompanying it.

### **Special Sales**

For information about buying this title in bulk quantities, or for special sales opportunities (which may include electronic versions; custom cover designs; and content particular to your business, training goals, marketing focus, or branding interests), please contact our corporate sales department at corpsales@pearsoned.com or (800) 382-3419.

For government sales inquiries, please contact governmentsales@pearsoned.com.

For questions about sales outside the U.S., please contact international@pearsoned.com.

Publisher Paul Boger

Associate Publisher David Dusthimer

Acquisitions Editor Denise Lincoln

Production Manager Sandra Schroeder

Development Editor Ellie Bru

Project Editor Mandie Frank

Copy Editor Keith Cline

#### **Technical Editors**

Frederik Vos Ross Brunson William "Bo" Rothwell

Publishing Coordinator Vanessa Evans

Designer Alan Clements

Composition Nonie Ratcliff

Senior Indexer Cheryl Lenser

Proofreader The Wordsmithery LLC

## About the Author

**Sander van Vugt** is an independent Linux trainer, author, and consultant living in the Netherlands. Sander is the author of the best-selling *Red Hat Certified System Administrator (RHCSA) Complete Video Course* and also of the *Red Hat Certified Engineer (RHCE) Complete Video Course*. He has also written numerous books about different Linux-related topics, and many articles for Linux publications around the world. Sander has been teaching Red Hat, SUSE, and LPI Linux classes since 1994. As a consultant, he specializes in Linux high-availability solutions and performance optimization. You can find more information about Sander on his website at http://www.sandervanvugt.com.

For more information about RHAT certification and additional resources, visit the author's Red Hat Certification page at http://www.rhatcert.com/.

## **About the Technical Reviewers**

**Frederik Vos** is a senior technical trainer in Linux training and also in several virtualization solutions, such as VMware vSphere, XenServer, and KVM. For the past 8 years Frederik has working for XTG in Gouda, a training center specializing in virtualization solutions and Linux, as a teacher and Linux evangelist, responsible for the Linux portfolio at XTG.

He has specialized in data center infrastructures (several Linux distributions), hypervisors, networking, and storage solutions and cloud computing (Cloudstack, Cloudplatform, and OpenStack). He has a lot of knowledge as a teacher and also real-world experience as a system engineer and as a long-time (1997) Linux user.

**Ross Brunson** has more than 20 years of experience as a Linux and open source trainer, training manager, and technologist and is author of the popular LPIC-1 Exam Cram (Que Publishing), as well as the Pearson LPIC-1 Certification Guide.

Ross recently spent almost 5 years as the director of member services for the Linux Professional Institute, building the member program, conducting dozens of Train-the-Trainer sessions, and providing support for the worldwide Master Affiliate net-work spanning 100+ countries.

Ross holds a number of key IT certifications and is also author of several successful technical books, dozens of technical courses for major organizations (including the first LPI Certification Bootcamp). He is also skilled at both contributing to and building community around IT products.

He lives in Paradise Valley, Montana, with his family and enjoys traveling far and wide, winter sports, and photography.

**William "Bo" Rothwell**, at the impressionable age of 14, crossed paths with a TRS-80 Micro Computer System (affectionately known as a Trash 80). Soon after, the adults responsible for Bo made the mistake of leaving him alone with the TSR-80. He immediately dismantled it and held his first computer class, showing his friends what made this "computer thing" work.

Since this experience, Bo's passion for understanding how computers work and sharing this knowledge with others has resulted in a rewarding career in IT training. His experience includes Linux, UNIX, and programming languages such as Perl, Python, Tcl, and Bash. Bo owns several IT certifications, including earning his original RHCE in 2003. He is a former RHCI (Red Hat Certified Instructor) and the founder and president of One Course Source, an IT training organization.

## **Dedication**

This book is dedicated to my family: Florence, Franck, and Alex. Together we've made great accomplishments over the past year.

## Acknowledgments

This book could not have been written without the help of all the people who contributed to it. To start, I want to thank the people at Pearson, Denise Lincoln and Ellie Bru in particular. We've worked a lot together over the past year, and this book is another milestone on our road to success!

Next I want to thank my technical proofreaders. What has made this book special is that the first round of technical proofreading was completely done by volunteers. We started with 10 volunteers, but just 1 made it all the way to the end. Many thanks to Giles, the man behind the great and very useful website certdepot.net, the only one who reviewed all the chapters.

I also want to thank Jaques Weewer, Rob Mokkink, and all the other volunteer technical reviewers. You made many suggestions without which the book would not have the high quality that it has right now.

## We Want to Hear from You!

As the reader of this book, you are our most important critic and commentator. We value your opinion and want to know what we're doing right, what we could do better, what areas you'd like to see us publish in, and any other words of wisdom you're willing to pass our way.

We welcome your comments. You can email or write to let us know what you did or didn't like about this book[md]as well as what we can do to make our books better.

Please note that we cannot help you with technical problems related to the topic of this book.

When you write, please be sure to include this book's title and author as well as your name and email address. We will carefully review your comments and share them with the author and editors who worked on the book.

Email: feedback@pearsonitcertification.com

Mail: Pearson IT Certification ATTN: Reader Feedback 800 East 96th Street Indianapolis, IN 46240 USA

## **Reader Services**

Visit our website and register this book at www.pearsonitcertification.com/register for convenient access to any updates, downloads, or errata that might be available for this book.

## **Contents at a Glance**

Introduction xxxix

### Part 1: RHCSA 3

- CHAPTER 1 Installing Red Hat Enterprise Linux Server 7
- CHAPTER 2 Using Essential Tools 33
- CHAPTER 3 Essential File Management Tools 57
- CHAPTER 4 Working with Text Files 85
- CHAPTER 5 Connecting to Red Hat Enterprise Linux 7 103
- CHAPTER 6 User and Group Management 123
- CHAPTER 7 Configuring Permissions 151
- CHAPTER 8 Configuring Networking 177
- CHAPTER 9 Managing Processes 205
- CHAPTER 10 Working with Virtual Machines 225
- CHAPTER 11 Managing Software 249
- CHAPTER 12 Scheduling Tasks 281
- CHAPTER 13 Configuring Logging 295
- CHAPTER 14 Managing Partitions 319
- CHAPTER 15 Managing LVM Logical Volumes 349
- CHAPTER 16 Basic Kernel Management 369
- CHAPTER 17 Configuring a Basic Apache Server 389
- CHAPTER 18 Managing and Understanding the Boot Procedure 405
- CHAPTER 19 Troubleshooting the Boot Procedure 429
- CHAPTER 20 Using Kickstart 451
- CHAPTER 21 Managing SELinux 473
- CHAPTER 22 Configuring a Firewall 499
- CHAPTER 23 Configuring Remote Mounts and FTP 515
- CHAPTER 24 Configuring Time Services 539

#### Part 2: RHCE 555

- CHAPTER 25 Configuring External Authentication and Authorization 557
- CHAPTER 26 Configuring an iSCSI SAN 577
- CHAPTER 27 System Performance Reporting 607
- CHAPTER 28 System Optimization Basics 627
- CHAPTER 29 Configuring Advanced Log Features 641
- CHAPTER 30 Configuring Routing and Advanced Networking 655
- CHAPTER 31 An Introduction to Bash Shell Scripting 683
- CHAPTER 32 Advanced Firewall Configuration 701
- CHAPTER 33 Managing Advanced Apache Services 719
- CHAPTER 34 Configuring DNS 741
- CHAPTER 35 Configuring a MariaDB Database 759
- CHAPTER 36 Configuring NFS 781
- CHAPTER 37 Configuring Samba File Services 801
- CHAPTER 38 Setting Up an SMTP Server 825
- CHAPTER 39 Configuring SSH 845
- CHAPTER 40 Managing Time Synchronization 859
- CHAPTER 41 Final Preparation 875
- CHAPTER 42 Theoretical Pre-Assessment Exams 881
- RHCSA Practice Exam A 887
- RHCSA Practice Exam B 891
- RHCE Practice Exam A 895

### RHCE Practice Exam B 899

- Index 902
- **Elements on DVD and Companion Website**
- APPENDIX A Answers to the "Do I Know This Already" Quizzes and "Review Questions"
- APPENDIX B Memory Tables
- **APPENDIX C** Memory Tables Answer Key
- **APPENDIX D** Setting Up Identity Management
- APPENDIX E Study Planner

Glossary

## Contents

Introduction xxxix

## Part 1: RHCSA 3

| Chapter 1 | Installing Red Hat Enterprise Linux Server 7                            |  |  |
|-----------|-------------------------------------------------------------------------|--|--|
|           | "Do I Know This Already?" Quiz 7                                        |  |  |
|           | Foundation Topics 11                                                    |  |  |
|           | Preparing to Install Red Hat Enterprise Linux 11                        |  |  |
|           | What Is Red Hat Enterprise Linux 7 Server? 11                           |  |  |
|           | Getting the Software 12                                                 |  |  |
|           | Using CentOS 12                                                         |  |  |
|           | Other Distributions 13                                                  |  |  |
|           | Understanding Access to Repositories 13                                 |  |  |
|           | Understanding Red Hat Enterprise Linux 7 Server Variants and Add-Ons 14 |  |  |
|           | Setup Requirements 15                                                   |  |  |
|           | Course Environment Description 16                                       |  |  |
|           | Performing a Manual Installation 17                                     |  |  |
|           | Summary 29                                                              |  |  |
|           | Exam Preparation Tasks 29                                               |  |  |
|           | Review All Key Topics 29                                                |  |  |
|           | Define Key Terms 30                                                     |  |  |
|           | Review Questions 30                                                     |  |  |
|           | End-of-Chapter Labs 30                                                  |  |  |
|           | Lab 1.1 31                                                              |  |  |
| Chapter 2 | Using Essential Tools 33                                                |  |  |
|           | "Do I Know This Already?" Quiz 33                                       |  |  |
|           | Foundation Topics 36                                                    |  |  |
|           | Basic Shell Skills 36                                                   |  |  |
|           | Executing Commands 36                                                   |  |  |
|           | I/O Redirection 37                                                      |  |  |
|           | Using Pipes 39                                                          |  |  |
|           | History 40                                                              |  |  |
|           | Bash Completion 42                                                      |  |  |
|           |                                                                         |  |  |

Х

Editing Files with vim 42 Understanding the Shell Environment 45 Understanding Variables 45 Environment Configuration Files 46 Using /etc/motd and /etc/issue 46 Finding Help 47 Using --help 48 Using man 48 Finding the Right man Page 48 Updating mandb 50 Using info 51 Using /usr/share/doc Documentation Files 53 Summary 53 Exam Prep Tasks 53 Review All Key Topics 53 Complete Tables and Lists from Memory 53 Define Key Terms 54 Review Questions 54 End-of-Chapter Labs 54 Lab 2.1 55 Essential File Management Tools 57 Chapter 3 Do I Know This Already Quiz 57 Foundation Topics 60 Working with the File System Hierarchy 60 Defining the File System Hierarchy 60 Understanding Mounts 61 Managing Files 66 Working with Wildcards 67 Managing and Working with Directories 67 Working with Absolute and Relative Pathnames 68 Listing Files and Directories 69 Copying Files 70 Moving Files 71 Deleting Files 71

Using Links 73 Understanding Hard Links 73 Understanding Symbolic Links 74 Creating Links 74 Removing Links 75 Working with Archives and Compressed Files 76 Managing Archives with tar 77 Using Compression 78 Summary 80 Exam Preparation Tasks 80 Review All Key Topics 80 Complete Tables and Lists from Memory 81 Define Key Terms 81 Review Ouestions 81 End-of-Chapter Labs 82 Lab 3.1 82 Chapter 4 Working with Text Files 85 "Do I Know This Already?" Quiz 85 Foundation Topics 88 Using Common Text File-Related Tools 88 Doing More with Less 88 Showing File Contents with cat 89 Displaying the First or Last Lines of a File with head and tail 90 Filtering Specific Columns with cut 91 Sorting File Contents and Output with sort 91 Counting Lines, Words, and Characters with wc 93 A Primer to Using Regular Expressions 93 Using Line Anchors 94 Using Escaping in Regular Expressions 95 Using Wildcards and Multipliers 95 Using grep to Analyze Text 96 Working with Other Useful Text Processing Utilities 97 Summary 99 Exam Preparation Tasks 99

|           | Review All Key Topics 99                                          |
|-----------|-------------------------------------------------------------------|
|           | Complete Tables and Lists from Memory 99                          |
|           | Define Key Terms 100                                              |
|           | Review Questions 100                                              |
|           | End-of-Chapter Labs 100                                           |
|           | Lab 4.1 100                                                       |
| Chapter 5 | Connecting to Red Hat Enterprise Linux 7 103                      |
|           | "Do I Know This Already?" Quiz 103                                |
|           | Foundation Topics 106                                             |
|           | Working on Local Consoles 106                                     |
|           | Logging In to a Local Console 106                                 |
|           | Switching Between Terminals in a Graphical Environment 107        |
|           | Working with Multiple Terminals in a Nongraphical Environment 108 |
|           | Understanding Pseudo Terminal Devices 109                         |
|           | Booting, Rebooting, and Shutting Down Systems 110                 |
|           | Using SSH and Related Utilities 112                               |
|           | Accessing Remote Systems Using SSH 112                            |
|           | Using Graphical Applications in an SSH Environment 114            |
|           | Securely Transferring Files Between Systems 115                   |
|           | Configuring Key-Based Authentication for SSH 116                  |
|           | Using Passphrases or Not? 117                                     |
|           | Using the screen Command 118                                      |
|           | Summary 119                                                       |
|           | Exam Preparation Tasks 120                                        |
|           | Review All Key Topics 120                                         |
|           | Define Key Terms 120                                              |
|           | Review Questions 120                                              |
|           | End-of-Chapter Labs 121                                           |
|           | Lab 5.1 121                                                       |
| Chapter 6 | User and Group Management 123                                     |
|           | "Do I Know This Already?" Quiz 123                                |
|           | Foundation Topics 126                                             |
|           |                                                                   |

Different User Types 126 Users on Linux 126 Working as Root 126 Using su 127 sudo 128 PolicyKit 128 Managing User Accounts 129 System and Normal Accounts 129 Creating Users 132 Managing User Properties 134 Configuration Files for User Management Defaults 134 Managing Password Properties 135 Creating a User Environment 136 Creating and Managing Group Accounts 137 Understanding Linux Groups 137 Creating Groups 138 Managing Group Properties 139 Logging In Through an External Authentication Service 140 Understanding LDAP 140 Making the Authentication Platform Available 142 Configuring RHEL 7 for LDAP Authentication 142 Managing nslcd 143 Managing sssd 144 Summary 146 Exam Preparation Tasks 146 Review All Key Topics 146 Complete Tables and Lists from Memory 147 Define Key Terms 147 Review Questions 147 End-of-Chapter Labs 148 Lab 6.1 148 Lab 6.2 148

```
Chapter 7
            Configuring Permissions 151
             "Do I Know This Already?" Quiz 151
            Foundation Topics 155
            Managing File Ownership 155
                Displaying Ownership 155
                Changing User Ownership 156
                Changing Group Ownership 156
                 Understanding Default Ownership
                                               157
            Managing Basic Permissions 158
                Understanding Read, Write, and Execute Permissions 158
                Applying Read, Write, and Execute Permissions 159
            Managing Advanced Permissions 161
                Understanding Advanced Permissions 161
                Applying Advanced Permissions 164
            Managing ACLs 165
                Understanding ACLs 166
                Preparing Your File System for ACLs 166
                Changing and Viewing ACL Settings with setfacl and getfacl 166
                Working with Default ACLs 168
            Setting Default Permissions with umask
                                                169
            Working with User Extended Attributes 170
            Summary 172
            Exam Preparation Tasks 172
                Review All Key Topics 172
                Define Key Terms 173
            Review Questions 173
            End-of-Chapter Labs 173
                Lab 7.1 173
Chapter 8
            Configuring Networking 177
             "Do I Know This Already?" Quiz 177
            Foundation Topics 180
            Networking Fundamentals 180
                IP Addresses 180
                IPv6 Addresses 181
```

Network Masks 181 Binary Notation 182 MAC Addresses 183 Protocol and Ports 183 Managing Network Addresses and Interfaces 183 Validating Network Configuration 184 Validating Network Address Configuration 185 Validating Routing 187 Validating the Availability of Ports and Services 187 Configuring Network Configuration with nmtui and nmcli 189 Configuring the Network with nmcli 189 Configuring the Network with nmtui 193 Working on Network Configuration Files 194 Setting Up Hostname and Name Resolution 196 Hostnames 196 DNS Resolving 198 Summary 200 Exam Prep Tasks 200 Review All Key Topics 200 Complete Tables and Lists from Memory 201 Define Key Terms 201 Review Questions 201 End-of-Chapter Labs 201 Lab 8.1 202 Chapter 9 Managing Processes 205 "Do I Know This Already?" Quiz 205 Foundation Topics 208 Introduction to Process Management 208 Managing Shell Jobs 208 Running Jobs in the Foreground and Background 208 Managing Shell Jobs 209 Managing Parent Child Relations 211

|            | Using Common Command-Line Tools for Process Management 211     |
|------------|----------------------------------------------------------------|
|            | Understanding Processes and Threads 211                        |
|            | Using ps to Get Process Information 212                        |
|            | Adjusting Process Priority with nice 214                       |
|            | Sending Signals to Processes with kill, killall, and pkill 216 |
|            | Using top to Manage Processes 218                              |
|            | Summary 220                                                    |
|            | Exam Preparation Tasks 220                                     |
|            | Review All Key Topics 220                                      |
|            | Complete Tables and Lists from Memory 221                      |
|            | Define Key Terms 221                                           |
|            | Review Questions 221                                           |
|            | End-of-Chapter Labs 222                                        |
|            | Lab 9.1 222                                                    |
| Chapter 10 | Working with Virtual Machines 225                              |
|            | "Do I Know This Already?" Quiz 225                             |
|            | Foundation Topics 228                                          |
|            | Understanding RHEL 7 Virtualization 228                        |
|            | Understanding KVM Virtualization 228                           |
|            | Understanding QEMU 228                                         |
|            | Red Hat Beyond KVM 229                                         |
|            | Understanding the Role of Libvirtd 229                         |
|            | Making Your Server a KVM Host 231                              |
|            | Checking Host Requirements 231                                 |
|            | Installing the KVM Software 232                                |
|            | Understanding KVM Host Networking 233                          |
|            | Managing Virtual Machines 234                                  |
|            | Installing Virtual Machines 234                                |
|            | Using KVM Virtual Machines 240                                 |
|            | Accessing Virtual Machines from a Text-Only Console 241        |
|            | Managing Virtual Machine Properties 242                        |
|            | Managing Virtual Machines from the Command Line 243            |
|            | Monitoring Virtual Machine Activity from Top 244               |

Summary 245 Exam Prep Tasks 245 Review All Key Topics 245 Define Key Terms 246 Review Questions 246 End-of-Chapter Labs 247 Lab 10.1 247 Chapter 11 Managing Software 249 "Do I Know This Already?" Quiz 249 Foundation Topics 252 Managing Software Packages with yum 252 Understanding the Role of Repositories 252 Specifying Which Repository to Use 253 Understanding Repository Security 256 Creating Your Own Repository 259 Using yum 260 Using yum to Find Software Packages 261 Getting More Information About Packages 262 Installing and Removing Software Packages 263 Showing Lists of Packages 265 Updating Packages 267 Working with yum Package Groups 268 Using yum History 270 Managing Software Packages with rpm 271 Understanding RPM Filenames 272 Querying the RPM Database 273 Querying RPM Package Files 273 Using repoquery 275 Summary 276 Exam Preparation Tasks 276 Review All Key Topics 276 Complete Tables and Lists from Memory 277 Define Key Terms 277

Review Questions 277 End-of-Chapter Labs 278 Lab 11.1 278 Scheduling Tasks 281 Chapter 12 "Do I Know This Already?" Quiz 281 Configuring cron to Automate Recurring Tasks 284 Managing the cron Service 284 Understanding cron Timing 285 Managing cron Configuration Files 286 Understanding the Purpose of anacron 288 Managing cron Security 289 Configuring at to Schedule Future Tasks 290 Summary 291 Exam Preparation Tasks 291 Review All Key Topics 291 Define Key Terms 292 Review Questions 292 End-of-Chapter Labs 293 Lab 12.1 293 Chapter 13 Configuring Logging 295 "Do I Know This Already?" Quiz 295 Foundation Topics 298 Understanding System Logging 298 Understanding the Role of rsyslogd and journald 298 Reading Log Files 300 Understanding Log File Contents 300 Live Log File Monitoring 302 Using logger 302 Configuring rsyslogd 303 Understanding rsyslogd Configuration Files 303 Understanding rsyslog.conf Sections 304 Understanding Facilities, Priorities, and Log Destinations 304 Rotating Log Files 308

Working with journald 310 Using journalctl to Find Events 310 Preserving the systemd Journal 314 Summary 316 Exam Prep Tasks 316 Review All Key Topics 316 Define Key Terms 316 Review Questions 317 End-of-Chapter Labs 317 Lab 13.1 317 Chapter 14 Managing Partitions 319 "Do I Know This Already?" Quiz 319 Understanding MBR and GPT Partitions 322 Understanding the MBR Partitioning Scheme 322 Understanding the Need for GPT Partitioning 323 Understanding Storage Measurement Units 324 Managing Partitions and File Systems 324 Creating MBR Partitions with fdisk 325 Using Extended and Logical Partitions on MBR 329 Creating GPT Partitions with gdisk 330 Creating File Systems 334 Changing File System Properties 336 Adding Swap Partitions 338 Adding Swap Files - 339 Mounting File Systems 339 Manually Mounting File Systems 340 Using Device Names, UUIDs, or Disk Labels 340 Automating File System Mounts Through /etc/fstab 341 Summary 344 Exam Preparation Tasks 344 Review All Key Topics 344 Complete Tables and Lists from Memory 345 Define Key Terms 345

Review Questions 345 End-of-Chapter Labs 346 Lab 14.1 346 Lab 14.2 346 Chapter 15 Managing LVM Logical Volumes 349 "Do I Know This Already?" Quiz 349 Foundation Topics 352 Understanding LVM 352 LVM Architecture 352 LVM Features 353 Creating LVM Logical Volumes 354 Creating the Physical Volumes 355 Creating the Volume Groups 359 Creating the Logical Volumes and File Systems 360 Understanding LVM Device Naming 361 Resizing LVM Logical Volumes 363 Resizing Volume Groups 363 Resizing Logical Volumes and File Systems 364 Summary 366 Exam Preparation Tasks 366 Review All Key Topics 366 Define Key Terms 366 Review Questions 366 End-of-Chapter Labs 367 Lab 15.1 367 Chapter 16 Basic Kernel Management 369 "Do I Know This Already?" Quiz 369 Foundation Topics 372 Understanding the Role of the Linux Kernel 372 Understanding the use of Kernel Threads and Drivers 372 Analyzing What the Kernel Is Doing 374 Working with Kernel Modules 375 Understanding Hardware Initialization 376 Managing Kernel Modules 378

Checking Driver Availability for Hardware Devices 381 Managing Kernel Module Parameters 383 Upgrading the Linux Kernel 384 Summary 384 Exam Preparation Tasks 384 Review All Key Topics 384 Define Key Terms 385 Review Questions 385 End-of-Chapter Labs 386 Lab 16.1 386 Configuring a Basic Apache Server 389 Chapter 17 "Do I Know This Already?" Quiz 389 Foundation Topics 392 Configuring a Basic Apache Server 392 Installing the Required Software 392 Identifying the Main Configuration File 392 Creating Web Server Content 395 Understanding Apache Configuration Files 397 Creating Apache Virtual Hosts 398 Summary 400 Exam Preparation Tasks 401 Review All Key Topics 401 Define Key Terms 401 Review Questions 401 End-of-Chapter Labs 402 Lab 17.1 402 Chapter 18 Managing and Understanding the Boot Procedure 405 "Do I Know This Already?" Quiz 405 Foundation Topics 408 Working with Systemd 408 Understanding Systemd 408 Managing Units Through Systemd 413

Working with GRUB 2 420 Understanding GRUB 2 420 Modifying Default GRUB 2 Boot Options 423 Summary 424 Exam Prep Tasks 424 Review All Key Topics 424 Complete Tables and Lists from Memory 425 Define Key Terms 425 Review Questions 425 End-of-Chapter Labs 426 Lab 18.1 426 Lab 18.2 426 Chapter 19 Troubleshooting the Boot Procedure 429 "Do I Know This Already?" Quiz 429 Foundation Topics 432 Understanding the RHEL 7 Boot Procedure 432 Passing Kernel Boot Arguments 434 Accessing the Boot Prompt 434 Starting a Troubleshooting Target 435 Using a Rescue Disk 436 Restoring System Access Using a Rescue Disk 436 Reinstalling GRUB Using a Rescue Disk 439 Re-Creating the Initramfs Using a Rescue Disk 439 Fixing Common Issues 441 Reinstalling GRUB 2 441 Fixing the Initramfs 442 Recovering from File System Issues 442 Resetting the Root Password 443 Recovering Access to a Virtual Machine 444 Summary 446 Exam Prep Tasks 446 Review All Key Topics 446 Complete Tables and Lists from Memory 446 Define Key Terms 447

Review Questions 447 End-of-Chapter Labs 448 Lab 19.1 448 Chapter 20 Using Kickstart 451 "Do I Know This Already?" Quiz 451 Foundation Topics 454 Setting Up an Installation Server 454 Configuring a Network Server as Installation Server 454 Setting Up a TFTP and DHCP Server for PXE Boot 455 Installing the TFTP Server 456 Configuring DHCP for PXE Boot 457 Creating the TFTP PXE Server Content 458 Creating a Kickstart File 462 Using a Kickstart File to Perform an Automated Installation 462 Modifying the Kickstart File with system-config-kickstart 464 Making Manual Modifications to the Kickstart File 467 Summary 469 Exam Preparation Tasks 470 Review All Key Topics 470 Define Key Terms 470 Review Questions 470 End-of-Chapter Labs 471 Lab 20.1 471 Chapter 21 Managing SELinux 473 "Do I Know This Already?" Quiz 474 Foundation Topics 477 Understanding SELinux Working and Modes 477 Understanding Context Settings and the Policy 481 Monitoring Current Context Labels 481 Setting Context Types 483 Finding the Context Type You Need 486 Restoring Default File Contexts 487 Using Boolean Settings to Modify SELinux Settings 489

|            | Diagnosing and Addressing SELinux Policy Violations 491 |
|------------|---------------------------------------------------------|
|            | Making SELinux Analyzing Easier 492                     |
|            | Summary 494                                             |
|            | Exam Prep Tasks 494                                     |
|            | Review All Key Topics 494                               |
|            | Complete Tables and Lists from Memory 495               |
|            | Define Key Terms 495                                    |
|            | Review Questions 495                                    |
|            | End-of-Chapter Labs 496                                 |
|            | Lab 21.1 496                                            |
| Chapter 22 | Configuring a Firewall 499                              |
|            | "Do I Know This Already?" Quiz 499                      |
|            | Foundation Topics 502                                   |
|            | Understanding Linux Firewalling 502                     |
|            | Understanding Previous Solutions 502                    |
|            | Understanding Firewalld 502                             |
|            | Understanding Firewalld Zones 503                       |
|            | Understanding Firewalld Services 504                    |
|            | Working with Firewalld 505                              |
|            | Working with Firewall-cmd 506                           |
|            | Working with Firewall-config 508                        |
|            | Summary 511                                             |
|            | Exam Prep Tasks 511                                     |
|            | Key Topics 511                                          |
|            | Define Key Terms 512                                    |
|            | Complete Tables and Lists from Memory 512               |
|            | Review Questions 512                                    |
|            | End-of-Chapter Labs 513                                 |
| Chapter 23 | Configuring Remote Mounts and FTP 515                   |
|            | "Do I Know This Already?" Quiz 515                      |
|            | Foundation Topics 519                                   |
|            | Mounting NFS Shares 519                                 |
|            | Understanding NFS Security Options 519                  |
|            | Understanding Kerberos Requirements 520                 |

RHEL 7 NFS Support 521 Mounting the NFS Share 521 Mounting SMB File Systems 522 Discovering SMB Shares 523 Mounting SMB Shares 525 Authenticating to SMB Shares 525 Accessing Samba Shares Through the Graphical Interface 526 Mounting Remote File Systems Through fstab 528 Mounting NFS Shares Through fstab 528 Mounting SMB Shares Through fstab 529 Using Automount to Mount Remote File Systems 530 Understanding Automount 530 Configuring Automount for NFS 531 Using Wildcards in Automount 532 Using Automount to Mount SMB Shares 533 Configuring an FTP Server 533 Summary 535 Exam Preparation Tasks 535 Review All Key Topics 535 Complete Tables and Lists from Memory 536 Define Key Terms 536 Review Questions 536 End-of-Chapter Labs 537 Lab 23.1 537 Chapter 24 Configuring Time Services 539 "Do I Know This Already?" Quiz 539 Foundation Topics 542 Understanding Local Time 542 Using Network Time Protocol 543 Managing Time on Red Hat Enterprise Linux 543 Using date 544 Using hwclock 544 Using timedatectl 545 Managing Time Zone Settings 548

Using Graphical Tools to Manage Time 550 Summary 551 Exam Prep Tasks 551 Review All Key Topics 551 Complete Tables and Lists from Memory 551 Define Key Terms 552 Review Questions 552 End-of-Chapter Labs 552 Lab 24.1 552

#### Part 2 RHCE 555

Chapter 25 Configuring External Authentication and Authorization 557 "Do I Know This Already?" Quiz 557 Foundation Topics 560 Understanding Remote Authentication 560 Understanding Kerberos Basics 561 Understanding Kerberos Authentication 561 Understanding Kerberos Principals 563 Configuring LDAP Authentication with Kerberos Authorization 564 Using nslcd or sssd as the Authentication Backend Service 568 Setting Up External Authentication 569 Using an IPA Server or Active Directory 572 Summary 572 Exam Preparation Tasks 573 Review All Key Topics 573 Complete Tables and Lists from Memory 573 Define Key Terms 573 Review Questions 573 End-of-Chapter Labs 574 Lab 25.1 574 Chapter 26 Configuring an iSCSI SAN 577 "Do I Know This Already" Quiz 578 Foundation Topics 581 Understanding iSCSI 581

Comparing SAN Solutions 581 Software Versus Hardware iSCSI SAN 582 iSCSI SAN Architecture 582 iSCSI SAN Terminology 583 Setting Up the iSCSI Target 585 Opening the Firewall 594 Setting Up the iSCSI Initiator 596 Setting the iSCSI Initiatorname 596 Performing the Discovery 596 Making the Connection 598 Making iSCSI Connections Persistent 600 Troubleshooting iSCSI 602 Summary 603 Exam Preparation Tasks 603 Review All Key Topics 603 Complete Tables and Lists from Memory 603 Define Key Terms 604 Review Questions 604 End-of-Chapter Labs 604 Lab 26.1 604 Lab 26.2 605 Lab 26.3 605 Chapter 27 System Performance Reporting 607 "Do I Know This Already?" Quiz 607 Foundation Topics 610 Understanding top Performance Data 610 Understanding Load Average 610 CPU Performance Data 611 Memory Usage 612 Understanding Swap Usage 613 Process Memory Usage 615 Customizing top Display 615

Using iostat, vmstat, and pidstat 616 Using iostat 617 Using vmstat 618 Using pidstat 620 Configuring sar 621 Summary 622 Exam Preparation Tasks 622 Review All Key Topics 622 Complete Tables and Lists from Memory 623 Define Key Terms 623 Review Questions 623 End-of-Chapter Labs 624 System Optimization Basics 627 Chapter 28 "Do I Know This Already?" Quiz 627 Foundation Topics 630 Understanding System Optimization Basics 630 Understanding the /proc File System 631 Using /proc to Analyze Performance 631 Using /proc/sys to Tune Linux Performance 633 Using syscel to Automate System Optimization Parameters 635 Summary 637 Exam Preparation Tasks 638 Review All Key Topics 638 Complete Tables and Lists from Memory 638 Define Key Terms 638 Review Questions 639 End-of-Chapter Labs 639 Lab 28.1 639 Chapter 29 Configuring Advanced Log Features 641 "Do I Know This Already?" Quiz 641 Foundation Topics 644 Understanding rsyslogd Modules 644 Understanding the Need for Modules 644 Using Modules in rsyslog Configuration 645

Connecting journald to rsyslog 646 Configuring Remote Logging 648 Understanding the Need for Remote Log Servers 648 Configuring Remote Logging 649 Summary 651 Exam Preparation Tasks 651 Review All Key Topics 651 Complete Tables and Lists from Memory 651 Define Key Terms 651 Review Questions 652 End-of-Chapter Labs 652 Lab 29.1 652 Chapter 30 Configuring Routing and Advanced Networking 655 "Do I Know This Already?" Quiz 655 Foundation Topics 658 Configuring Aggregated Network Interfaces 658 Using Bonding 658 Using Teaming 663 Configuring Network Teams 663 Looking Behind the Teaming Configuration 666 Troubleshooting Network Teaming 671 Configuring IPv6 Addresses 673 Understanding IPv6 Addresses 673 Managing IPv6 Address Configurations 675 Troubleshooting IPv6 676 Routing IP Traffic 677 Enabling Routing 677 Configuring Custom Routes 678 Summary 679 Exam Preparation Tasks 679 Review All Key Topics 679 Complete Tables and Lists from Memory 680 Define Key Terms 680

Review Questions 680 End-of-Chapter Labs 681 Lab 30.1 681 An Introduction to Bash Shell Scripting Chapter 31 683 "Do I Know This Already?" Quiz 683 Foundation Topics 686 Understanding Shell Scripting Core Elements 686 Using Variables and Input 687 Using Positional Parameters 688 Working with Variables 689 Using Conditional Loops 691 Working with if then else 692 Using || and && 693 Applying for 693 Understanding while and until 695 Understanding case 696 Bash Shell Script Debugging 697 Summary 698 Exam Preparation Tasks 698 Review All Key Topics 698 Define Key Terms 699 Review Questions 699 End-of-Chapter Labs 699 Lab 31.1 699 Chapter 32 Advanced Firewall Configuration 701 "Do I Know This Already?" Quiz 701 Foundation Topics 705 Excluding Iptables Services 705 Creating Firewalld Services 706 Configuring Firewalld Rich Rules 708 Rich Rule Syntax 708 Ordering 709 Managing Rich Rules 709 Logging with Rich Rules 711

Configuring Network Address Translation 711 Configuring Masquerading 712 Configuring Port Forwarding 713 Summary 715 Exam Preparation Tasks 716 Review All Key Topics 716 Complete Tables and Lists from Memory 716 Define Key Terms 716 Review Questions 716 End-of-Chapter Labs 717 Lab 32.1 717 Managing Advanced Apache Services 719 Chapter 33 "Do I Know This Already?" Quiz 719 Foundation Topics 723 Revising Apache Basics 723 Essential Apache Parameters 723 Revising Apache SELinux-Related Settings 725 Configuring Write Access to the DocumentRoot 726 Configuring TLS Security 727 Understanding TLS Security 728 Configuring Apache for Using TLS Certificates 729 Deploying CGI Applications 731 Using Common Gateway Interface 731 Serving Dynamic PHP Content 732 Using Dynamic Python Content 733 Connecting to Databases 733 Configuring Private Directories 735 Summary 736 Exam Preparation Tasks 737 Review All Key Topics 737 Complete Tables and Lists from Memory 737 Define Key Terms 737

Review Questions 737 End-of-Chapter Labs 738 Lab 33.1 738 Configuring DNS 741 Chapter 34 "Do I Know This Already?" Quiz 741 Foundation Topics 744 Understanding DNS 744 The DNS Hierarchy 744 DNS Terminology 745 Understanding DNS Lookups 745 Understanding Resource Records 747 Setting Up a Cache-Only DNS Server 749 Understanding the Need for DNSSEC 749 Configuring the Unbound Caching Name Server 749 Configuring Trust Anchors 751 Troubleshooting DNS Issues 752 Dumping and Changing the Unbound Cache 753 Using dig 753 Analyzing Client Issues 755 Summary 755 Exam Preparation Tasks 755 Review All Key Topics 755 Complete Tables and Lists from Memory 756 Define Key Terms 756 End-of-Chapter Labs 757 Lab 34.1 757 Configuring a MariaDB Database 759 Chapter 35 "Do I Know This Already?" Quiz 759 Foundation Topics 762 MariaDB Base Configuration 762 Performing Simple Database Administration Tasks 768 Managing Users 771 MariaDB Backup and Restore 773

Summary 776 Exam Preparation Tasks 777 Review All Key Topics 777 Complete Tables and Lists from Memory 777 Define Key Terms 777 Review Questions 777 End-of-Chapter Labs 778 Lab 35.1 778 Configuring NFS 781 Chapter 36 "Do I Know This Already?" Quiz 781 Foundation Topics 785 Setting Up the Basic NFSv4 Server 785 Configuring the NFSv4 Server 785 Accessing NFS Shares 787 Testing Client Access with showmount 787 Making NFS Mounts Persistent 788 Configuring the Firewall for NFSv4 788 Configuring SELinux for NFSv4 788 Configuring NFS Kerberos Authentication 791 Understanding NFSv4 SELinux Transparency 795 Summary 796 Exam Prep Tasks 796 Review All Key Topics 796 Define Key Terms 797 Review Questions 797 End-of-Chapter Labs 798 Lab 36.1 798 Chapter 37 Configuring Samba File Services 801 "Do I Know This Already?" Quiz 801 Foundation Topics 804 Setting Up SMB File Sharing 804 Installing Samba 804 Preparing Shared Directories on Linux 804

Configuring /etc/samba/smb.conf 805 Using Samba Users 808 Securing Samba 810 Samba-Related SELinux Parameters 810 Samba Firewalling 811 Setting Up Kerberized Samba Shares 813 Accessing SMB Shares 815 Discovering Samba Shares 815 Mounting Samba Shares 816 Performing a Multiuser Samba Mount 817 Mounting Samba Shares Through automount 819 Summary 820 Exam Preparation Tasks 820 Review All Key Topics 820 Complete Tables and Lists from Memory 821 Define Key Terms 821 Review Questions 821 End-of-Chapter Labs 822 Lab 37.1 822 Setting Up an SMTP Server 825 Chapter 38 Do I Know This Already Quiz 825 Foundation Topics 828 Understanding Email Basics 828 Understanding Roles in Mail Handling 828 The Email Transmission Process 829 Mail Server Solutions on RHEL 7 830 Configuring Postfix Parameters 832 Understanding Essential Parameters 833 Configuring Postfix to Relay Mail 835 Verifying a Working Mail Configuration 838 Summary 840

Exam Preparation Tasks 840 Review All Key Topics 840 Complete Tables and Lists from Memory 841 Define Key Terms 841 Review Questions 841 End-of-Chapter Labs 842 Lab 38.1 842 Chapter 39 Configuring SSH 845 "Do I Know This Already?" Quiz 845 Foundation Topics 848 Hardening the SSH Server 848 Limiting Root Access 848 Configuring Alternative Ports 849 Modifying SELinux to Allow for Port Changes 849 Limiting User Access 850 Using Other Useful sshd Options 851 Session Options 852 Connection Keepalive Options 852 Configuring Key-Based Authentication with Passphrases 853 Configuring SSH Tunnels 854 Summary 856 Exam Preparation Tasks 856 Review All Key Topics 856 Complete Tables and Lists from Memory 856 Define Key Terms 856 Review Questions 857 End-of-Chapter Labs 857 Lab 39.1 857 Chapter 40 Managing Time Synchronization 859 "Do I Know This Already?" Quiz 859 Foundation Topics 862 Understanding the Need for Synchronized Time 862

Setting Up Time Synchronization 862 Understanding NTP 863 Configuring chrony to Synchronize Time 864 Managing and Monitoring Time Synchronization with chronyc 866 Summary 871 Exam Preparation Tasks 871 Review All Key Topics 871 Complete Tables and Lists from Memory 872 Define Key Terms 872 Review Questions 872 End-of-Chapter Labs 873 Lab 40.1 873 Chapter 41 **Final Preparation 875** Generic Tips 875 Verifying Your Readiness 875 Registering for the Exam 876 On Exam Day 876 During the Exam 877 The Nondisclosure Agreement 878 Chapter 42 Theoretical Pre-Assessment Exams 881 RHCSA Theoretical Pre-Assessment Exam 881 RHCE Theoretical Pre-Assessment Exam 883 RHCSA Practice Exam A 887 RHCSA Practice Exam B 891 RHCE Practice Exam A 895 RHCE Practice Exam B 899 Index 902

## **DVD** and Companion Website Elements

Appendix A: Answers to the "Do I Know This Already" Quizzes and "Review Questions" Appendix B: Memory Tables Appendix C: Memory Tables Answer Key Appendix D: Setting Up Identity Management Appendix E: Study Planner Glossary

# **Command Syntax Conventions**

The conventions used to present command syntax in this book are the same conventions used in the IOS Command Reference. The Command Reference describes these conventions as follows:

 Boldface indicates commands and keywords that are entered literally as shown. In actual configuration examples and output (not general command syntax), boldface indicates commands that are manually input by the user (such as a show command).

# Introduction

Welcome to the Red Hat RHCSA/RHCE 7 Cert Guide. The Red Hat exams are some of the toughest in the business, and this guide will be an essential tool in helping you prepare to take both the Red Hat Certified System Administrator (RHCSA) and the Red Hat Systems Engineer (RHCE) exams.

As a Red Hat instructor with more than 20 years of experience, I have taken both the RHCSA and RHCE exams numerous times so that I can keep current on the progression of the exam, what is new, and what is different. I share my knowledge with you in this comprehensive Cert Guide so that you get the guidance you need to pass both exams.

The RHCSA and RHCE exams were recently updated for Red Hat Enterprise Linux 7. This book contains all you need to know to pass these exams. As you will see, this Cert Guide covers every objective in both exams: 42 chapters, more than 100 exercises, 4 practice exams (2 RHCSA and 2 RHCE), interactive quizzes and exercises, 4 advanced command-line interface (CLI) simulations, 3 virtual machines, and hours of video training. This Red Hat RHCSA/RHCE 7 Cert Guide is the best resource you can get to prepare for and pass the exams.

# **Goals and Methods**

To learn the topics described in this book, it is recommended that you create your own testing environment. You cannot become an RHCSA or RHCE without practicing a lot. Within the exercises included in every chapter of the book, you will find all the examples you need to understand what is on the exam and thoroughly learn the material needed to pass it. The exercises in the chapters provide step-by-step procedure descriptions that you can work through to find working solutions so that you can get real experience before taking the tests.

Each chapter also includes an end-of-chapter lab. These labs ask questions that are very similar to the questions that you might encounter on the exam. There are no solutions for these labs provided, and that is on purpose, because you need to train yourself to verify your work before you take the exams. On the exam, you also have to be able to verify for yourself whether the solution is working as expected.

Before you begin, you can test your knowledge by taking the theoretical preassessment exams in Chapter 42. These exams help you determine what you know and what you do not know so that you can better prepare your study plan. When you feel ready to take the exams, take a look at the practice exams that come with this book, two RHCSA and two RHCE. These will help you test your skills and get comfortable with the exam content and how questions might be presented in the testing facility. This book contains everything you need to pass the exams, but if you want more guidance and practice, I have a number of video training titles available to help you study, including the following:

- Red Hat Certified System Administrator (RHCSA) Complete Video Course
- Red Hat Certified Engineer (RHCE) Complete Video Course
- Red Hat Certified System Administrator (RHCSA) Exam Prep Video Workshop
- Red Hat Certified Engineer (RHCE) Exam Prep Video Workshop

Apart from these products, you might also appreciate my website rhatcert.com. Through this website, I provide updates on anything that is useful to exam candidates. I recommend that you register on the website so that I can send you messages about important updates that I've made available. Also, you'll find occasional video updates on my YouTube channel rhatcertification.com. I hope that all these resources provide you with everything you need to pass the Red Hat exams in an affordable way! Good luck!

# Who Should Read This Book?

This book is written as an RHCSA/RHCE exam preparation guide. That means that you should read it if you want to increase your chances of passing either the RHCSA or RHCE exam. A secondary use of this book is as a reference guide for Red Hat system administrators. As an administrator, you'll like the explanations and procedures that describe how to get things done on Red Hat Enterprise Linux.

So, why should you consider passing the RHCSA/RHCE exams? That question is simple to answer. Linux has become a very important operating system, and qualified professionals are sought after all over the world. If you want to work as a Linux professional, and prove your skills, the RHCSA or RHCE certificate really helps. Having these certificates dramatically increases your chances of becoming hired as a Linux professional.

# How This Book Is Organized

This book is organized as a reference guide to help you prepare for the exams. If you're new to the topics, you can just read it cover to cover. It is a smart idea, though, to distinguish between the RHCSA part and the RHCE part of this book. Finish RHCSA before starting with RHCE, because it will be too much to learn all of it at once. You can also read the individual chapters that you need to fine-tune your skills in this book. Every chapter starts with a "Do I Know This Already?" quiz. This quiz asks questions about 10 topics that are covered in each chapter and provides a simple tool to check whether you're already familiar with the topics covered in a chapter. Remember, though, the RHCSA and RHCE practice exams; these are an essential part of readying yourself for the real testing experience. You may be able to provide the right answer to the multiple-choice chapter questions, but that doesn't mean that you can create the configurations when you take the tests. The companion files, included on the DVD and through the book's companion web page, also includes more than 40 interactive exercises to help you learn and retain the knowledge needed to pass the exam and 4 simulations that take you through complex CLI exercises so that you can feel sure you're ready not only for the exams but also to actually use Red Hat Linux.

The core chapters are organized in two parts. The first part, which includes Chapters 1 through 24, covers RHCSA topics; the second part, which consists of Chapters 25 through 40, covers RHCE objectives. All the objectives in both exams are covered in these chapters.

The following topics are covered in the chapters:

## Part 1: RHCSA

Part 1-1: Performing Basic System Management Tasks

Chapter 1: Installing Red Hat Enterprise Linux Server

In this chapter, you learn how to install Red Hat Enterprise Linux Server (RHEL). It also shows how to set up an environment that can be used for working on the labs and exercises in this book.

• Chapter 2: Using Essential Tools

This chapter covers some of the Linux basics, including working with the shell and Linux commands. This chapter is particularly important if you're new to working with Linux.

• Chapter 3: Essential File Management Tools.

In this chapter, you learn how to work with tools to manage the Linux file system. This is an important skill because everything on Linux is very file system oriented.

Chapter 4: Working with Text Files

In this chapter, you learn how to work with text files. The chapter teaches how to create text files, but also how to look for specific contents in the different text files.

• Chapter 5: Connecting to a Red Hat Enterprise Linux 7

This chapter teaches about the different methods that can be used to connect to RHEL 7. It explains local login as well as remote log in, and the different terminal types used for this purpose as well.

Chapter 6: User and Group Management

On Linux, users are used as an entity that can be used by people or processes that need access to specific resources. This chapter explains how to create users and make user management easier by working with groups.

■ Chapter 7: Configuring Permissions

In this chapter, you learn how to manage Linux permissions through the basic read, write, and execute permissions, but also through the special permissions and access control lists.

Chapter 8: Configuring Networking

A server is useless if it isn't connected to a network. In this chapter, you learn the essential skills required for managing network connections.

Part 1-2: Operating Running Systems

Chapter 9: Managing Processes

As an administrator, you need to know how to work with the different tasks that can be running on Linux. This chapter shows how to do this, by sending signals to processes and by changing process priority.

• Chapter 10: Working with Virtual Machines

Red Hat Enterprise Linux includes KVM, a complete solution that allows you to run virtual machines on top of RHEL. This chapter explains how to manage virtual machines.

Chapter 11: Managing Software

Red Hat offers an advanced system for managing software packages. This chapter teaches you how it works.

Chapter 12: Scheduling Tasks

In this chapter, you learn how to schedule a task for execution on a moment that fits you best.

Chapter 13: Configuring Logging

As an administrator, you need to know what's happening on your server. The rsyslogd and journald services are used for this purpose. This chapter explains how to work with them.

• Chapter 14: Managing partitions

Storage management is an important skill of a Linux administrator. This chapter explains how hard disks can be organized in partitions, and how these partitions can be mounted in the file system.

Chapter 15: Managing LVM Logical Volumes

Dividing disks in partitions isn't very flexible. If you need optimal flexibility, you need LVM logical volumes, which are used by default while installing Red Hat Enterprise Linux. This chapter shows how to create and manage those logical volumes.

Part 1-3: Performing Advanced System Administration Tasks

Chapter 16: Basic Kernel Management

The kernel is the part of the operating system that takes care of handling hardware. This chapter explains how that works, and what an administrator can do to analyze the current configuration and manage hardware devices in case the automated procedure doesn't work well.

Chapter 17: Configuring a Basic Apache Server

Apache is the most commonly used service on Linux. This chapter shows how to set up Apache web services, including the configuration of Apache virtual hosts.

• Chapter 18: Managing and Understanding the Boot Procedure

Many things are happening when a Linux server boots. This chapter describes the boot procedure in detail and zooms in on vital aspects of the boot procedure, including the GRUB 2 boot loader and the systemd service manager.

• Chapter 19: Troubleshooting the Boot Procedure

Sometimes a misconfiguration might cause your server no longer to boot properly. This chapter teaches you some of the techniques that can be applied when normal server startup is no longer possible. Part 1-4: Managing Network Services

Chapter 20: Using Kickstart

If you want to install one server, you can go through a manual installation procedure. If you need to install many servers, you're better off using an installation server. This chapter teaches you how to set up such a server.

Chapter 21: Managing SELinux

Many Linux administrators only know how to switch it off, because SELinux is hard to manage and is often the reason why services cannot be accessed. In this chapter, you learn how SELinux works and what to do to configure it so that your services are still working and will be much better protected against possible abuse.

• Chapter 22: Configuring a Firewall

Apart from SELinux, RHEL 7 comes with a firewall, which is implemented by the firewalld service. In this chapter, you learn how this service is organized and what you can do to block or enable access to specific services.

Chapter 23: Configuring Remote Mounts and FTP

While working in a server environment, managing remote mounts is an important skill. A remote mount allows a client computer to access a file system offered through a remote server. These remote mounts can be made through a persistent mount in /etc/fstab, or by using the automount service. This chapter teaches how to set up either of them, and also shows how to configure an FTP server.

Chapter 24: Configuring Time Services

For many services, such as databases and Kerberos, it is essential to have the right time. That's why as an administrator you need to be able to manage time on Linux. This chapter teaches you how.

## Part 2: RHCE

Part 2-1: System Configuration and Management

Chapter 25: Configuring External Authentication and Authorization

If you have multiple servers to manage, it makes sense to use an external authentication and authorization server, such as a Lightweight Directory Access Protocol (LDAP) server that uses Kerberos for authorization. This chapter teaches you how to set up a server for usage of an existing LDAP server that uses Kerberized authorization. It also explains Kerberos protocol fundamentals. Chapter 26: Configuring an iSCSI SAN

RHEL 7 includes everything that is needed to set up a storage-area network (SAN). This chapter explains how to set up the SAN itself, using the iSCSI target software, and how to connect to a SAN, using the iSCSI initiator software on the client server.

Chapter 27: System Performance Reporting

Your server might sometimes have problems replying to a user request adequately. If that happens, you need to be able to find out what is wrong with it. This chapter explains performance reporting and all the different tools available to do this in an efficient way.

Chapter 28: System Optimization Basics

If you've found that something is wrong with your server's performance, you need to optimize it. In this chapter, you learn how to optimize your server for specific workloads.

Chapter 29: Configuring Advanced Log Features

The rsyslog service used for logging on RHEL 7 contains some advanced features, such as working with modules and setting up a remote log server. This chapter explains how to use these features.

Chapter 30: Configuring Routing and Advanced Networking

To integrate a server in a datacenter, advanced network configurations are often needed. This chapter explains how to do so and includes configuring aggregated network interfaces using bonding or teaming, as well as routing and IPv6 configurations.

Chapter 31: An Introduction to Bash Shell Scripting

Some tasks are complex and need to be performed repeatedly. Such tasks are ideal candidates for optimization through shell scripts. In this chapter, you learn how to use conditional structures in shell scripts to automate tasks efficiently.

Part 2-2: System Security

Chapter 32: Advanced Firewall Configuration

In Chapter 22, you learned how to set up a firewalld based firewall, using the default components of this firewall. This chapter zooms in on some more advanced configurations, including port forwarding and rich rules.

Chapter 33: Managing Advanced Apache Services

The Apache web server offers many solutions to access web content. That includes using virtual servers, but also includes authentication and the use of Transport Layer Security (TLS) certificates. This chapter teaches you how to manage these advanced features.

Chapter 34: Configuring DNS

In this chapter, you learn how to set up a caching-only DNS name server, which is useful to handle DNS requests more efficiently.

Chapter 35: Configuring a MariaDB Database

As a Linux administrator, you'll have to deal with database management as well. That is, you do not have to become a skilled DBA, but at least you need to know how to manage database backups, set up a simple database and perform database queries. This chapter teaches how to do all this.

Chapter 36: Configuring NFS

The Network File System (NFS) protocol is used to share files between Linux servers or between Linux servers and clients. This chapter teaches you how to set up Domain Name System (DNS), including advanced setups such as Kerberized NFS servers.

Chapter 37: Configuring Samba File Services

The Samba file server offers a solution to share directories on Linux to make them accessible for Windows clients. This chapter shows you how to set up a Samba server, and also discusses some of the advanced methods that Samba shares can be integrated in the client file system.

Chapter 38: Setting Up an SMTP Server

A Linux server occasionally needs to send email messages to other servers. This chapter shows how to set up a simple configuration for sending email using other mail servers as a relay host.

Chapter 39: Configuring SSH

The Secure Shell (SSH) service is used for remote access, but it can do so much more. In this chapter, you learn how to optimize the SSH service through its many parameters in the configuration files. You also learn how to set up SSH port forwarding. Chapter 40: Managing Time Synchronization

As discussed earlier, time is a critical factor for many services to work successfully. This chapter explains how to manage time synchronization by using the Network Time Protocol (NTP).

Part 3: Final Preparation

• Chapter 41: Final Preparation

In this chapter, you get some final exam preparation tasks. It contains some test exams and many tips that help you maximize your chances of passing the exam.

Chapter 42: Theoretical Pre-Assessment Exams

In this chapter, you'll get an RHCSA Theoretical Pre-Assessment Exam and an RHCE Theoretical Pre-Assessment Exam, so you can pre-assess your skills and determine the best route forward for studying for the exams.

 Practice Exams: This section supplies two RHCSA Practice Exams and two RHCE Practice Exams, so you can test your knowledge and skills before taking the exams. These exams are also available on the book's companion website and DVD as PDF files.

# **Chapter Features**

To help you customize your study time using these books, the core chapters have several features that help you make the best use of your time:

- "Do I Know This Already?" Quizzes: Each chapter begins with a quiz that helps you determine the amount of time you need to spend studying that chapter.
- Foundation Topics: These are the core sections of each chapter. They explain the protocols, concepts, and configuration for the topics in that chapter.
- Exam Preparation Tasks: At the end of the "Foundation Topics" section of each chapter, the "Exam Preparation Tasks" section lists a series of study activities that should be done at the end of the chapter. Each chapter includes the activities that make the most sense for studying the topics in that chapter. The activities include the following:

- **Review Key Topics:** The Key Topic icon is shown next to the most important items in the "Foundation Topics" section of the chapter. The Key Topics Review activity lists the key topics from the chapter and their corresponding page numbers. Although the contents of the entire chapter could be on the exam, you should definitely know the information listed in each key topic.
- Complete Tables and Lists from Memory: To help you exercise your memory and memorize some lists of facts, many of the more important lists and tables from the chapter are included in a document on the DVD and companion website. This document lists only partial information, allowing you to complete the table or list.
- **Define Key Terms:** This section lists the most important terms from the chapter, asking you to write a short definition and compare your answer to the glossary at the end of this book.
- **Review Questions:** Questions at the end of each chapter that measure insight in the topics that were discussed in the chapter.
- End-of-Chapter Labs: Real labs that give you the right impression on what an exam assignment looks like. The end of chapter labs are your first step in finding out what the exam tasks really look like.

# **Other Features**

In addition to the features in each of the core chapters, this book, as a whole, has additional study resources on the DVD and companion website, including the following:

- Four practice exams: The companion website and DVD contains the four practice exams, two RHCSA and two RHCE, provided in the book as PDFs so that you can readily test your skills before taking the exams in the testing facility.
- Interactive exercises and quizzes: The companion website and DVD contains more than 40 interactive hands-on exercises and 40 interactive quizzes so that you can test your knowledge on the spot.
- Four advanced CLI simulations: The companion website and DVD contains four advanced CLI simulations—two RHCSA and two RHCE—that allow you to walk through multistep CLI scenarios in a simulated environment.
- Glossary quizzes: The companion website and DVD contains interactive quizzes that allow you to test yourself on every glossary term in the book.

- More than 2.5 hours of video training: The companion website and DVD contains 30 minutes of unique test-prep videos plus more than 2 hours of instruction from the best-selling RHCSA and RHCE Complete Video Course series.
- Virtual Machines: The companion website and DVD contains three virtual machines so that you can easily get access to an environment where you can work on the labs and exercises in this book.

# **Book Organization, Chapters, and Appendixes**

I have also included two tables that detail where every objective in the the RHCSA and RHCE exams is covered in this book so that you can more easily create a successful plan for passing the tests.

| Objective                                                                              | Chapter Title                      | Chapter | Page |
|----------------------------------------------------------------------------------------|------------------------------------|---------|------|
| Understand and use essential tools                                                     |                                    |         |      |
| Access a shell prompt and issue commands with correct syntax                           | Using Essential Tools              | 2       | 33   |
| Use input-output redirection (>, >>, 1, 2>, etc.)                                      | Using Essential Tools              | 2       | 33   |
| Use grep and regular expressions to analyze text                                       | Working with Text Files            | 4       | 85   |
| Access remote systems using ssh                                                        | Connecting to an RHEL<br>Server    | 5       | 103  |
| Log in and switch users in multiuser targets                                           | Connecting to an RHEL<br>Server    | 5       | 103  |
| Archive, compress, unpack, and<br>uncompress files using tar, star, gzip,<br>and bzip2 | Essential File Management<br>Tools | 3       | 57   |
| Create and edit text files                                                             | Working with Text Files            | 4       | 85   |
| Create, delete, copy, and move files and directories                                   | Essential File Management<br>Tools | 3       | 57   |
| Create hard and soft links                                                             | Essential File Management<br>Tools | 3       | 57   |
| List, set, and change standard ugo/rwx permissions                                     | Permissions Management             | 7       | 151  |

Table 1 RHCSA Objectives

| Objective                                                                                                    | Chapter Title                               | Chapter | Page |
|----------------------------------------------------------------------------------------------------|---------------------------------------------|---------|------|
| Locate, read, and use system<br>documentation including man, info, and<br>files in /usr/share/doc                                                                                            | Using Essential Tools                       | 2       | 33   |
| Note: Red Hat may use applications<br>during the exam that are not included<br>in Red Hat Enterprise Linux for the<br>purpose of evaluating candidate's<br>abilities to meet this objective. |                                             |         |      |
| Operate running systems                                                                                                    |                                             |         |      |
| Boot, reboot, and shut down a system normally                                                                                                    | Connecting to an RHEL<br>Server             | 5       | 103  |
| Boot systems into different targets manually                                                                                                    | Essential Book Procedure<br>Troubleshooting | 19      | 429  |
| Interrupt the boot process in order to gain access to a system                                                                                                    | Essential Book Procedure<br>Troubleshooting | 19      | 429  |
| Identify CPU/memory intensive<br>processes, adjust process priority with<br>renice, and kill processes                                                                                       | Process Management                          | 9       | 205  |
| Locate and interpret system log files and journals                                                                                                    | Configuring Logging                         | 13      | 295  |
| Access a virtual machine's console                                                                                                    | Working with Virtual<br>Machines            | 10      | 225  |
| Start and stop virtual machines                                                                                                    | Working with Virtual<br>Machines            | 10      | 225  |
| Start, stop, and check the status of network services                                                                                                    | Configuring Networking                      | 8       | 177  |
| Securely transfer files between systems                                                                                                    | Connecting to an RHEL<br>Server             | 5       | 103  |
| Configure local storage                                                                                                    |                                             |         |      |
| List, create, and delete partitions on<br>MBR and GPT disks                                                                                                    | Managing Partitions                         | 14      | 319  |
| Create and remove physical volumes,<br>assign physical volumes to volume<br>groups, and create and delete logical<br>volumes                                                                 | Managing LVM Logical<br>Volumes             | 15      | 349  |
| Configure systems to mount file<br>systems at boot by Universally Unique<br>ID (UUID) or label                                                                                               | Managing Partitions                         | 14      | 319  |

| Objective                                                                      | Chapter Title                                       | Chapter | Page |
|--------------------------------------------------------------------------------|-----------------------------------------------------|---------|------|
| Add new partitions and logical volumes, and swap to a system non-destructively | Managing Partitions                                 | 14      | 319  |
| Create and configure file systems                                              |                                                     |         |      |
| Create, mount, unmount, and use vfat, ext4, and xfs file systems               | Managing Partitions                                 | 14      | 319  |
| Mount and unmount CIFS and NFS network file systems                            | Configuring Remote<br>Mounts and FTP                | 23      | 515  |
| Extend existing logical volumes                                                | Managing LVM Logical<br>Volumes                     | 15      | 349  |
| Create and configure set-GID<br>directories for collaboration                  | Permissions Management                              | 7       | 151  |
| Create and manage access control lists (ACLs)                                  | Permissions Management                              | 7       | 151  |
| Diagnose and correct file permission problems                                  | Permissions Management                              | 7       | 151  |
| Deploy, configure, and maintain systems                                        |                                                     |         |      |
| Configure networking and hostname resolution statically or dynamically         | Configuring Networking                              | 8       | 177  |
| Schedule tasks using at and cron                                               | Scheduling Tasks                                    | 12      | 281  |
| Start and stop services and configure services to start automatically at boot  | Managing and<br>Understanding the Boot<br>Procedure | 18      | 405  |
| Configure systems to boot into a specific target automatically                 | Managing and<br>Understanding the Boot<br>Procedure | 18      | 405  |
| Install Red Hat Enterprise Linux<br>automatically using Kickstart              | Using Kickstart                                     | 20      | 451  |
| Configure a physical machine to host virtual guests                            | Working with Virtual<br>Machines                    | 10      | 225  |
| Install Red Hat Enterprise Linux<br>systems as virtual guests                  | Working with Virtual<br>Machines                    | 10      | 225  |
| Configure systems to launch virtual machines at boot                           | Working with Virtual<br>Machines                    | 10      | 225  |
| Configure network services to start<br>automatically at boot                   | Configuring Networking                              | 8       | 177  |
| Configure a system to use time services                                        | Configuring Time Services                           | 24      | 539  |

| Objective                                                                                                    | Chapter Title                                       | Chapter | Page |
|----------------------------------------------------------------------------------------------------|-----------------------------------------------------|---------|------|
| Install and update software packages<br>from Red Hat Network, a remote<br>repository, or from the local file system | Installing Software<br>Packages                     | 11      | 249  |
| Update the kernel package<br>appropriately to ensure a bootable<br>system                                           | Basic Kernel Management                             | 16      | 369  |
| Modify the system bootloader                                                                                        | Managing and<br>Understanding the Boot<br>Procedure | 18      | 405  |
| Manage users and groups                                                                                             |                                                     |         |      |
| Create, delete, and modify local user accounts                                                                      | User and Group<br>Management                        | 6       | 123  |
| Change passwords and adjust password aging for local user accounts                                                  | User and Group<br>Management                        | 6       | 123  |
| Create, delete, and modify local groups<br>and group memberships                                                    | User and Group<br>Management                        | 6       | 123  |
| Configure a system to use an existing<br>authentication service for user and<br>group information                   | User and Group<br>Management                        | 6       | 123  |
| Manage security                                                                                                    |                                                     |         |      |
| Configure firewall settings using firewall-config, firewall-cmd, or iptables                                        | Configuring a Firewall                              | 22      | 499  |
| Configure key-based authentication for SSH                                                                          | Connecting to an RHEL<br>Server                     | 5       | 103  |
| Set enforcing and permissive modes for SELinux                                                                      | Managing SELinux                                    | 21      | 473  |
| List and identify SELinux file and process context                                                                  | Managing SELinux                                    | 21      | 473  |
| Restore default file contexts                                                                                       | Managing SELinux                                    | 21      | 473  |
| Use boolean settings to modify system<br>SELinux settings                                                           | Managing SELinux                                    | 21      | 473  |
| Diagnose and address routine SELinux policy violations                                                              | Managing SELinux                                    | 21      | 473  |

| Table 2 | RHCE Objectives |
|---------|-----------------|
|---------|-----------------|

| Chapter Title                                               | Chapter                                                                                                    | Page                                                                                                    |
|-------------------------------------------------------------|----------------------------------------------------------------------------------------------------|----------------------------------------------------------------------------------------------------|
|                                                             |                                                                                                    |                                                                                                    |
| Configuring Routing and<br>Advanced Networking              | 30                                                                                                    | 655                                                                                                    |
| Configuring Routing and<br>Advanced Networking              | 30                                                                                                    | 655                                                                                                    |
| Configuring Routing and<br>Advanced Networking              | 30                                                                                                    | 655                                                                                                    |
| Managing Linux-Based<br>Firewalls                           | 32                                                                                                    | 701                                                                                                    |
| System Optimization<br>Basics                               | 28                                                                                                    | 627                                                                                                    |
| Configuring External<br>Authentication and<br>Authorization | 25                                                                                                    | 557                                                                                                    |
| Configuring an iSCSI<br>SAN                                 | 26                                                                                                    | 577                                                                                                    |
| System Performance<br>Reporting                             | 27                                                                                                    | 607                                                                                                    |
| An Introduction to Bash<br>Shell Scripting                  | 31                                                                                                    | 683                                                                                                    |
|                                                             |                                                                                                    |                                                                                                    |
| Installing Software<br>Packages                             |                                                                                                    | 249, 557, 577,<br>683, 719, 781,<br>801, 825                                                                                                    |
| Managing SELinux                                            | 21, 33, 35,<br>36, 37, 39                                                                                                    | 473, 719, 759,<br>781, 801, 845                                                                                                    |
| Managing SELinux                                            | 2, 33, 391                                                                                                    | 33, 719, 845                                                                                                    |
|                                                             | Advanced NetworkingConfiguring Routing and<br>Advanced NetworkingConfiguring Routing and<br>Advanced NetworkingManaging Linux-Based<br>FirewallsSystem Optimization<br>BasicsConfiguring External<br>Authentication and<br>AuthorizationConfiguring an iSCSI<br>SANSystem Performance<br>ReportingReportingInstalling Software<br>PackagesManaging SELinux | Advanced NetworkingConfiguring Routing and<br>Advanced Networking30Configuring Routing and<br>Advanced Networking30Managing Linux-Based<br>Firewalls32System Optimization<br>Basics28Configuring External<br>Authentication and<br>Authorization25Configuring an iSCSI<br>SAN26System Performance<br>Reporting27Installing Software<br>Packages11, 25, 26,<br>31, 33, 34,<br>35, 36, 37, 38Managing SELinux21, 33, 35,<br>36, 37, 39 |

| Objective                                                    | Chapter Title                                        | Chapter                                  | Page                                                                             |
|--------------------------------------------------------------|------------------------------------------------------|------------------------------------------|----------------------------------------------------------------------------------|
| Configure the service to start when the system is booted     | Managing and<br>Understanding the Boot<br>Procedure  | 18, 25, 26,<br>33, 34, 35,<br>36, 37, 38 | 405, 557, 577,<br>719, 741, 759,<br>781, 801, 825                                |
| Configure the service for basic operation                    | Sander please insert<br>chapter names and<br>numbers | 33, 34, 35,                              | 557, 577, 641,<br>655, 683, 701,<br>719, 741, 759,<br>781, 801, 825,<br>845, 859 |
| Configure host-based and user-based security for the service | Sander please insert<br>chapter names and<br>numbers | 30, 31, 32,<br>33, 34, 35,               | 557, 577, 641,<br>655, 683, 701,<br>719, 741, 759,<br>781, 801, 825,<br>845, 859 |
| HTTP/HTTPS                                                   |                                                      |                                          |                                                                                  |
| Configure a virtual host                                     | Managing Advanced<br>Apache Services                 | 33                                       | 719                                                                              |
| Configure private directories                                | Managing Advanced<br>Apache Services                 | 33                                       | 719                                                                              |
| Deploy a basic CGI application                               | Managing Advanced<br>Apache Services                 | 33                                       | 719                                                                              |
| Configure group-managed content                              | Managing Advanced<br>Apache Services                 | 33                                       | 719                                                                              |
| Configure TLS security                                       | Managing Advanced<br>Apache Services                 | 33                                       | 719                                                                              |
| DNS                                                          |                                                      |                                          |                                                                                  |
| Configure a caching-only name server                         | Configuring DNS                                      | 34                                       | 741                                                                              |
| Troubleshoot DNS client issues                               | Configuring DNS                                      | 34                                       | 741                                                                              |
| NFS                                                          |                                                      |                                          |                                                                                  |
| Provide network shares to specific clients                   | Configuring NFS                                      | 36                                       | 781                                                                              |
| Provide network shares suitable for group collaboration      | Configuring NFS                                      | 36                                       | 781                                                                              |
| Use Kerberos to control access to NFS network shares         | Configuring NFS                                      | 36                                       | 781                                                                              |
| SMB                                                          |                                                      |                                          |                                                                                  |
| Provide network shares to specific clients                   | Configuring Samba File<br>Services                   | 37                                       | 801                                                                              |

| Objective                                                        | Chapter Title                      | Chapter | Page |
|------------------------------------------------------------------|------------------------------------|---------|------|
| Provide network shares suitable for group collaboration          | Configuring Samba File<br>Services | 37      | 801  |
| SMTP                                                             |                                    |         |      |
| Configure a system to forward all email to a central mail server | Setting up an SMTP<br>Server       | 38      | 825  |
| SSH                                                              |                                    |         |      |
| Configure key-based authentication                               | Configuring SSH                    | 39      | 845  |
| Configure additional options described in documentation          | Configuring SSH                    | 39      | 845  |
| NTP                                                              |                                    |         |      |
| Synchronize time using other NTP peers                           | Managing Time<br>Synchronization   | 40      | 859  |
| Database services                                                |                                    |         |      |
| Install and configure MariaDB                                    | Configuring a MariaDB<br>Database  | 35      | 759  |
| Backup and restore a database                                    | Configuring a MariaDB<br>Database  | 35      | 759  |
| Create a simple database schema                                  | Configuring a MariaDB<br>Database  | 35      | 759  |
| Perform simple SQL queries against a database                    | Configuring a MariaDB<br>Database  | 35      | 759  |
|                                                                  |                                    |         |      |

# **About the Virtual Machines**

On the companion website and DVD that comes with this book, you can find a set of virtual machines that you can use to work through the labs in this book. Alternatively, you can set up an IPA server as instructed in Appendix D of this book and install your own environment according to the instructions in Chapter 1.

To use the virtual machines, you need VMware Workstation/Player or Fusion. Using the VMs if one of these virtualization platforms is installed on your computer is easy—just doubleclick the files that you'll find in the archive after uncompressing it. Notice that you'll need the following to use these virtual machines:

- A total of 30 GB of disk space
- A total of 3 GB of available RAM

# Where are the Companion Content Files?

Register this print version of Red Hat RHCSA/RHCE 7 Cert Guide to access the Bonus content online.

This print version of this title comes with a disc of companion content. You have online access to these files by following the steps below:

- **1.** Go to www.pearsonITcertification.com/register and log in or create a new account.
- 2. Enter the ISBN: 9780789754059
- 3. Answer the challenge question as proof of purchase.
- **4.** Click on the "Access Bonus Content" link in the Registered Products section of your account page, to be taken to the page where your downloadable content is available.

Please note that many of our companion content files can be very large, especially image and video files.

If you are unable to locate the files for this title by following the steps at left, please visit www.pearsonITcertification.com/ contact and select the "Site Problems/ Comments" option. Our customer service representatives will assist you.

This book also includes an exclusive offer for 70% off the Premium Edition eBook and Practice Tests edition of this title. Please see the coupon code included with the DVD for information on how to purchase the Premium Edition. This page intentionally left blank

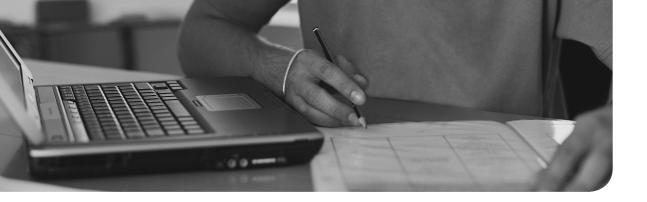

## The following topics are covered in this chapter:

- Working with Systemd
- Working with GRUB 2

## The following RHCSA exam objectives are covered in this chapter:

- Start and stop services and configure services to start automatically at boot
- Configure systems to boot into a specific target automatically
- Modify the system bootloader

# Managing and Understanding the Boot Procedure

In this chapter, you learn how the boot procedure on Red Hat Enterprise Linux is organized. We first go through a section about systemd, the overall service that takes care of starting everything on your server. In this section, you also learn how systemd targets are used to group systemd units and come to a final operational environment.

The second part of this chapter discusses GRUB2 and how to apply changes to the GRUB 2 boot loader. Troubleshooting is not a topic in this chapter; it is covered in Chapter 19, "Troubleshooting the Boot Procedure."

## "Do I Know This Already?" Quiz

The "Do I Know This Already?" quiz allows you to assess whether you should read this entire chapter thoroughly or jump to the "Exam Preparation Tasks" section. If you are in doubt about your answers to these questions or your own assessment of your knowledge of the topics, read the entire chapter. Table 18.1 lists the major headings in this chapter and their corresponding "Do I Know This Already?" quiz questions. You can find the answers in Appendix A, "Answers to the 'Do I Know This Already?' Quizzes and 'Review Questions."

| Foundation Topics Section | Questions |  |
|---------------------------|-----------|--|
| Working with Systemd      | 1–7, 10   |  |
| Working with GRUB 2       | 8, 9      |  |

Table 18.1 "Do I Know This Already?" Section-to-Question Mapping

- 1. Which command shows all service unit files on your system that are currently loaded?
  - a. systemctl --type=service
  - b. systemctl --type=service --all
  - c. systemctl --list-services
  - d. systemctl --show-units | grep services

- 2. Which statement about systemd wants is not true?
  - a. You can create wants by using the systemctl enable command.
  - **b.** The target to which a specific want applies is agnostic of the associated wants.
  - c. Wants are always administered in the /usr/lib/systemd/system directory.
  - **d.** Each service knows to which target its wants should be added.
- 3. What is the best solution to avoid conflicts between incompatible units?
  - **a.** Nothing, the unit files have defined for themselves which units they are not compatible with.
  - **b.** Disable the service using **systemctl disable**.
  - c. Unmask the service using systemctl unmask.
  - d. Mask the service using systemctl mask.
- 4. Which of the following is not a valid status for systemd services?
  - **a.** Running(active)
  - **b.** Running(exited)
  - **c.** Running(waiting)
  - **d.** Running(dead)
- **5.** To allow targets to be isolated, you need a specific statement in the target unit file. Which of the following describes that statement?
  - a. AllowIsolate
  - b. Isolate
  - c. SetIsolate
  - d. Isolated
- 6. Which of the following is not a valid systemd unit type?
  - a. service
  - **b.** udev
  - **c.** mount
  - d. socket

- **7.** You want to find out which other systemd units have dependencies to this specific unit. Which command would you use?
  - a. systemd list-dependencies --reverse
  - b. systemctl list-dependencies --reverse
  - c. systemctl status my.unit --show-deps
  - d. systemd status my.unit --show-deps -r
- **8.** What is the name of the file where you should apply changes to the GRUB 2 configuration?
  - a. /boot/grub/menu.lst
  - b. /boot/grub2/grub.cfg
  - c. /etc/sysconfig/grub
  - d. /etc/default/grub
- **9.** After applying changes to the GRUB 2 configuration, you need to write those changes. Which of the following commands will do that for you?
  - a. grub2 -o /boot/grub/grub.cfg
  - b. grub2-mkconfig > /boot/grub2/grub.cfg
  - c. grub2 > /boot/grub2/grub.cfg
  - d. grub2-install > /boot/grub2/grub.cfg
- **10.** Which of the following is *not* a valid command while working with units in systemctl?
  - a. systemctl unit start
  - b. systemctl status -l unit
  - c. systemctl mask unit
  - d. systemctl disable unit

# **Foundation Topics**

# Working with Systemd

Systemd is the new service in Red Hat Enterprise Linux 7 that is responsible for starting all kinds of things. Systemd goes way beyond starting services; other items are started from systemd as well. In this chapter, you learn how systemd is organized and what items are started from systemd.

## Understanding Systemd

To describe it in a generic way, the systemd System and Service Manager is used to start stuff. The stuff is referred to as *units*. Units can be many things. One of the most important unit types is the service. Typically, services are processes that provide specific functionality and allow connections from external clients coming in. Apart from services, other unit types exist, such as sockets, mounts, and others. To display a list of available units, type **systemctl -t help** (see Listing 18.1).

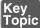

**Lising 18.1** Unit Types in Systemd

```
[root@server1 ~]# systemctl -t help
Available unit types:
service
socket
target
device
mount
automount
snapshot
timer
swap
path
slice
scope
```

**TIP** For RHCSA, you need to know how to work with services. The other unit types do not matter that much.

## **Understanding Service Units**

The major benefit of working with systemd, as compared to previous methods Red Hat used for managing services, is that it provides a uniform interface to start units. This interface is defined in the unit file. The system default unit files are in /usr/lib/ systemd/system. System-specific modifications (overriding the defaults) are in /etc/ systemd/system. Also, the runtime configuration that is generated automatically is stored in /run/systemd/system. Listing 18.2 gives an example of the vsftpd.service unit file.

Listing 18.2 Example of the Vsftpd Unit File

```
[Unit]
Description=Vsftpd ftp daemon
```

```
After=network.target
[Service]
Type=forking
ExecStart=/usr/sbin/vsftpd /etc/vsftpd/vsftpd.conf
[Install]
WantedBy=multi-user.target
```

From this unit file example, you can see that it is relatively easy to understand. Any systemd service unit file consists of three sections. (You'll find different sections in other types of unit files.)

- [Unit], which describes the unit and defines dependencies. This section also contains the important After statement, and optionally the Before statement. These statements define dependencies between different units. The Before statement relates to another unit that is started after this unit. The after unit refers to a unit that needs to be started before this unit can be started.
- Key Topic
- [Service], in which there is a description on how to start and stop the service and request status installation. Normally, you can expect an ExecStart line, which indicates how to start the unit, or an ExecStop line, which indicates how to stop the unit.
- [Install], in which the wants are taken care of. You'll read more about this in the next section, "Understanding Target Units."

Listing 18.3 shows another example of a unit file. This time it is the tmp.mount unit.

Listing 18.3 Example of a Mount Unit File

```
[Unit]
Description=Temporary Directory
Documentation=man:hier(7)
Documentation=http://www.freedesktop.org/wiki/Software/systemd/
 APIFileSystems
DefaultDependencies=no
Conflicts=umount.target
Before=local-fs.target umount.target
[Mount]
What=tmpfs
Where=/tmp
Type=tmpfs
Options=mode=1777, strictatime
# Make 'systemctl enable tmp.mount' work:
[Install]
WantedBy=local-fs.target
```

The tmp.mount unit file in Listing 18.3 shows some interesting additional information. In the Unit section, you can see the **Conflicts** statement. This is used to list units that cannot be used together with this unit. Use this for mutually exclusive units. Next, there is the Mount section, which is specific for this unit type and defines where exactly the mount has to be performed. You'll recognize the arguments that are typically used in any **mount** command. Last, there is the WantedBy section, which defines where the unit has to be started.

Another type of unit that is interesting to look at is the socket. A socket creates a method for applications to communicate with one another. Some services create their own sockets while starting, whereas other services need a socket unit file to create sockets for them. It is also the other way around: Every socket needs a corresponding service file. The socket file example in Listing 18.4 shows how this happens for virtlockd, a systemd socket that tracks activity for virtual machines.

Listing 18.4 Socket Unit File Example

```
[root@server202 system]# cat virtlockd.socket
[Unit]
Description=Virtual machine lock manager socket
[Socket]
ListenStream=/var/run/libvirt/virtlockd-sock
[Install]
WantedBy=multi-user.target
```

When working with systemd unit files, you risk getting overwhelmed with options. Every unit file can be configured with different options. To figure out which options are available for a specific unit, use the **systemctl show** command. For instance, the **systemctl show sshd** command shows all systemd options that can be configured in the sshd.service unit, including their current default values. Listing 18.5 shows the output of this command.

Listing 18.5 Showing Available Options with systemctl show

|   | Id=sshd.service                                                                               |
|---|-----------------------------------------------------------------------------------------------|
|   | Names=sshd.service                                                                            |
|   | Requires=basic.target                                                                         |
|   | Wants=sshd-keygen.service system.slice                                                        |
|   | WantedBy=multi-user.target                                                                    |
|   | ConsistsOf=sshd-keygen.service                                                                |
|   | Conflicts=shutdown.target                                                                     |
|   | ConflictedBy=sshd.socket                                                                      |
|   | Before=shutdown.target multi-user.target                                                      |
|   | After=network.target sshd-keygen.service systemd-journald.socket<br>basic.target system.slice |
|   | Description=OpenSSH server daemon                                                             |
|   | LoadState=loaded                                                                              |
|   | ActiveState=active                                                                            |
|   | SubState=running                                                                              |
|   | FragmentPath=/usr/lib/systemd/system/sshd.service                                             |
|   | UnitFileState=enabled                                                                         |
|   | InactiveExitTimestamp=Sat 2015-05-02 11:06:02 EDT                                             |
|   | InactiveExitTimestampMonotonic=2596332166                                                     |
| 1 |                                                                                               |

ActiveEnterTimestamp=Sat 2015-05-02 11:06:02 EDT ActiveEnterTimestampMonotonic=2596332166 ActiveExitTimestamp=Sat 2015-05-02 11:05:22 EDT ActiveExitTimestampMonotonic=2559916100 InactiveEnterTimestamp=Sat 2015-05-02 11:06:02 EDT InactiveEnterTimestampMonotonic=2596331238 CanStart=yes CanStop=yes CanReload=yes CanIsolate=no StopWhenUnneeded=no RefuseManualStart=no RefuseManualStop=no AllowIsolate=no DefaultDependencies=yes OnFailureIsolate=no IgnoreOnIsolate=no

## Understanding Target Units

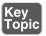

The unit files are used to build the functionality that is needed on your server. To make it possible to load them in the right order and at the right moment, a specific type of unit is used: the target unit. A simple definition of a target unit is "a group of units." Some targets are used as the equivalents to the old run levels, which on earlier versions of RHEL were used to define the state a server should be started in. A run level was a collection of services that were needed for a server to be started in multi-user mode or in graphical mode. Targets go beyond that. A good starting point to understanding targets is to see them as a group of units.

Targets by themselves can have dependencies to other targets, which are defined in the target unit. Let's take a look at Listing 18.6, where you can see the definition of the multi-user.target, which defines the normal operational state of an RHEL server.

Listing 18.6 The Multi-user.target File

```
[root@server202 system]# cat multi-user.target
...
[Unit]
Description=Multi-User System
```

```
Documentation=man:systemd.special(7)
Requires=basic.target
Conflicts=rescue.service rescue.target
After=basic.target rescue.service rescue.target
AllowIsolate=yes
[Install]
Alias=default.target
```

You can see that by itself the target unit does not contain much. It just defines what it requires and which services and targets it cannot coexist with. It also defines load ordering, by using the **After** statement in the Unit section. And you can see that in the Install section it is defined as the default.target, so this is what your server starts by default. The target file does not contain any information about the units that should be included; that is in the individual unit files and the wants (explained in the upcoming section "Understanding Wants").

Even if a systemd target looks a bit like the old run levels, it is more than that. A target is a group of units, and there are multiple different targets. Some targets, such as the multi-user.target and the graphical.target, define a specific state that the system needs to enter. Other targets just bundle a group of units together, such as the nfs. target and the printer.target. These targets are included from other targets, like the multi-user or graphical targets.

## **Understanding Wants**

To understand the concept of a want, let's start looking at the verb *want* in the English language, as in "I want a cookie." Wants in systemd define which units systemd wants when starting a specific target. Wants are created when systemd units are enabled, and this happens by creating a symbolic link in the /etc/systemd/system directory. In this directory, you'll find a subdirectory for every target, containing wants as symbolic links to specific services that are to be started.

### Managing Units Through Systemd

As an administrator, you need to manage systemd units. It starts by starting and stopping units. You use the **systemctl** command to do that. In Exercise 18.1, you walk start, stop, and manage a unit. After you have configured a unit so that it can be started without problems, you need to make sure that it restarts automatically upon reboot. You do this by enabling or disabling the unit.

**TIP** Memorizing all the different arguments that can be used with the **systemctl** command might seem hard, but you don't have to do that. Instead, just type **systemctl** and press the **Tab** key twice to use command autocompletion. This will show you all available commands.

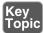

## Exercise 18.1 Managing Units with systemctl

- 1. Type yum -y install vsftpd to install the Very Secure FTP service.
- 2. Type systemctl start vsftpd. This activates the FTP server on your machine.
- **3.** Type **systemctl status vsftpd**. You'll get an output as in Listing 18.7 and see that the vsftpd service is currently operational. You can also see in the Loaded line that it is currently disabled, which means that it will not be activated on a system restart.
- **4.** Type **systemctl enable vsftpd**. This creates a symbolic link in the wants directory for the multi-user target to ensure that the service gets back after a restart.
- **5.** Type **systemctl status vsftpd** again. You'll now see that the unit file has changed from being disabled to enabled.

### Listing 18.7 Requesting Current Unit Status with systemctl status

```
[root@server202 system]# systemctl status vsftpd
vsftpd.service - Vsftpd ftp daemon
Loaded: loaded (/usr/lib/systemd/system/vsftpd.service; disabled)
Active: active (running) since Sun 2014-09-28 08:42:59 EDT; 2s ago
Process: 34468 ExecStart=/usr/sbin/vsftpd /etc/vsftpd/vsftpd.conf
(code=exited, status=0/SUCCESS)
Main PID: 34469 (vsftpd)
CGroup: /system.slice/vsftpd.service
____34469 /usr/sbin/vsftpd /etc/vsftpd/vsftpd.conf
Sep 28 08:42:59 server202.example.com systemd[1]: Starting Vsftpd ftp
daemon...
Sep 28 08:42:59 server202.example.com systemd[1]: Started Vsftpd ftp
daemon...
Hint: Some lines were ellipsized, use -1 to show in full.
```

When requesting the current status of a systemd unit as in Listing 18.6, you can see different kinds of information about it. Table 18.2 shows the different kinds of information that you can get about unit files when using the **systemctl status** command:

| Status          | Description                                                                    |
|-----------------|--------------------------------------------------------------------------------|
| Loaded          | The unit file has been processed and the unit is active.                       |
| Active(running) | Running with one or more active processes.                                     |
| Active(exited)  | Successfully completed a one-time configuration.                               |
| Active(waiting) | Running and waiting for an event.                                              |
| Inactive        | Not running.                                                                   |
| Enabled         | Will be started at boot time.                                                  |
| Disabled        | Will not be started at boot time.                                              |
| Static          | This unit can not be enabled but may be started by another unit automatically. |

Table 18.2 Systemd Status Overview

As an administrator, you'll also often need to get a current overview of the current status of systemd unit files. Different commands can help you to get this insight, some of which are shown in Table 18.3.

Table 18.3 Systemctl Unit Overview Commands

| Command                             | Description                                                          |
|-------------------------------------|----------------------------------------------------------------------|
| systemctltype=service               | Shows only service units                                             |
| systemctl list-unitstype=service    | Shows all active service units (same result as the previous command) |
| systemctl list-unitstype=serviceall | Shows inactive service units as well as active service units         |
| systemctlfailedtype=service         | Shows all services that have failed                                  |
| systemctl status -l your.service    | Shows detailed status information about services                     |

## Managing Dependencies

Systemctl units in many cases have dependencies. Some units will be started as a dependency of other units, and an event where one specific unit is requested may

trigger the start of another unit. An example is the cups.service service. This service can be started by itself, but it can also be started by activity on the cups.path and cups.socket units, which may trigger the service to be started again. As an administrator, you can request a list of unit dependencies. Type **systemctl listdependencies** followed by a unit name to find out which dependencies it has, and add the **--reverse** option to find out which units are dependent of this unit. Listing 18.8 shows an example of this command.

Listing 18.8 Showing Unit Dependencies

| [root@server1 ~]# systemctl list-dependencies vsftpd |
|------------------------------------------------------|
| vsftpd.service                                       |
| -system.slice                                        |
| L_basic.target                                       |
| Halsa-restore.service                                |
| Halsa-state.service                                  |
| -firewalld.service                                   |
| -microcode.service                                   |
| -rhel-autorelabel-mark.service                       |
| -rhel-autorelabel.service                            |
| -rhel-configure.service                              |
| -rhel-dmesg.service                                  |
| -rhel-loadmodules.service                            |
| -paths.target                                        |
| —slices.target                                       |
| slice                                                |
| L_system.slice                                       |
| —sockets.target                                      |
| -avahi-daemon.socket                                 |
| cups.socket                                          |
| -dbus.socket                                         |
| dm-event.socket                                      |
| -iscsid.socket                                       |
| -iscsiuio.socket                                     |
| -lvm2-lvmetad.socket                                 |
| -rpcbind.socket                                      |
|                                                      |
|                                                      |
| -systemd-shutdownd.socket                            |
| -systemd-udevd-control.socket                        |
| Lsystemd-udevd-kernel.socket                         |
|                                                      |

```
-sysinit.target
-sysinit.target
-sysinit.target
-dev-hugepages.mount
-dev-mqueue.mount
-dev-mqueue.mount
-dmraid-activation.service
-iscsi.service
-iscsi.service
-iscsi.service
-iscsi.service
-iscsi.service
-iscsi.service
-iscsi.service
-iscsi.service
-iscsi.service
-iscsi.service
-iscsi.service
-iscsi.service
-iscsi.service
-iscsi.service
-iscsi.service
-iscsi.service
-iscsi.service
-iscsi.service
-iscsi.service
-iscsi.service
-iscsi.service
-iscsi.service
-iscsi.service
-iscsi.service
-iscsi.service
-iscsi.service
-iscsi.service
-iscsi.service
-iscsi.service
-iscsi.service
-iscsi.service
-iscsi.service
-iscsi.service
-iscsi.service
-iscsi.service
-iscsi.service
-iscsi.service
-iscsi.service
-iscsi.service
-iscsi.service
-iscsi.service
-iscsi.service
-iscsi.service
-iscsi.service
-iscsi.service
-iscsi.service
-iscsi.service
-iscsi.service
-iscsi.service
-iscsi.service
-iscsi.service
-iscsi.service
-iscsi.service
-iscsi.service
-iscsi.service
-iscsi.service
-iscsi.service
-iscsi.service
-iscsi.service
-iscsi.service
-iscsi.service
-iscsi.service
-iscsi.service
-iscsi.service
-iscsi.service
-iscsi.service
-iscsi.service
-iscsi.service
-iscsi.service
-iscsi.service
-iscsi.service
-iscsi.service
-iscsi.service
-iscsi.service
-iscsi.service
-iscsi.service
-iscsi.service
-iscsi.service
-iscsi.service
-iscsi.service
-iscsi.service
-iscsi.service
-iscsi.service
-iscsi.service
-iscsi.service
-iscsi.service
-iscsi.service
-iscsi.service
-iscsi.service
-iscsi.service
-iscsi.service
-iscsi.service
-iscsi.service
-iscsi.service
-iscsi.service
-iscsi.service
-iscsi.service
-iscsi.service
-iscsi.service
-iscsi.service
-iscsi.service
-iscsi.service
-iscsi.service
-iscsi.service
-iscsi.service
-iscsi.service
-iscsi.service
-iscsi.service
-iscsi.service
-iscsi.service
-iscsi.service
-iscsi.service
-iscsi.service
-iscsi.service
-iscsi.service
-iscsi.service
-iscsi.service
-iscsi.service
-iscsi.service
-iscsi.service
-iscsi.service
-iscsi.service
-iscsi.service
-iscsi.service
-iscsi.service
-iscsi.service
-iscsi.service
-is
```

Apart from dependencies, some units have conflicts with other units. Examples of these include the following:

- Mount and umount units that cannot be loaded together
- The network and NetworkManager service
- The iptables and the firewalld service
- The cronyd and ntpd service

If units have conflicts with other units, this is described in the unit file. As an administrator, you can also make sure that conflicting units will never be loaded at the same time on the same system. To do this, you can use the **systemctl mask** command, which basically makes a unit no longer a candidate for being started. Apply the following procedure to find out how it works:

- 1. Open a root shell and type **systemctl status firewalld**. Next type **systemctl status iptables**. If one of the services is active, do not load it again in the next step.
- **2.** Type **systemctl start firewalld** and **systemctl start iptables** to load both services. You will see that iptables refuses to start; this is because the firewalld service is already activated.
- **3.** Type **cat /usr/lib/system/firewalld.service**. Notice the conflicts setting. Type **cat /usr/lib/system/system/iptables.service**. Notice that this unit does not have a conflicts line.
- 4. Unload both services by using **systemctl stop firewalld** followed by **systemctl stop iptables**. Notice that it is not really necessary to stop the iptables service because it has failed to load, but we really need to make sure that it is not loaded at all before continuing.
- **5.** Type **systemctl mask iptables** and look at what is happening: A symbolic link to /dev/null is created for /etc/systemd/system/iptables.service (as you can see in the output of the following command example). Because the unit files in

/etc/systemd have precedence over the files in /usr/lib/systemd, this makes it impossible to start the iptables service by accident:

```
[root@server202 system]# systemctl mask iptables
ln -s '/dev/null' '/etc/systemd/system/iptables.service'
```

- **6.** Type **systemctl start iptables**. You'll see an error message indicating that this service is masked and for that reason cannot be started.
- 7. Type systemctl enable iptables. Notice that no error message is shown and it looks as if it is working all right. Restart your server using systemctl reboot (or just reboot).
- **8.** After restart, type **systemctl status -l iptables**. You'll see that it is inactive and that the loaded status is indicated as masked:

```
[root@server202 ~]# systemctl status -l iptables
iptables.service
  Loaded: masked (/dev/null)
  Active: inactive (dead)
```

#### Managing Systemd Targets

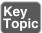

As an administrator, you need to make sure that the required services are started when your server boots. To do this, use the **systemctl enable** and **systemctl disable** commands. You do not have to think about the specific target a service has to be started in. The services know for themselves in which targets they need to be started and a want is created automatically in that target. The following procedure walks you through the steps of enabling a service:

**1.** Type **systemctl status vsftpd**. If the service has not yet been enabled, the Loaded line will show that it currently is disabled:

```
[root@server202 ~]# systemctl status vsftpd
vsftpd.service - Vsftpd ftp daemon
Loaded: loaded (/usr/lib/systemd/system/vsftpd.service;
disabled)
Active: inactive (dead)
```

- Type ls /etc/systemd/system/multi-user.target.wants. You'll see symbolic links that are taking care of starting the different services on your machine. You can also see that the vsftpd.service link does not exist.
- **3.** Type **systemctl enable vsftpd**. The command shows you that it is creating a symbolic link for the file /usr/lib/systemd/system/vsftpd.service to the directory /etc/systemd/system/multi-user.target.wants. So basically, when you enable a systemd unit file, on the background a symbolic link is created.

**TIP** On both the RHCSA and the RHCE exams, you are likely to configure a couple of services. It is a good idea to read through the exam questions, identify the services that need to be enabled, and enable them all at once to make sure that they are started automatically when you restart. This prevents your being so focused on configuring the service that you completely forget to enable it as well.

#### **Isolating Targets**

As already discussed, on systemd machines there are a couple of targets. You also know that a target is a collection of units. Some of those targets have a special role because they can be isolated. By isolating a target, you start that target with all of its dependencies. Not all targets can be isolated, but only targets that have the isolate option enabled. We'll explore the **systemctl isolate** command in a while. Before doing that, let's take a look at the default targets on your computer.

To get a list of all targets currently loaded, type **systemctl --type=target**. You'll see a list of all the targets currently active. If your server is running a graphical environment, this will include all the dependencies required to install the graphical.target also. However, this list does not show all the targets, but only the active targets. Type **systemctl --type=target --all** for an overview of all targets that exist on your computer. You'll now see inactive targets also.

Of the targets on your system, a few have an important role because they can be started (isolated) to determine the state your server starts in. These are also the targets that can be set as the default target. These targets also roughly correspond to run levels as they were used on earlier versions of RHEL. These are the following targets:

- poweroff.target runlevel 0
- rescue.target runlevel 1
- multi-user.target runlevel 3
- graphical.target runlevel 5
- reboot.target runlevel 6

If you look at the contents of each of these targets, you'll also see that they contain the AllowIsolate=yes line. That means that you can switch the current state of your computer to either one of these targets using the **systemctl isolate** command. Exercise 18.2 shows you how to do this.

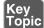

#### Exercise 18.2 Isolating Targets

- From a root shell, go to the directory /usr/lib/systemd/system. Type grep Isolate \*.target. This shows a list of all targets that allow isolation.
- **2.** Type **systemctl isolate rescue.target**. This switches your computer to rescue. target. You need to type the root password on the console of your server to log in.
- 3. Type systemctl isolate reboot.target. This restarts your computer.

Setting the Default Target

Setting the default target is an easy procedure that can be accomplished from the command line. Type **systemctl get-default** to see the current default target and use **systemctl set-default** to set the desired default target.

To set the graphical target as the default target, you need to make sure that the required packages are installed. If this is not the case, you can use the **yum group list** command to show a list of all RPM package groups. The "server with gui" and "GNOME Desktop" package groups both apply. Use **yum group install** "**server with gui**" to install all GUI packages on a server where they have not been installed yet.

### Working with GRUB 2

The GRUB 2 boot loader is one of the first things that needs to be working well to boot a Linux server. As an administrator, you will sometimes need to apply modifications to the GRUB 2 boot loader configuration. This section explains how to do so. The RHEL 7 boot procedure is discussed in more detail in Chapter 19, where troubleshooting topics are covered as well.

#### **Understanding GRUB 2**

The GRUB 2 boot loader makes sure that you can boot Linux. GRUB 2 is installed in the boot sector of your server's hard drive and is configured to load a Linux kernel and the initramfs:

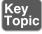

- The kernel is the heart of the operating system, allowing users to interact with the hardware that is installed in the server.
- The initramfs contains drivers that are needed to start your server. It contains
  a mini file system that is mounted during boot. In it are kernel modules that
  are needed during the rest of the boot process (for example, the LVM modules
  and SCSI modules for accessing disks that are not supported by default).

Normally, GRUB 2 works just fine and does not need much maintenance. In some cases, though, you might have to change its configuration. To apply changes to the GRUB 2 configuration, the starting point is the /etc/default/grub file. In this file, you'll find options that tell GRUB what to do and how to do it. Listing 18.9 shows the contents of this file after an installation with default settings of CentOS 7.

Listing 18.9 Contents of the /etc/default/grub File

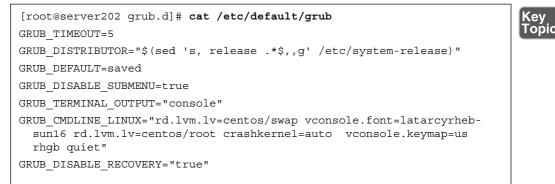

As you can see, the /etc/default/grub file does not contain much information. The most important part that it configures is the GRUB-CMDLINE\_LINUX option. This line contains boot arguments for the kernel on your server.

**TIP** For the RHCSA exam, make sure that you understand the contents of the / etc/default/grub file. That is the most important part of the GRUB 2 configuration anyway.

Apart from the configuration in /etc/default/grub, there are a few configuration files in /etc/grub.d. In these files, you'll find rather complicated shell code that tells GRUB what to load and how to load it. You typically do not have to modify it. You also will not need to modify anything if you want to make it possible to select from different kernels while booting. GRUB 2 picks up new kernels automatically and adds them to the boot menu automatically, so nothing has to be added manually.

Based on the configuration files mentioned previously, the main configuration file / boot/grub2/grub.cfg is created. Even if this looks like a configuration file that can be manually modified, you should never do that, because it will get overwritten at some point. This will happen, for instance, after updating the kernel. The RPM from which the kernel is updated will run a post-installation script that regenerates

the kernel. In the next section, you learn how to make changes to the GRUB 2 configuration.

If you enter the GRUB 2 boot prompt to add kernel startup parameters, the contents of the /boot/grub2/grub.cfg file display. From here, you add one-time-only startup options. Listing 18.10 shows the relevant part of the grub.cfg file that takes care of loading the Linux kernel. In this listing, you see the part of the configuration file that takes care of loading the default kernel. Notice the line that starts with linux16; this line specifies all kernel boot parameters.

Listing 18.10 Partial Contents of the /boot/grub2/grub.cfg Configuration File

```
menuentry 'CentOS Linux (3.10.0-229.1.2.el7.x86_64) 7 (Core)' --class
centos --class gnu-linux --class gnu --class os --unrestricted
$menuentry id option 'qnulinux-3.10.0-123.el7.x86 64-advanced-50faa2a1-
01d3-430b-8114-4a98daf5bdb9' {
      load video
      set gfxpayload=keep
      insmod qzio
      insmod part msdos
      insmod xfs
      set root='hd0,msdos1'
      if [ x$feature platform search hint = xy ]; then
        search --no-floppy --fs-uuid --set=root --hint-bios=hd0,msdos1
--hint-efi=hd0,msdos1 --hint-baremetal=ahci0,msdos1 --hint='hd0,msdos1'
057ba3d8-bfe7-4676-bb99-79e9980a1966
     else
       search --no-floppy --fs-uuid --set=root 057ba3d8-bfe7-4676-bb99-
79e9980a1966
     fi
     linux16 /vmlinuz-3.10.0-229.1.2.el7.x86 64 root=/dev/mapper/
centos-root ro rd.lvm.lv=centos/swap vconsole.font=latarcyrheb-sun16
rd.lvm.lv=centos/root crashkernel=auto vconsole.keymap=us rhqb quiet
LANG=en US.UTF-8
     initrd16 /initramfs-3.10.0-229.1.2.el7.x86 64.img
}
```

One of the most important differences between GRUB 2 and its previous version is the availability of GRUB 2 modules. In GRUB 2, a large number of modules are available. By default, you can find them in /boot/grub2/i386-pc. The modules determine what you can and what you cannot do from the GRUB 2 boot loader. If some hardware or file system is not supported in what you want to do, check here to make sure that a supporting GRUB 2 module is available. In Listing 18.10, you can see examples of the code used to load specific GRUB 2 modules.

#### Modifying Default GRUB 2 Boot Options

To apply modifications to the GRUB 2 boot loader, the file /etc/default/grub is your entry point; do not change the contents of the /boot/grub2/grub.cfg configuration file directly. The most important line in this file is GRUB\_CMDLINE\_ LINUX, which defines how the Linux kernel should be started. In this line, you can apply permanent fixes to the GRUB 2 configuration. Some likely candidates for removal are the options **rhgb** and **quiet**. These options tell the kernel to hide all output while booting. That is nice to hide confusing messages for end users, but if you are a server administrator, you probably just want to remove these options.

**TIP** On the exam, you want to know immediately if something does not work out well. To accomplish this, it is a good idea to remove the **rhgb** and **quiet** boot options. Without these you will not have to guess why your server takes a long time after a restart; you'll just be able to see.

Another interesting parameter is GRUB\_TIMEOUT. This defines the amount of time your server waits for you to access the GRUB 2 boot menu before it continues booting automatically. If your server runs on physical hardware that takes a long time to get through the BIOS checks, it may be interesting to increase this time a bit.

While working with GRUB 2, you need to know a bit about kernel boot arguments. There are many of them, and most of them you'll never use, but it is good to know where you can find them. Type **man 7 bootparam** for a man page that contains an excellent description of all boot parameters that you may use while starting the kernel.

In Exercise 18.3, you learn how to apply modifications to GRUB 2.

**TIP** You should know how to apply changes to the GRUB configuration, but you should also know that the default GRUB 2 configuration works fine as it is for almost all computers. So, you will probably never have to apply any changes at all!

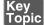

#### Exercise 18.3 Applying Modifications to GRUB2

In this exercise you'll apply some changes to the GRUB2 boot configuration and write them to the /boot/grub2/grub.cfg configuration file.

- **1.** Open the file /etc/default/grub with an editor and remove the **rhgb** and **quiet** options from the GRUB\_CMDLINE\_LINUX line.
- **2.** From the same file, set the GRUB\_TIMEOUT parameter to 10 seconds. Save changes to the file and close the editor.
- **3.** From the command line, type **grub2-mkconfig** > /boot/grub2/grub.cfg to write the changes to GRUB 2. (Note that instead of using the redirector > to write changes to the grub.cfg file, you could use the -o option. Both methods have the same result.)

4. Reboot and verify that while booting you see boot messages scrolling by.

### Summary

In this chapter you learned how systemd and GRUB 2 are used to bring your server into the exact state you desire at the end of the boot procedure. You also learned how systemd is organized, and also how units can be configured for automatic start with the use of targets. You also read how to apply changes to the default GRUB 2 boot loader. In the next chapter, you learn how to troubleshoot the boot procedure and fix some common problems.

### **Exam Prep Tasks**

### **Review All Key Topics**

Review the most important topics in the chapter, noted with the Key Topic icon in the outer margin of the page. Table 18.4 lists a reference of these key topics and the page numbers on which each is found.

| Key Topic Element | Description                           | Page Number |
|-------------------|---------------------------------------|-------------|
| Listing 18.1      | Unit types in systemd                 | 408         |
| List              | Three sections of a systemd unit file | 409         |
| Paragraph         | Understanding Target Units            | 412         |
| Exercise 18.1     | Managing units with systemctl         | 414         |

Table 18.4 Key Topics for Chapter 18

| Key Topic Element | Description                                     | Page Number |
|-------------------|-------------------------------------------------|-------------|
| Table 18.3        | Systemctl unit overview commands                | 415         |
| Section           | Managing systemd targets                        | 418         |
| Exercise 18.2     | Isolating targets                               | 420         |
| Bullet list       | Explanation of the role of kernel and initramfs | 420         |
| Listing 18.9      | Contents of the /etc/default/grub file          | 421         |
| Exercise 18.3     | Applying modifications to GRUB 2                | 424         |

### **Complete Tables and Lists from Memory**

Print a copy of Appendix B, "Memory Tables" (found on the disc), or at least the section for this chapter, and complete the tables and lists from memory. Appendix C, "Memory Tables Answer Key," also on the disc, includes completed tables and lists to check your work.

### **Define Key Terms**

Define the following key terms from this chapter and check your answers in the glossary:

unit, wants, target, systemd, dependencies, initramfs, kernel, boot loader, GRUB

### **Review Questions**

- 1. What is a unit?
- **2.** Which command enables you to make sure that a target is no longer eligible for automatic start on system boot?
- **3.** Which configuration file should you modify to apply common changes to GRUB 2?
- **4.** Which command should you use to show all service units that are currently loaded?
- 5. How do you create a want for a service?
- 6. How do you switch the current operational target to the rescue target?
- 7. Why can it happen that you get the message that a target cannot be isolated?

- **8.** You want to shut down a systemd service, but before doing that you want to know which other units have dependencies to this service. Which command would you use?
- **9.** What is the name of the GRUB 2 configuration file where you apply changes to GRUB 2?
- **10.** After applying changes to the GRUB 2 configuration, which command should you run?

### **End-of-Chapter Labs**

You have now learned how to work with systemd units and the GRUB 2 boot loader. Before continuing, it is a good idea to work on some labs that help you ensure that you can apply the skills that you acquired in this chapter.

### Lab 18.1

Make sure that the firewalld service is started on boot. Also make sure that the iptables service can never be started at the same time.

#### Lab 18.2

Change your GRUB 2 boot configuration so that you will see boot messages upon startup.

This page intentionally left blank

# Index

# Symbols

./ (dot-slash), current directory, 37 - (hyphen), in log files, 306 - (minus sign), in command options, 213 ' ' (quotation marks), escaping regular expressions, 95 . (dot) changing group ownership, 156 hidden files, 70 regular expressions, 95 root domain, 744 .profile files, changing umask setting, 170 .repo files, creating, 253-256 / (forward slash), root directory, 60 /.autorelabel file, 444 /bin directory, 60 /boot directory, 60 kernel files, 384 mounting, 62 /boot/grub2/grub.cfg file, 422-423 /dev directory, 60 /dev/hda device, 325 /dev/pts directory, 110 /dev/sda device, 325 /dev/ttyn files, 109 /dev/vda device, 325 /dev/xvda device, 325 /etc directory, 60 /etc/anacrontab file, 288-289 /etc/auto.guests file, 819 /etc/auto.master file, 819 /etc/bashrc file, 46, 136

/etc/chrony.conf file, 543, 864-866 /etc/cron.allow file, 289 /etc/cron.d directory, 287-288 /etc/cron.daily directory, 288 /etc/cron.deny file, 289 /etc/cron.hourly directory, 288 /etc/cron.monthly directory, 288 /etc/crontab file, 286 /etc/cron.weekly directory, 288 /etc/default/grub file, 421-423 /etc/default/useradd file, 134-135 /etc/dracut.conf file, 439-442 /etc/dracut.conf.d files, 439 /etc/exports file, 786 /etc/firewalld/services directory, 505, 706 /etc/fstab file, 528, 788 ACL support, 166 fields, 342 iSCSI devices, mounting, 601 mount options, 343 mounting file systems, 341-343 NFS shares, mounting, 528 SMB shares, mounting, 529-530 troubleshooting, 442-443 user extended attributes, 171 /etc/group file, 137-138 /etc/grub.d files, 421 /etc/hosts file, 198 /etc/httpd directory, Apache configuration files, 393, 397-398 /etc/httpd/conf directory, 397 /etc/httpd/conf.d directory, 398 /etc/httpd/conf.d/php.conf file, 732 /etc/httpd/conf.d/ssl.conf file, 730

/etc/httpd/conf/httpd.conf file, 392-395, 723-724 /etc/httpd/conf.modules.d directory, 398 /etc/issue file, 46-47 /etc/krb5.conf file, 567 /etc/krb5.keytab file, 563-564, 792-793, 814 /etc/ldap.conf file, 567 /etc/login.defs file, 135 /etc/logrotate.conf file, 309-310 /etc/modprobe.d directory, 383 /etc/modules-load.d directory, 378 /etc/motd file, 46-47 /etc/my.cnf file, 765 /etc/nslcd.conf file, 143, 567 /etc/nsswitch.conf file, 567 /etc/openIdap/cacerts file, 567 /etc/pam.d/\* files, 567 /etc/passwd file, 560 editing, 132-133 primary group membership, 137 properties of, 129-131 /etc/postfix/master.cf configuration file, 831 /etc/postifx/mail.cf configuration file, 832 /etc/profile file, 46, 136, 170 /etc/redhat-release command, 375 /etc/resolv.conf file, 745, 755 /etc/rsyslog.d directory, 303 /etc/rsyslogd.conf file, 303 /etc/samba/smb.conf file, 804-806 /etc/shadow file, 560 editing, 132-133 properties of, 131-132 /etc/skel directory, 134 /etc/ssh/ssh\_config file, 115, 852 /etc/ssh/sshd\_config file, 848 /etc/sssd/sssd.conf file, 144, 567, 571-572 /etc/sysconfig/authconfig file, 567 /etc/sysconfig/network-scripts directory, 661,666

/etc/sysconfig/network-scripts/ route-interface file, 678 /etc/sysconfig/rsyslog file, 303 /etc/sysconfig/selinux file, 478 /etc/sysctl.conf file, 635-636 /etc/sysctl.d directory, 635-636 /etc/systemd/journald.conf file, 315, 646 /etc/systemd/system directory, 409 /etc/target/saveconfig.json file, 590 /etc/udev/rules.d directory, 376 /etc/xinetd.d/tftp file, 456 /home directory, 60, 62 /lib directory, 60 /lib64 directory, 60 /media directory, 60 /mnt directory, 60 /opt directory, 60 /proc directory, 60 /proc file system kernel information, 375 performance optimization, 631 /proc/sys directory parameters, 633-634 configuration files, 631 PID (process ID) directories, 632-633 sysctl command, 635-637 /proc/cpuinfo file, 231 /proc/meminfo file, 613 /proc/net/bonding interface, 662 /proc/sys directory parameters, 633-634 /proc/sys/net/ipv4/ip\_forward, 678 /root directory, 60 /run directory, 60 /run/log/journal file, 314 /run/systemd/system directory, 409 /sbin directory, 60 /srv directory, 60 /sur/bin/passwd utility, 162 /sys directory, 60 /sys file system, hardware initialization, 376-378 /text (vim command), 43 /tmp directory, 60 /usr directory, 60, 62

\* (asterisk) 905

/usr/lib/dracut/dracut.conf.d/\*.conf files, 439 /usr/libexec/mysqld --help --verbose command, 766 /usr/lib/firewalld/services directory, 505, 706 /usr/lib/sysctl.d directory, 635-636 /usr/lib/systemd/system directory, 409 /usr/lib/udev/rules.d directory, 376 /usr/share/doc documentation files, 53 /usr/share/zoneinfo directory, 548 /var directory, 60, 62 /var/ftp directory, 534 /var/lib/iscsi directory, 600 /var/lib/libvirt/images directory, 444 /var/lib/tftpboot/pxelinux directory, 459 /var/log/audit/audit.log file, 300 /var/log/boot.log file, 300 /var/log/cups file, 300 /var/log/dmesg file, 300 /var/log/httpd/ directory, 300 /var/log/journal file, 314 /var/log/maillog file, 300, 838 /var/log/messages file, 300-301 /var/log/sa directory, 621 /var/log/samba file, 300 /var/log/secure file, 300, 851 /var/log/sssd file, 300 /var/spool/cron directory, 287 : (colon) changing group ownership, 156 mounting shares, 533 :%s/old/new/g (vim command), 43 :q! (vim command), 43 :w (vim command), 43 :wq (vim command), 43 ; (semicolon) command separator, 690 database commands, 768 \_netdev mount option, 343, 528-529, 788 || (logical OR), 693 = (equal sign), log file priorities, 307 --add-forward-port option, 713

--add-interface option, 507 --add-masquerade option, 712 --add-port option, 507 --add-rich-rule option, 709 --add-service option, 507 --add-source option, 507 --date option, 544 --discover option, 597 --get-default-zone option, 507 --get-services option, 507 --get-zones option, 507 --help option, 48 --list-all option, 507 --list-rich-rules option, 709 --list-services option, 507 --login option, 598 --mode discovery option, 597 --mode node option, 598 --permanent option, 507 --portal option, , 598 --query-rich-rule option, 709 --reload option, 507 --remove-interface option, 507 --remove-port option, 507 --remove-rich-rule option, 709 --remove-service option, 507 --remove-source option, 507 --scripts option, 274 --set-default-zone option, 507 --targetname option, 598 --type sendtargets option, 597 -Z option, 481 !ls (vim command), 43 #!/bin/bash, 686 \$ (dollar sign), regular expressions, 95 \$ (vim command), 43 **\$PATH** variable, 36-37, 136 & (ampersand), background jobs, 209 && (logical AND), 693 \* (asterisk) cron service time and date fields, 285 regular expressions, 95 wildcards, 67

? (question mark) regular expressions, 95 wildcards, 67 ?text (vim command), 43 \ls -l command, aliases, 75 [] (square brackets) regular expressions, 95 wildcards, 67 global] Samba section, 806 homes] share, 805 label] option, 255 printers] share, 805 ^ (caret), regular expressions, 94 ^ (vim command), 43 ~/.bash\_profile file, 46 ~/.bashrc file, 46, 136 ~/.profile file, 136 ~/.ssh/authorized\_keys file, 118 ~/.ssh/config file, 852 ~/.ssh/known\_hosts file, 114 < (left arrow) sorting memory performance parameters, 615 STDIN redirection, 38 > (right arrow) sorting memory performance parameters, 615 STDOUT redirection, 38 >> (double right arrow), STDOUT redirection, 38 2>, STDERR redirection, 38 2>&1, STDERR redirection, 38 802.3ad bonding mode, 659

# A

a (vim command), 43 a attribute, 171 A resource record type, 748 AAAA resource record type, 748 abi tunable directory, 633 absolute mode, applying permissions, 159-161

absolute pathnames, 68-69 accepting, license agreement, 29 access control. See also permissions Apache private directories, 735-736 in SSH, 850-851 user extended attributes, 170-172 access control list (ACL). See ACLs (access control lists) accessing GRUB boot prompt, 434-435 NFS shares, 519, 521 /etc/fstab file, 787 Kerberos requirements, 520-521 NFS version support, 521 persistent mounts, 788 pseudo root mounts, 519 security options, 519-520 systemd process, 790-791 testing access, 787-788 repositories, 13-14 restoring system access from rescue disk, 437 SMB shares, 522-525 as guest, 525 user authentication, 525 via graphical interface, 526-527 VMs with libvirtd, 229-231 methods of, 240-242 recovering access to, 444-446 accounts group accounts. See group accounts user accounts. See user accounts acl mount option, 166, 343 ACLs (access control lists), 165, 584 backing up, 166 creating, 588 default ACLs, 168 to DocumentRoot, 726 file system preparation, 166 viewing and changing, 166-168 Active Directory, 572 active memory, 613 active-backup bonding mode, 659

activebackup runner, 663 Add Network Device option, 467 adding, files, to archives, 77 add-ons, list of, 15 addresses IP addresses. See IP addresses MAC addresses, 183 port addresses, 183 administration of databases, 768-773 creating databases, 772-773 CRUD operations, 769-770 user management, 771-772 help resources, 47 documentation files, 53 --help option, 48 info system, 51-52 man pages, 48-51 shell command execution, 36-37 history file, 40 I/O redirection, 37-40 tab completion, 42 shell environment configuration files, 46 managing, 47 user communication in, 46-47 variables, 45-46 vim, editing files, 42-45 administrator permissions, granting, 128 advanced permissions applying, 164 explained, 161-163 aggregated network interfaces, 658 network bonding, 658-662 network teaming configuration, 663-671 runners, 663 troubleshooting, 671-672 alert priority, 306 aliases, 36, 75, 380 AllowOverride parameter, 724 AllowUsers option, 850, 853

Alt+Fn (virtual terminals), 109 anaconda-ks.cfg file, 462, 467-469 anacron service, 288-289 analyzing, kernel, 374-375 anonymous FTP drop boxes, configuration, 533-535 Apache web servers configuration, 392 configuration files, 392-395, 397-398 creating content, 395 essential parameters, 723-724 installing required software, 392 private directories, 735-736 SELinux settings, 725 testing, 395-396 write permission to DocumentRoot, 726 dynamic content CGI (Common Gateway Interface), 731-732 database connections, 733 PHP scripts, 732 Python scripts, 733 httpd-manual RPM package, 733-735 TLS (Transport Layer Security) configuration, 727-731 virtual hosts creating, 398-400 editing configuration, 726-727 application servers, 562 apropos command, 49-50 arch command, 231 archives, 76-77 compression, 78-79 creating, 77 extracting contents, 78 listing contents, 77-78 tar command usage, 79-80 arguments, in shell scripts, 688-689 at command, 290 atd service, 290-291 atime mount option, 343 atq command, 290 atrm command, 290 attributes, for file security, 170-172

audit log file, SELinux troubleshooting, 491-492 auth facility, 305 authconfig command, 142, 565 authconfig-gtk interface, 142, 144, 565 authconfig-tui interface, 142-143, 565, 568 authentication. See user authentication Authentication option, 467 authoritative DNS answers, 746-747 authorization. See Kerberos authpriv facility, 305 **AUTHPRIV** syslog facility, 851 auto mount option, 343 autofs command, 819-820 autofs service, automount configuration, 530 automated installation with, with Kickstart, 462-463 automatic completion. See tab completion automount mounts, 819-820 configuration, 530 for NFS shares, 531-532 for SMB shares, 533 wildcards, 532-533 availability, of drivers, 381-383 awk command, 97-98

# В

backend storage, 584 background jobs running, 208-209 terminating, 211 backing up, ACLs, 166 backups, MariaDB databases, 773-776 balance-alb bonding mode, 659 balance-tr bonding mode, 659 balance-tlb bonding mode, 659 balance-xor bonding mode, 659 base context, 141 base environment settings, RHEL 7 installation, 22 base parameter, 143 base repository type, 256 baseurl= option, 255-256 bash shell. See shell; shell scripts bash -x command, 697-698 **Basic Configuration option**, 465 batch command, 291 bg command, 209 binary notation decimal conversion, 182 IP addresses, 182-183 blkid command, 340, 601 Block default zone (firewalld), 503 bonding. See network bonding Boolean settings, SELinux, 489-491 **Boot Loader Options**, 466 boot menu, CentOS 7, 17 boot procedure configuration, overview by boot phase, 433 GRUB 2 boot loader explained, 420-423 modifying options, 423 phases in, 432-433 PXE boot. See PXE boot configuration rebooting server, 110-112 systemd process default targets, setting, 420 dependency management, 415-418 explained, 408 isolating targets, 419 service units, 409-412 target management, 418-419 target units, 412-413 unit management, 413-415 unit types, 408 wants, 413 troubleshooting accessing GRUB boot prompt, 434-435 overview by boot phase, 433 recovering from file system issues, 442-443 recovering virtual machine access, 444-446

re-creating initramfs, 439-442 reinstalling GRUB 2 boot loader, 439-442 resetting root password, 443-444 restoring system access from rescue disk, 437 starting from rescue disk, 436 starting troubleshooting targets, 435-436 boot.iso image, 456 brctl show command, 234 bridging configuration, 233-234 broadcast addresses, 181 broadcast bonding mode, 659 broadcast runner, 663 browsable directive, 807 browsers, launching, 395 BtrFS file system, 334 buffers, explained, 613 buffers parameter (memory usage), 612 bunzip2 command, 79 bzip2 command, 78-79

# С

c attribute, 171 CA (certificate authority), 728 cache dropping caches, 614 explained, 613 cache poisoning, 749 cache-only DNS servers, 749 configuration, 749-751 dumping unbound cache, 753 security issues, 749 cached Mem parameter (memory usage), 612 canceling, shell jobs, 209 case loops, 696-697 cat command, 88-89 cat /proc/cpuinfo command, 231 cd command, 68, 768

CentOS 7 (Community Enterprise **Operating System**) installing, 17-29 obtaining, 12-13 certificate authority (CA), 728 certificates in TLS, 141, 728 CGI (Common Gateway Interface), 731-732 chage command, 135-136 chage -l command, 135 changing ACLs, 166-168 effective primary group, 157-158 ownership group owners, 156-157 user owners, 156 passwords, permissions needed, 161-162 process priorities, 214-216 /proc/sys directory parameters persistently, 635-637 temporarily, 634 characters, counting, in text files, 93 chattr command, 172 chcon command, 444, 483 chgrp command, 156-157 chmod command, 159-161, 164 choosing, repositories, 253-256 chown command, 156-157 chown -R command, 156 chrony command, 546 chronyc command, 866-871 chronyc sources command, 867-868 chronyc sourcestats command, 868 chronyc tracking command, 868 chronyd process, 546, 858-866 chroot command, 437 chroot environment, Apache web servers, 397 chvt command, 109 CIDR (classless interdomain routing) notation, 181 CIFS (Common Internet File System). See SMB shares

cifscreds command, 817-819 cifsiostat command, 616 cifs-utils package, 816 classless interdomain routing (CIDR) notation, 181 classroom exam registration, 876 cleanup process (Postfix), 831 ClientAliveCountMax option, 852-853 ClientAliveInterval option, 852-853 closed source drivers, open source drivers versus, 373 clustered environments, 576 cmdline file, 631 CNAME resource record type, 748 command mode (vim), 43 command substitution, 689-691 commands /etc/redhat-release, 375 /usr/libexec/mysqld --help --verbose, 766 apropos, 49-50 arch, 231 at, 290 atg, 290 atrm, 290 authconfig, 142, 565 autofs, 819-820 bash -x, 697-698 batch, 291 bg, 209 blkid, 340, 601 brctl show, 234 bunzip2, 79 bzip2, 78-79 cat /proc/cpuinfo, 231 cd, 68, 768 chage, 135-136 chage -1, 135 chattr, 172 chcon, 444, 483 chgrp, 156-157 chmod, 159-161, 164 chown, 156-157 chown -R, 156 chrony, 546

chronyc, 866-871 chronyc sources, 867-868 chronyc sourcestats, 868 chronyc tracking, 868 chroot, 437 chvt, 109 cifscreds, 817-819 cifsiostat, 616 cp, 70-71 create, 586 createrepo, 259 crontab -e, 287 crontab -l, 289 in current directory, 37 database administration, 768-773 CREATE DATABASE, 768 CREATE TABLE, 769 CREATE USER, 771 DELETE, 770 DESCRIBE, 769 describe user, 768 FLUSH PRIVILEGES, 772 GRANT, 771-772 INSERT, 770 mysqldump, 774 SELECT, 770 show databases, 767 SHOW TABLES, 768 UPDATE, 770 USE, 768 WHERE clause, 770 date, 543-544 df -hT, 64, 66 dig, 746, 753-754 dig +dnssec DNSKEY, 751-752 dmesg, 374-375 dracut, 439-442 dracut -- force, 244 dump, 343 e2label, 341 echo, 46, 634 echo b > /proc/sysrq-trigger, 112 env, 45 executing, in shell, 36-37 fdisk, 325-328, 355 fg, 209 file, 78 find, 156 findmnt, 64-65 firewall-cmd, 506-507, 788, 812 masquerading configuration, 712 options, 507 port forwarding configuration, 713-714 rich rules, 709-711 firewall-cmd --add-port=3260/tcp --permanent, 595 firewall-cmd --get-services, 504, 706 firewall-cmd --list-all, 595 firewall-cmd --reload, 595 firewall-config, 508-511, 714 free -m, 614 fsck, 442 gdisk, 325, 330-334 getenforce, 478 getent hosts, 200 getfacl, 166-168 getsebool -a, 489 gpasswd, 158 groupadd, 138 groupmems, 139 groupmod, 139 groups, 157 grubby, 241 gunzip, 79 gzip, 78-79 head, 379 help resources, 47 documentation files, 53 --help option, 48 info system, 51-52 man pages, 48-51 history file, 40 hostnamectl, 197, 634 hostnamectl status, 375 hwclock, 543-545 id, 126

ifconfig, 185 insmod, 381 iostat, 616-618 ip, 185-187 ip addr show, 676 ip route show, 676, 678 iscsiadm, 584, 596-598 iscsiadm -m session -P 3, 603 iscsiadm --mode node -P, 598 jobs, 209 journalctl, 298, 310-314 journalctl --dmesg, 374 journalctl -k, 374 journalctl -o verbose, 313 kill, 211, 216-217 killall, 217 klist, 792 klist -k, 814 kpartx -a, 445 less, 39, 379 list-timezone, 545 ln, 74 load\_policy -i, 443 logger, 302-303 logrotate, 308-310, 648 ls, 39, 69-70, 75, 602 ls -l, 155, 167 lsattr, 172 lsblk, 358 lsmod, 378-379 lspci -k, 381-383 lsscsi, 599 lvcreate, 360-362 lvdisplay, 362 lvextend, 364 lvresize, 364-365 lvs, 362, 445 mail, 696 man -f, 50 man -k, 49-51 man -k \_selinux, 486 man nmcli-examples, 659

mkdir, 68 mkfs, 335 mod probe -r, 378, 381 modinfo, 378, 380-381 modprobe, 378, 381 more, 89 mount, 62-63, 340, 525, 787, 816 mpstat, 616 mv, 71 mysql\_secure\_installation, 763-764 net share -l, 524 netstat, 187 netstat -tulpen | grep 123, 863 newgrp, 157-158 nfsiostat, 616 nice, 214-216 nmcli, 189-193 IPv6 address configuration, 675-676 network bonding configuration, 658-660 network teaming configuration, 663-666 nm-connection-editor, 194 nmtui, 193-195, 197, 658, 678 nohup, 211 partprobe, 328, 330 passwd, 134-135 pdbedit, 809 pgrep, 214 pidstat, 616, 620 pinfo, 51-52 ping6, 676 pkill, 217 postconf, 832-836 postqueue -f, 839 postqueue -p, 839 postsuper -d, 840 ps, 212-214 ps aux, 212, 372-373 ps aux | grep dd, 214 ps -ef, 213 ps fax, 213 pvcreate, 362 pvcreate --help, 354-355 pvdisplay, 358, 362

pvs, 356, 362 pvscan, 445 pwd, 67 read, 689-691 realm, 572 renice, 214-216 repoquery, 275 restorecon, 487-488 rm, 71-72 rmdir, 68 rmmod, 381 rpm, 271-272 database queries, 273 package file queries, 273-276 rsync, 116 sar, 621-622 scp, 115-116 screen, 118-119 sealert, 492-494 semanage, 483-485, 535 semanage boolean -1, 489 semanage port, 849-850 sestatus, 478 setenforce, 478 setfacl, 166-168 setfacl -m d, 168 setfacl -R, 168 set-local-rtc, 545 set-ntp, 545 setsebool, 490 set-time, 545 set-timezone, 545 shell jobs foreground versus background jobs, 208-209 managing, 209-211 parent-child management, 211 showmount, 521, 787-788 smbclient -L, 523-524, 815-816 smbpasswd, 808 ss, 187 ssh, 112-114 ssh -p, 115 ssh -v, 114, 115

ssh -X, 115 ssh-add, 854 ssh-agent, 854 ssh-copy-id, 117 ssh-keygen, 117 star, 58, 166 status, 545 su, 127 su -107, 127 sudo, 127-128 swapon -s, 615 sysctl, 635-637 sysctl -a, 635-636 system-config-date, 550 systemctl, 413-415 systemctl enable target, 594 systemctl --failed --type=service, 415 systemctl get-default, 420 systemctl halt, 111 systemctl list-dependencies, 416 systemctl list-units --type=service, 415 systemctl list-units --type=service --all, 415 systemctl mask, 417-418 systemctl mask iptables, 505, 705-706 systemctl poweroff, 111 systemctl reboot, 111 systemctl set-default, 420 systemctl show, 411-412 systemctl start nslcd, 143 systemctl start target, 594 systemctl status, 299, 396, 414-415 systemctl status chronyd, 869-870 systemctl status crond -l, 284 systemctl status iscsi, 602 systemctl status -l, 415 systemctl status -l libvirtd, 229 systemctl status mariadb, 762 systemctl status NetworkManager, 189 systemctl status nslcd, 143 systemctl status sssd, 144 systemctl status target, 602 systemctl -t help, 408 systemctl --type=service, 415

systemctl --type=target, 419 systemctl --type=target --all, 419 tab completion, 42, 69, 354 tail -f, 302-303 tar, 76-80 compression, 79 creating archives, 77 extracting archive contents, 78 lack of ACL support, 166 listing archive contents, 77-78 options, 79 targetcli, 585-594, 602 teamdctl, 666 teamdctl team0 config dump, 672 teamnl, 671-672 test, 690, 692 testparm, 808 for text files awk, 97-98 cat, 89 cut, 91 grep, 96-97 bead, 90-91 less, 88-89 list of, 88 sed, 97-98 sort, 91-92 tac. 90 tail, 90-91 wc, 93 timedatectl, 543-548 top, 244, 610 CPU usage, 611 customizing display, 615-616 load average, 610-611 memory usage, 612-613 process memory usage, 615 process states, 218-220 swap usage, 613-615 touch, 68 tracepath6, 676 tune2fs, 336-338 type, 36

tzselect, 548-549 udevadm monitor, 376-378 umount, 340 uname, 375 uname -i, 231 unbound-control dump\_cache, 753 unbound-control-setup, 751 useradd, 133-135 userdel, 132 userdel -r, 132 usermod, 134, 139 vgchange, 445 vgcreate, 359, 362 vgdisplay, 360, 362 vgextend, 363 vgreduce, 363 vgs, 360-363 vigr, 133, 138 vim, 43 vimtutor, 44 vipw, 133 virsh, 243-244 virsh console, 241 virsh dumpxml vmname | grep "source file=", 444 virsh edit, 240 virsh list, 241 virt-viewer, 241 vmstat, 616-619 vmstat -s, 619 which, 36 xfs\_admin, 338 xfs\_admin -L, 341 yum creating repositories, 259-260 finding packages, 261-262 bistory list, 270-271 information about packages, 262-263 installing packages, 263-265 list of tasks, 260 listing packages, 265-266 managing packages, 271 package groups, 268-270 removing packages, 265

repositories, explained, 252-253 repository security, 256-258 rpm command versus, 271-272 specifying which repository to use, 253-256 updating packages, 267 yum group info, 269-270 yum groups install, 392 yum groups list, 268-269, 392 yum history, 270-271 yum info, 262-263 yum install, 263-265 yum install elinks, 395 yum install httpd, 392 yum install kernel, 384 yum install -y screen, 118 yum list, 265-266 yum list installed, 266 yum list kernel, 266 yum provides, 262 yum remove, 265 vum repolist, 260 yum search, 261-262 yum search http, 392 yum update, 267 vum upgrade kernel, 384 yum whatprovides, 262, 483 yumdownloader, 260, 275 comment directive, 807 comment field (/etc/passwd file), 130 Common Gateway Interface (CGI), 731-732 Common Internet File System (CIFS). See SMB shares communication, with users, in shell environment, 46-47 **Community Enterprise Operating** System (CentOS 7). See CentOS 7 completion. See tab completion compression, 78-79 conditional loops case loops, 696-697 if.then.else loops, 690-693 for loops, 689, 693-694

types of, 691-692 until loops, 696 while loops, 695-696 configuration Apache virtual hosts, 398-400, 726-727 Apache web servers, 392 configuration files, 392-398 creating content, 395 essential parameters, 723-724 installing required software, 392 private directories, 735-736 SELinux settings, 725 testing, 395-396 write permission to DocumentRoot, 726 automount, 530 for NFS shares, 531-532 for SMB shares, 533 wildcards, 532-533 boot procedure, overview by boot phase, 433 cache-only DNS servers, 749-751 chronyd process, 864-866 DHCP servers, for PXE boot, 457-458 firewalld service, 505 firewall-cmd command, 506-507 firewall-config command, 508-511 forwarders, 749 FTP servers, 533-535 installation servers, 454 Kickstart file creation, 462-469 network server configuration, 454 PXE boot configuration, 455-462 ipa clients, 572 IPv6 addresses, 675-676 iSCSI initiators, 596-598 iSCSI targets, 585-595 Kerberos, on NFS servers, 791-794 LDAP with Kerberos authorization, 564-568 platform configuration, 142 RHEL 7 configuration for, 142 MariaDB, 762-767

multiuser Samba mounts, 818-819 NAT, 711-712 masquerading, 712 port forwarding, 713-714 network addresses, validating, 185-187 network bonding, 658-662 network teaming, 663-671 networking configuration files, 195-196 DNS resolution, 198-200 hostnames, 196-198 for KVM hosts, 233-234 with NetworkManager service, 189 with nmcli, 189-193 with nmtui, 193-195 during RHEL 7 installation, 26 NFSv4 servers, 789-790 creating exports, 786-787 firewall configuration, 788 mounting shares, 787 new features, 785-786 persistent mounts, 788 SELinux configuration, 788-789 SELinux transparency, 794-796 null clients, 837-838 Postfix parameters, 832-838 remote logging, 649-650 rich rules, 709-711 routing, 677-679 rsyslogd process, 303-308 facilities, priorities, destinations, 304-308 file locations, 303 modules, 645-646 rsyslog.conf sections, 304 Samba file servers, 809-810 /etc/samba/smb.conf file, 805-806 creating shares, 807-808 creating users, 808-809 installing Samba, 804 for keytab files, 814-815 preparing shared directories, 804-805 troubleshooting, 810

of sar command, 621-622 SSH (Secure Shell). See SSH (Secure Shell) connection keepalive options, 852 options, 853 session options, 852 tunneling, 854-855 TLS (Transport Layer Security), 727-731 trust anchors, 751-752 configuration files Apache web servers, 392-395, 397-398 essential parameters, 723-724 PHP scripts, 732 chronyd process, 864-866 cron service, 286-288 cron service security, 289 DHCP servers, 458 for dracut, 439-442 for group accounts, 138 for GRUB 2 boot loader, 421-423 for LDAP configuration with Kerberos, 565-567 for MariaDB network access, 765-766 network bonding, 661-662 network teaming, 666-669 for networking, 195-196 performance optimization, 631 picking up changes, 848 repositories, specifying which to use, 253-256 for routing, 679 Samba file servers, 805-806 for shell environment, 46 for sysctl service, 635 for user accounts default properties, 134-135 editing, 132-133 properties of, 129-132 for VMs editing, 240 validation, 238 conflicts with units, 417-418

connections to iSCSI targets, 598-602 mounting iSCSI devices, 601-602 persistent mounts, 600-601 keepalive options, in SSH, 852 to LDAP servers, 144-146 in networking, 189 changing parameters, 192-193 displaying properties, 190 dual fixed and dynamic IP addresses, 196 managing with nmcli, 192 managing with nmtui, 193-195 showing status, 190 rsyslogd and journald processes, 646-648 consoles local consoles, login, 106-107 terminals versus, 106 context switches, 620 contexts (SELinux), 477, 481 finding context types, 486 monitoring, 481-482 relabeling, 487-488 setting context types, 483-486 copying files, 70-71, 115-116 counting lines, words, characters in text files, 93 course environment setup, 16-17 cp -a command, 71 cp command, 70-71 cp -R command, 70 CPU usage, 611 cpuinfo file, 631 create command, 586 **CREATE DATABASE command**, 768 **CREATE TABLE command**, 769 CREATE USER command, 771 CREATE\_HOME property, 135 createrepo command, 259 credentials files, 529-530 crit priority, 306 cron facility, 305

cron service, 284 anacron service, 288-289 configuration files, 286-288 exercises, 289-290 listing cron jobs, 289 managing, 284-285 security management, 289 time and date fields, 285-286 crond daemon, 284 crontab -e command, 287 crontab -l command, 289 CRUD operations, in databases, 769-770 crypto tunable directory, 633 Ctrl+a (screen command), 118 Ctrl+Alt+Fn (virtual terminals), 109 Ctrl+C, stopping jobs, 209 Ctrl+D, stopping jobs, 209 Ctrl+r (vim command), 43 Ctrl+Z, pausing jobs, 209 cups options Samba parameter, 806 current directory, commands in, 37 customizing, top display, 615-616 cut command, 88, 91

# D

d attribute, 171 D attribute, 171 daemon facility, 305 daemons, 208 database connections, for dynamic website content, 733 databases administration, 768-773 creating databases, 772-773 CRUD operations, 769-770 user management, 771-772 defined, 767 MariaDB. See MariaDB rpm database, 272 querying, 273 time synchronization, importance of, 862 yum database, 272

date and time settings, RHEL 7 installation, 19-20 date command, 543-544 date fields, cron service, 285-286 daylight savings time (DST). See DST (daylight savings time) dd (vim command), 43 debug priority, 306 debug tunable directory, 633 debugging, shell scripts, 697-698 decimal notation, binary conversion, 182 decompression, 79 dedicated network architecture, 583 default ACLs, 168 default file, in PXE boot configuration, 459 default file contexts, restoring, SELinux, 487-488 default ownership, 157-158 default permissions, setting with umask, 169-170 default properties, for user accounts, 134-135 default targets, setting, 420 default zones, firewalld service, 503 **DELETE command**, 770 deleting files, 71-72, 163 user accounts, 132 dependencies, 252-253, 271-272, 415-418 **DESCRIBE** command, 769 describe user command, 768 desktop-based virtualization, hypervisor-based virtualization versus, 228 destinations, 304-308 dev tunable directory, 633 device files, 39, 306 device mapper, 361 device names LVM volumes, 361 mounting file systems, 340-341 devices in networking, 189, 192 df -hT command, 64-66

**DHCP** servers configuration, for PXE boot, 457-458 IPv6 address configuration, 675 dhcpd.conf file, 458 dictionary attacks, 848 dig +dnssec DNSKEY command, 751-752 dig command, 746, 753-754 direct mounts, 531-532 direct rules, 708 direct write logging, 298 directories for file management, 67-68 in file system hierarchy list of, 60 mounting on dedicated devices, 61-62 home directories, 133-134 ownership changing, 156-157 default ownership, 157-158 viewing, 155-156 permissions advanced permissions, 161-164 applying, 159-161 explained, 158-159 setting default, 169-170 PID (process ID) directories, 632-633 private directories, Apache web servers, 735-736 shared directories, preparing for Samba file servers, 804-805 sharing, permissions needed, 162-163 skeleton directory, 134 user extended attributes, 170-172 directory field (/etc/passwd file), 130 Directory parameter, 724 directory shares (Samba). See shares (Samba) DirectoryIndex parameter, 724 disabled mode (SELinux), 477-481 disabling, root login, 848-849

discovering iSCSI targets, 596-598 shares (Samba), 815-816 SMB shares, 523-525 discovery process (iSCSI), 584 disk device types, 324-325 disk labels. See labels disk sizes, 324 **Display Configuration option**, 467 displaying. See viewing dmesg command, 374-375 Dmz default zone (firewalld), 503 DNS (Domain Name System) cache-only DNS servers, 749 configuration, 749-751 security issues, 749 hierarchy, 744 lookups with, 745-747 resource records, 747-748 terminology, 745 troubleshooting, 752-755 client issues, 755 dig command, 753-754 dumping unbound cache, 753 trust anchors, 751-752 DNS resolution, 198-200 **DNSSEC** (Domain Name System Security Extensions), 749 documentation files, 53 DocumentRoot parameter, 392, 726 Domain Name System. See DNS (Domain Name System) **Domain Name System Security** Extensions (DNSSEC), 749 domains, 745 root domain, 744 second-level domains, 744 top-level domains, 744 downloading, RPM packages, 275 dracut command, 439-442 dracut --force command, 244

drivers, 373 checking availability, 381-383 loading, 376-378 Drop default zone (firewalld), 503 dropping, caches, 614 DST (daylight savings time), 542 dumb terminals, 109 dump utility, 343 dumping unbound cache, 753 dynamic content on websites CGI (Common Gateway Interface), 731-732 database connections, 733 PHP scripts, 732 Python scripts, 733 dynamic IP addresses, with fixed IP addresses, 196

## Ε

e2label command, 341 ebtables service, 705 echo \$? command, 687 echo b > /proc/sysrq-trigger command, 112 echo command, 46, 634 editing configuration files, for user accounts, 132-133 files, with vim, 42-45 VM configuration files, 240 effective primary group, changing, 157-158 elinks web browser, 395 email mail handling email transmission process, 829-830 roles, 828 Postfix configuring parameters, 832-838 null client setup, 837-838 processes, 830-832 Sendmail, 830 troubleshooting, 838-840

emerg priority, 306 emergency reset option, 112 enabled mode (SELinux), 477-481 enabling routing, 677-678 services, 418-419 End Of File (EOF) character, 209 enforcing mode (SELinux), 477-481 env command, 45 ENV\_PATH property, 135 environment course environment setup, 16-17 shell environment. See shell environment user environments, creating, 136 EOF (End Of File) character, 209 **EPEL** (Extra Packages for Enterprise Linux), 253 epoch time, 544 error messages, STDERR, 37-39 error priority, 306 ErrorLog parameter, 724 Esc (vim command), 43 escaping, regular expressions, 95 exam preparation, 875-878 exam registration, 876 excluding, iptables service, 705-706 exec mount option, 343 execute permission applying, 159-161 explained, 158-159 executing commands in shell, 36-37 scripts, 687 shell jobs, 208-209 exercises applying modifications to GRUB 2, 423 changing connection parameters with nmcli, 192-193 changing Postfix parameters with postconf command, 836 changing rsyslog.conf rules, 307-308 configuring a Samba server, 809-810 configuring direct and indirect maps to mount NFS shares, 531-532

configuring FTP anonymous drop box, 534-535 configuring Kerberized NFS server, 793-795 configuring Kerberos authorization, 570-571 configuring multiuser SMB mounts, 818-819 configuring network teaming, 669-670 configuring port forwarding, 714 configuring Postifx null client setup, 837-838 configuring Samba server firewalling and SELinux, 812-813 configuring SSH security options, 851 configuring TFTP server for PXE boot, 459-461 connecting to external LDAP server, 144-146 connecting to remote server with public/ private keys, 117 creating a database, 772-773 creating custom firewalld service, 707-708 creating file system, 335 creating GPT partitions with gdisk, 331-334 creating logical partitions, 329-330 creating MBR partitions with fdisk, 325-328 creating physical MySQL database backup, 775-776 creating physical volume, 355-357 creating repositories, 259 creating swap partition, 339 creating user accounts, 136-137 creating volume group and logical volumes, 361 currently mounted devices, 65 directory structure, 67-68 discovering and mounting SMB shares, 525 displaying system activity information with sar command, 622 enabling NFS SELinux transparency, 796 exploring troubleshooting targets, 436 file management, 72-73

finalizing iSCSI target configuration, 594-595 firewall management with firewall-cmd command, 506-507 firewall-config command usage, 510-511 grep options, 97 head and tail command usage, 90-91 history file, 40 if.then.else loops, 693 info system, 52 installing and configuring unbound caching name server, 749 installing Apache virtual hosts, 399-400 installing MariaDB, 766-767 installing SELinux-specific man pages, 486 installing VMs, 234-238 internal and external command usage, 37 I/O redirection and pipes, 39-40 isolating targets, 419 journalctl filtering options, 312-313 journald journal permanence, 315 less command usage, 89 live log monitoring and logger command, 302-303 loading kernel modules with parameters, 383-384 local time management, 546-547 logging into remote server with SSH, 113 making iSCSI connections, 601-602 man -k command, 51 managing advanced permissions using ACLs, 168 managing basic permissions, 161 managing jobs, 210 managing kernel modules from command line, 381 managing network connections with nmcli, 192 managing processes from command-line, 217 managing time synchronization with chrony command, 870-871 managing units with systemctl, 414 manipulating SELinux modes, 479-480

modifying kernel tunables through sysctl command, 636-637 mounting NFS share, 521 mounting partitions through /etc/fstab, 343 mounting Samba shares through automount, 820 mounting SMB file system, 816 multiple terminals in graphical environment, 108 network configuration validation, 187 network settings validation, 188-189 NFSv4 server configuration, 789-790 package management with yum, 271 performing virtual machine network installation with Kickstart file, 463 pseudo terminals, 110 relabeling files with restorecon command, 488 remote logging setup, 649-650 Rescue a Red Hat System option usage, 437 resizing logical volumes, 365 rich rule usage, 710-711 RPM queries, 275-276 running scheduled tasks through cron, 289-290 scheduling jobs with at, 291 SELinux Booleans, 490-491 setting context label on nondefault Apache document root, 485-486 setting up basic web server, 395 setting up external authentication, 569-570 setting up iSCSI target with targetcli utility, 585-588 setting up network installation server, 454 setting up server as KVM hypervisor host, 233 shell environment management, 47 surviving advanced Apache topics on RHCE test, 733 switching user accounts, 128-129 symbolic links and hard links, 76

tab completion, 42 tar command usage, 79-80 temporarily changing /proc settings, 634 troubleshooting mail servers, 839-840 vim, 44-45 working with groups, 139 working with input, 691 working with IPv6 addresses, 676-677 working with positional parameters, 689 working with special permissions, 164 writing simple shell script, 687 exit statement, 687 exports (NFS). See NFS shares Ext2 file system, 334 Ext3 file system, 334 Ext4 file system, 334-338 extended partitions, creating, 329-330 Extended Support add-on, 15 external authentication Active Directory, 572 explained, 560-561 ipa client configuration, 572 LDAP. See LDAP (Lightweight Directory Access Protocol) external commands, 36 External default zone (firewalld), 503 **Extra Packages for Enterprise Linux** (EPEL), 253 extracting, archive contents, 78 extras repository type, 256

## F

facilities, 304-308 fdisk command, 325-328, 355 Fedora, 13 fg command, 209 FHS (Filesystem Hierarchy Standard), 60 Fibre Channel, iSCSI versus, 581-582 fields, in databases, 767 file command, 78

### file management, 72-73 absolute and relative pathnames, 68-69 archives, 76-77 creating, 77 extracting contents, 78 listing contents, 77-78 tar command usage, 79-80 compression, 78-79 copying files, 70-71 creating links, 74-75 deleting files, 71-72 directories, 67-68 hard links, 73-76 listing files, 69-70 moving files, 71 removing links, 75-76 symbolic links, 74, 76 tab completion, 69 wildcards, 67 file system hierarchy ACL support, 166 directories list of, 60 mounting on dedicated devices, 61-62 mounting, 61-66 NFS shares, 519-521 SMB shares, 522-527 SELinux. See SELinux troubleshooting boot problems, 442-443 file systems creating, 334-335 managing Ext4 file system properties, 336-338 XFS file system properties, 338 mounting automatically with /etc/fstab file, 341-343 with device names, UUIDs, disk labels, 340-341 information needed, 339-340 manually, 340 resizing, 364-365 types of, 334

### filenames, RPM packages, 272-273 files adding to archives, 77 copying, 70-71 deleting, 71-72, 163 editing, with vim, 42-45 hidden copying, 71 viewing, 70 listing, 69-70 moving, 71 ownership changing, 156-157 default ownership, 157-158 viewing, 155-156 permissions advanced permissions, 161-164 applying, 159-161 drawbacks of, 472 explained, 158-159 setting default, 169-170 renaming, 71 sharing, NFS (Network File System). See NFS (Network File System) transferring securely, 115-116 user extended attributes, 170-172 Filesystem Hierarchy Standard (FHS), 60 filtering text files awk command, 97-98 cut command, 91 head command, 90-91 sed command, 97-98 tail command, 90-91 find command, 156 finding context types (SELinux), 486 man pages, 49-50 findmnt command, 64-65 Firewall Configuration option, 467 firewall-cmd --add-port=3260/tcp --permanent command, 595

firewall-cmd command, 506-507, 788, 812 masquerading configuration, 712 options, 507 port forwarding configuration, 713-714 rich rules, 709-711 firewall-cmd --get-services command, 504, 706 firewall-cmd --list-all command, 595 firewall-cmd --reload command, 595 firewall-config command, 508-511, 714 firewalld service, 502-503 configuration, 505 firewall-cmd command, 506-507 firewall-config command, 508-511 rich rules configuration, 709-711 explained, 708 logging, 711 ordering, 709 syntax, 708-709 services creating, 706-708 explained, 504-505 zones, 503 firewalls configuration, for NFSv4, 788 ebtables service, 705 firewalld service, 502-503 configuration, 505-511 rich rules, 708-711 services, 504-505, 706-708 zones, 503 iptables service, 502, 705-706 NAT configuration, 711-712 masquerading, 712 port forwarding, 713-714 netfilter, 502 in NFSv4, 786, 787-788 opening for iSCSI target, 594-595 for MariaDB network access, 766 Samba file servers, 811-813

fixed IP addresses, 196 fixing, problems. See troubleshooting **FLUSH PRIVILEGES command, 772** for loops, 689, 693-694 forced reset option, 112 foreground jobs, running, 208-209 formatting, partitions, with file systems, 334-335 forwarders, configuration, 749 FQDN (fully qualified domain name). 196 free -m command, 614 free parameter (memory usage), 612 FreeIPA, 140 fs tunable directory, 633 fsck command, 442 fstab file. See /etc/fstab file FTP servers, configuration, 533-535 fully qualified domain name (FQDN), 196

# G

G (vim command), 43 gdisk command, 325, 330-334 getenforce command, 478 getent hosts command, 200 getfacl command, 166-168 getsebool -a command, 489 gg (vim command), 43 gibibyte (GiB), 324 GID field (/etc/passwd file), 130 gigabyte (GB), 324 ####GLOBAL DIRECTIVES#### section (rsyslog), 304 **GNOME Boxes utility**, 241 gpasswd command, 158 GPG keys, 256-258 gpgcheck= option, 255 gpgkey= option, 255 GPT (Guid Partition Table) partitions, 323, 330-334 GRANT command, 771-772

granting permissions administrator permissions, 128 in databases, 771-772 graphical applications, in SSH (Secure Shell), 114-115 graphical environment, switching terminals, 107-108 graphical interface, mounting SMB shares, 526-527 graphical tools, for time management, 550 grep command, 96-97 group access, Apache private directories, 735-736 group accounts configuration files, 138 creating, 138 groupadd command, 138 vigr command, 138 property management, 139 types of, 137 group owners ACLs, viewing and changing, 166-168 changing, 156-157 default ownership, changing, 157-158 viewing, 155-156 groupadd command, 138 grouping, software packages, 268-270 groupmems command, 139 groupmod command, 139 groups. See volume groups groups command, 157 **GRUB 2** boot loader accessing boot prompt, 434-435 entering troubleshooting options, 435-436 explained, 420-423 modifying options, 423 reinstalling, 439-442 **GRUB\_CMDLINE\_LINUX** parameter, 423 **GRUB\_TIMEOUT** parameter, 423 grubby command, 241 **GSSAPIAuthentication option**, 852-853

guest ok directive, 807 guest user, mounting SMB shares as, 525 Guid Partition Table (GPT) partitions, 323, 330-334 gunzip command, 79 gzip command, 78-79

# Η

hard links, 73 creating, 74-75 removing, 75-76 hardware clock, 542 hwclock command, 544-545 increasing reliability, 543 hardware devices, checking driver availability, 381-383 hardware initialization, 376-378 hardware iSCSI, software iSCSI versus, 582 head command, 88-91, 379 help resources for commands, 47 documentation files, 53 --help option, 48 info system, 51-52 man pages, 48-51 httpd-manual RPM package, 728, 733-735 hexadecimal IP addresses, 459 hi parameter (CPU usage), 611 hidden files copying, 71 viewing, 70 High Availability add-on, 15 high-availability clusters, 576 High-Performance Computing (HPC), server variants, 14 history file, 40 history list, for yum actions, 270-271 Home default zone (firewalld), 503 home directories, 133-134 host allow Samba parameter, 806

hostnamectl command, 197, 634 hostnamectl status command, 197, 375 hostnames, 196-198 hosts, 180 KVM hosts networking configuration, 233-234 system requirements, 231-232 HPC (High-Performance Computing), server variants, 14 httpd software package, 392 httpd.conf file, 397 httpd-manual RPM package, 728, 733-735 hwclock -c command, 544 hwclock command, 543-545 hwclock --hctosys command, 544 hwclock --systohc command, 544 hypervisor-based virtualization, desktop-based virtualization versus, 228

i (vim command), 43 i attribute, 171 I attribute, 171 IBM Power, server variants, 14 IBM System z, server variants, 14 id command, 126 id parameter (CPU usage), 611 identity management (IdM), 561 identity management systems, explained, 560-561 IdM (identity management), 561 ifcfg configuration files, 195-196 ifconfig utility, 185 if.then.else loops, 690-693 imfile (input module file) module, 645 inactive memory, 613 Include parameter, 724 IncludeOptional parameter, 724 index.html files, 395 indirect mounts, 531-532

inet\_interfaces Postfix parameter, 833-834 inet\_protocols Postfix parameter, 833, 835 info priority, 306 info system, 51-52 init=/bin/bash boot option, 435 init=/bin/sh boot option, 435 initializing, hardware, 376-378 initiatorname, setting, 596 initiators (iSCSI), 584 configuration, 596-598 connecting to target, 598-602 mounting iSCSI devices, 601-602 persistent mounts, 600-601 initramfs, 420, 439-442 inodes, 73 input mode (vim), 43 input modules, 644 **INSERT** command, 770 insmod command, 381 installation server setup, 454 Kickstart files, 462 automated installation with, 462-463 manual modifications, 467-469 modifying with system-config-kickstart graphical interface, 464-467 network server configuration, 454 PXE boot configuration, 455-456 creating TFTP PXE server content, 458-462 DHCP server configuration, 457-458 TFTP server installation, 456-457 installation source settings, RHEL 7 installation, 21 installing Apache virtual hosts, 398-400 Apache web server software, 392 KVM software, 232-233 MariaDB, 762-767 RHEL 7 Server, 17-29. See also installation server setup Samba, 804 sealert command, 492

SELinux-specific man pages, 486 semanage command, 483 software packages, 263-265, 271-272 TFTP servers, 456-457 VMs, 234-240 internal clock, 864 internal commands, 36 Internal default zone (firewalld), 503 Internet Protocol (IP) addresses. See IP addresses I/O redirection pipes, 39-40 STDIN, STDOUT, STDERR, 37-39 iostat command, 616-618 ip addr show command, 185, 676 **IP** addresses binary notation, 182-183 dual fixed and dynamic IP addresses, 196 hexadecimal values, 459 IPv6 addresses, 181 managing, 183 network masks, 181 terminology, 180-181 versions, 180 IP-based virtual hosts, 399 ip link set command, 186 ip link show command, 186 IP masquerading, configuration, 712 ip route show command, 187, 676, 678 ip utility, 185-187 ipa clients, configuration, 572 IPA servers, client configuration, 572 ipa-client-install utility, 572 iptables service, 502, 505, 705-706 IPv4 addresses, 180 broadcast addresses, 181 private network addresses, 180-181 IPv6 addresses, 180-181 common addresses, 673 configuration, 675-676 explained, 673-675 managing, 676-677 troubleshooting, 676

IQN (iSCSI qualified name), 584, 587 iSCSI architecture, 582-584 connecting to target, 598-602 mounting iSCSI devices, 601-602 persistent mounts, 600-601 Fibre Channel versus, 581-582 hardware versus software solutions, 582 initiator configuration, 596-598 target configuration, 585-595 terminology, 584 troubleshooting, 602-603 iSCSI qualified name (IQN). See IQN (iSCSI qualified name) iscsi service, 596 iscsiadm command, 584, 596-598 iscsiadm -m session -P 3 command, 603 iscsiadm --mode node -P command, 598 iscsid service, 596 isolating, target units, 419

# J

j attribute, 171 jobs, scheduling. *See* scheduling tasks jobs command, 209 journalctl command, 298, 310-314 journalctl --dmesg command, 374 journalctl -k command, 374 journalctl -o verbose command, 313 journalctl -o verbose command, 313 journalctl process, 298, 310 connecting to rsyslog, 646-648 journalctl command, 310-314 permanent journal storage, 314-316 role of, 298-299

# Κ

kcore file, 631 KDC (Key Distribution Center), 562 Kdump, 29

Kerberos, 560-561 explained, 561-562 LDAP configuration with, 564-568 on NFS servers, 786 configuration, 791-794 NFS share mounts, 520-521 principals, 563-564 on Samba shares, 813-815 time synchronization, importance of, 862 kern facility, 305 kernel, 372, 420 analyzing, 374-375 boot arguments, passing, 434 drivers, 373 checking availability, 381-383 loading, 376-378 modules, 375-376 checking driver availability, 381-383 hardware initialization, 376-378 managing, 378-381 parameter management, 383-384 performance optimization. See performance optimization threads, 211-212, 372-373 upgrading, 267, 384 kernel ring buffer, 374 kernel tunable directory, 633 Kernel Virtual Machine. See KVM (Kernel Virtual Machine) kernel.hostname tunable, 637 Key Distribution Center (KDC), 562 key-based authentication, in SSH, 116-118, 853-854 keyboard settings, RHEL 7 installation, 18-21 keytab files, 520, 792, 793 creating, 813-814 viewing contents, 563-564 KiB Mem parameter (memory usage), 612 kibibyte (KiB), 324 Kickstart files, 462 automated installation with, 462-463 manual modifications, 467-469

modifying with system-config-kickstart graphical interface, 464-467 kill command, 211, 216-217 killall command, 217 kilobyte (KB), 324 kiosk exam registration, 876 klist command, 792 klist -k command, 814 kpartx -a command, 445 krb5 security option, 520 krb5i security option, 520, 792 krb5p security option, 520 KVM (Kernel Virtual Machine), 228 host requirements, 231-232 installing software, 232-233 networking configuration, 233-234 VM access with libvirtd, 229-231 methods of, 240-242

labels for file systems, 337 mounting file systems, 340-341 SELinux, 477, 481 finding context types, 486 monitoring, 481-482 relabeling, 487-488 setting context types, 483-486 lacp runner, 663 LANG variable, 45 language settings, RHEL 7 installation, 18, 21 launching, browsers, 395 LDAP (Lightweight Directory Access Protocol), 560-561 configuration, with Kerberos authorization, 564-568connecting to server, 144-146 explained, 140-142 nslcd service management, 143 platform configuration, 142

RHEL 7 configuration for, 142 sssd service management, 144 less command, 39, 88-89, 379 libvirtd, 229-231 license agreement, accepting, 29 Lightweight Directory Access Protocol (LDAP). See LDAP (Lightweight **Directory Access Protocol**) limiting user access. See access control line anchors, 94-95 lines, counting, in text files, 93 link-local addresses, 674 links creating, 74-75 hard links, 73-76 removing, 75-76 symbolic links, 74-76 Linux, 11. See also RHEL 7 Server (Red Hat Enterprise Linux 7 Server) Linux I/O (LIO) target, 585 LIO (Linux I/O) target, 585 Listen parameter, 724 listening ports, 188 SELinux settings, 849-850 SSH configuration, 849 listing archive contents, 77-78 cron jobs, 289 files, 69-70 kernel modules, 379 package groups, 268-269 shares (Samba), 815-816 software packages, 265-266 list-timezone command, 545 live log file monitoring, 302-303 In command, 74 In -s command, 74 load average, 610-611 load printers Samba parameter, 806 load\_policy -i command, 443 loadbalance runner, 663 loading drivers, 376-378 kernel modules, 378, 381-384

local authoritative data, 746 local cached nonauthoritative data, 746 local consoles, login, 106-107 local time, 542 managing, 546-547 time zone settings, 548-549 local\_transport Postfix parameter, 833, 835 local0-7 facilities, 305 log file Samba parameter, 806 log files journald process, 310 connecting to rsyslog, 646-648 journalctl command, 310-314 permanent journal storage, 314-316 role of, 298-299 reading list of files, 300 live monitoring, 302-303 sample contents, 300-302 remote logging, 648 configuration, 649-650 reasons for using, 648-649 rich rules, 711 rotating, 308-310 rsyslogd modules configuration, 645-646 reasons for using, 644-645 types of, 644 rsyslogd process configuration, 303-308 connecting to journald, 646-648 role of, 298-299 SELinux, analyzing, 491-494 types of logging, 298 log reception, enabling, 650 logger command, 302-303 logical backups, 774 logical extents, 365 logical partitions, creating, 329-330 logical unit number (LUN). See LUN (logical unit number)

Logical Volume Manager (LVM). See LVM (Logical Volume Manager) logical volumes creating, 354-355 device names, 361 physical volume creation, 355-358 volume group creation, 359-361 volume size, 360-361 LVM architecture, 352-353 resizing, 353, 363-365 file system resizing, 364-365 volume group resizing, 363-364 login iSCSI, 584 key-based login, with SSH, 116-118, 853-854 local consoles, 106-107 remote access, with SSH, 112-114 root login, disabling, 848-849 login shells, 46, 127 LogLevel parameter, 724 logrotate command, 308-310, 648 logrotate service, 284 lookups, with DNS (Domain Name System), 745-747 loops case loops, 696-697 for loops, 689, 693-694 if.then.else loops, 690-693 types of, 691-692 until loops, 696 while loops, 695-696 lpr facility, 305 ls -a command, 69 ls command, 39, 69-70, 602 ls -d command, 69 ls -l command, 69, 75, 155, 167 ls -lrt command, 69 lsattr command, 172 lsblk command, 358 lsmod command, 378-379 lspci -k command, 381-383 ls-R command, 69 lsscsi command, 599

LUN (logical unit number), 584, 588 lvcreate command, 360-362 lvdisplay command, 362 lvextend command, 364 LVM (Logical Volume Manager), 352 architecture, 352-353 features, 353-354 logical volumes *creating*, 354-362 *resizing*, 363-365 LVM volumes, snapshots of, 774-775 lvresize command, 364-365 lvs command, 362, 445

#### Μ

MAC addresses, 183 magic file, 397 mail command, 696 mail facility, 305 mail handling email transmission process, 829-830 roles, 828 mail servers email transmission process, 829-830 Postfix configuring parameters, 832-838 null client setup, 837-838 processes, 830-832 Sendmail, 830 troubleshooting, 838-840 mail user agent (MUA), 828 man -f command, 50 man -k \_selinux command, 486 man -k command, 49-51 man nmcli-examples command, 659 man pages, 48-49 finding, 49-50 mandb updates, 50-51 for NFS versions, 794 SELinux-specific pages, installing, 486 managing cron service security, 289 dependencies, 415-418 file systems Ext4 file system properties, 336-338 XFS file system properties, 338 files, 72-73 absolute and relative pathnames, 68-69 archives, 76-80 compression, 78-79 copying files, 70-71 creating links, 74-75 deleting files, 71-72 directories, 67-68 hard links, 73-76 listing files, 69-70 moving files, 71 removing links, 75-76 symbolic links, 74, 76 tab completion, 69 wildcards, 67 IP addresses, 183 IPv6 addresses, 676-677 kernel modules, 378-384 network connections with nmcli, 192 with nmtui, 193-195 parent-child processes, 211 permissions advanced permissions, 161-164 read/write/execute, 158-161 processes. See process management shell environment, 47 shell jobs, 209-211 software packages creating repositories, 259-260 downloading RPM packages, 275 finding packages, 261-262 history list, 270-271 information about packages, 262-263 installing packages, 263-265 listing packages, 265-266 package groups, 268-270

removing packages, 265 repoquery command, 275 repositories, explained, 252-253 repository security, 256-258 rpm command, 271-272 rpm database queries, 273 RPM filenames, 272-273 rpm package file queries, 273-276 specifying which repository to use, 253-256 updating packages, 267 with yum command, 271 yum command tasks, 260 target units, 418-419 time commands, list of, 543 date command, 544 hwclock command, 544-545 timedatectl command, 545-548 units (systemd), 413-415 VMs (virtual machines) from command-line, 243-244 in Virtual Machine Manager, 242-243 mandb updates, 50-51 MariaDB backup and restore procedure, 773-776 configuration, 762-767 dynamic content, 733 installing, 762-767 network access, 765-766 security, 763-764 terminology, 767 mark facility, 305 masquerading, configuration, 712 master process (Postfix), 831 MaxAuthTries option, 850-853 MaxSessions option, 852-853 MBR (Master Boot Record) partitions, 322-323 creating, 325-328 extended and logical partitions, 329-330 MDA (message delivery agent), 828 measurement units, 324 mebibyte (MiB), 324

megabyte (MB), 324 meminfo file, 631 memory usage, 612-613. See also process memory usage; swap usage message delivery agent (MDA), 828 message transfer agent (MTA), 828 mirrorlist= option, 255 mkdir command, 68 mkfs command, 335 mod probe -r command, 378, 381 mod\_php Apache module, 732 mod\_wsgi Apache module, 733 modes, SELinux, 477-481 modinfo command, 378-381 modprobe command, 378, 381 modules Apache web server modules, 398 kernel modules, 375-376 checking driver availability, 381-383 hardware initialization, 376-378 managing, 378-381 parameter management, 383-384 rsyslogd configuration, 645-646 reasons for using, 644-645 types of, 644 modules file, 631 ####MODULES#### section (rsyslog), 304 monitoring, SELinux context labels, 481-482 monitoring performance. See performance monitoring more command, 89 MOTD\_FILE property, 135 mount command, 62-63, 340, 525, 787, 816 mount units, 410, 442-443 mounting, 61-66 file systems automatically with /etc/fstab file, 341-343 with device names, UUIDs, disk labels, 340-341

information needed, 339-340 manually, 340 iSCSI devices, 601-602 NFS shares, 519, 521 /etc/fstab file, 787 with automount, 531-532 Kerberos requirements, 520-521 NFS version support, 521 persistent mounts, 788 pseudo root mounts, 519 security options, 519-520 systemd process, 790-791 testing access, 787-788 via /etc/fstab file, 528 shares (Samba), 816 automount mounts, 819-820 multiuser mounts, 817-819 SMB shares, 522-525 with automount, 533 as guest, 525 user authentication, 525 via /etc/fstab file, 529-530 via graphical interface, 526-527 moving files, 71 mpstat command, 616 MTA (message transfer agent), 828 MUA (mail user agent), 828 multicast addresses, 675 multiple terminals in graphical environment, 107-108 in nongraphical environment, 108-109 switching, with screen command, 118-119 multipliers, in regular expressions, 95-96 multitasking, context switches, 620 multiuser Samba mounts, 817-819 multi-user.target file, 412 mv command, 71 MX resource record type, 748 mydestination Postfix parameter, 833, 835 mynetworks Postfix parameter, 833, 835 myorigin Postfix parameter, 833-834 MySQL. See databases

mysql\_secure\_installation command, 763-764 mysqldump command, 774

#### Ν

name servers defined, 745 resolving DNS queries, 745-747 name= option, 255 name-based virtual hosts, 398 naming conventions device names. See device names initiatorname, 596 network cards, 184 NAS (network-attached storage), SANs (storage-area networks) versus, 578 NAT (Network Address Translation), 181 configuration, 711-712 masquerading, 712 port forwarding, 713-714 net share -l command, 524 net tunable directory, 633 netfilter, firewalls, 502 net.ipv4.icmp\_echo\_ignore\_all tunable, 637 net.ipv4.icmp\_echo\_ignore\_broadcasts tunable, 637 net.ipv4.ip\_forward tunable, 637 netstat command, 187 netstat -tulpen | grep 123 command, 863 Network Address Translation (NAT). See NAT (Network Address Translation) network addresses, 181 managing, 183 validating configuration, 185-187 network bonding configuration, 658-662 network teaming versus, 658 network cards, naming conventions, 184 Network Configuration option, 467

Network File System (NFS), 785 network masks, 181 binary notation, 182-183 network servers, configuring as installation servers, 454 network teaming configuration, 663-671 network bonding versus, 658 runners, 663 troubleshooting, 671-672 Network Time Protocol (NTP). See NTP (Network Time Protocol) network-attached storage (NAS), SANs (storage-area networks) versus, 578 networking aggregated network interfaces, 658 network bonding, 658-662 network teaming, 663-672 configuration configuration files, 195-196 DNS resolution, 198-200 hostnames, 196-198 for KVM hosts, 233-234 with NetworkManager service, 189 with nmcli, 189-193 with nmtui, 193-195 during RHEL 7 installation, 26 DNS. See DNS (Domain Name System) **IP** addresses binary notation, 182-183 IPv6 addresses, 181 managing, 183 network masks, 181 terminology, 180-181 versions, 180 IPv6 addresses common addresses, 673 configuration, 675-676 explained, 673-675 managing, 676-677 troubleshooting, 676 MAC addresses, 183 MariaDB access configuration, 765-766 network cards, naming conventions, 184

port addresses, 183 protocols, 183 routing, configuration, 677-679 validation network address configuration, 185-187 network settings, 187-189 routing, 187 NetworkManager service, 189 NetworkManager utility, custom route configuration, 678 newgrp command, 157-158 news facility, 305 NFS (Network File System), 785 NFS servers Kerberos on, 786 configuration, 791-794 NFS shares creating, 786-787 mounting, 519-521 /etc/fstab file, 787 with automount, 531-532 Kerberos requirements, 520-521 NFS version support, 521 pseudo root mounts, 519 security options, 519-520 systemd process, 790-791 via /etc/fstab file, 528 persistent mounts, 788 testing access, 787-788 nfsiostat command, 616 nfs-secure service, 792 nfs-secure-server service, 792 nfs-server service, 792 NFSv4 servers configuration, 789-790 creating exports, 786-787 firewall configuration, 788 new features, 785-786 SELinux configuration, 788-789 SELinux transparency, 795-796 shares mounting, 787, 790-791 persistent mounts, 788 testing access, 787-788

ni parameter (CPU usage), 611 nice command, 214-216 NIS, 560 NIS+, 560 nmap package, 262-263 nmcli command, 189-193 IPv6 address configuration, 675-676 network bonding configuration, 658-660 network teaming configuration, 663-666 nmcli con add command, 192 nmcli con mod command, 192-193 nmcli con reload command, 196 nmcli con show command, 190 nmcli dev show command, 192 nmcli dev status command, 192 nm-connection-editor command, 194 nmtui command, 193-197, 658, 678 noatime mount option, 343 noauto mount option, 343 nodes, 180 **NOERROR** status indicator, 754 noexec mount option, 343 nohup command, 211 nondisclosure agreement, 878 none security option, 520, 791 nonvoluntary context switches, 620 notice priority, 306 NS resource record type, 748 nslcd service, 568 as authentication backend service, 142, 568 managing, 143 NTFS file system, 334 NTP (Network Time Protocol), 543 explained, 863-864 managing, 546 ntpd process, 546, 862-863 null clients, 828 configuration, 837-838 troubleshooting, 838-840 numbers, in regular expressions, 95 NXDOMAIN status indicator, 754

### 0

o (vim command), 43 ommysql module, 646 open source drivers, closed source drivers versus, 373 opening firewalls for iSCSI target, 594-595 for MariaDB network access, 766 OpenLDAP, 140 **OpenStack**, 229 operators, WHERE clause, 770 optimization. See performance optimization optional repository type, 256 **Options parameter**, 724 ordering, rich rules, 709 output modules, 644-645 ownership changing group owners, 156-157 user owners, 156 default ownership, 157-158 viewing, 155-156

#### Ρ

p (vim command), 43 Package Selection option, 467 packages. *See* software packages page cache, explained, 613 panic priority, 306 parameters, kernel modules, 380, 383-384 parameters (Postfix), configuration, 832-838 parent-child processes managing, 211 terminating, 216 Partition Information option, 466 partitioning settings, RHEL 7 installation, 23-26 partitions, 322 disk device types, 324-325 formatting, with file systems, 334-335 GPT (Guid Partition Table) partitions, 323, 330-334 LVM (Logical Volume Manager). See LVM (Logical Volume Manager) MBR (Master Boot Record) partitions, 322-323 creating, 325-328 extended and logical partitions, 329-330 mounting automatically with /etc/fstab file, 341-343 information needed, 339-340 swap partitions, creating, 338-339 partitions file, 631 partprobe command, 328-330 PASS\_MAX\_DAYS property, 135 PASS\_MIN\_DAYS property, 135 PASS\_WARN\_AGE property, 135 passing, kernel boot arguments, 434 passphrases, 117, 853-854 passwd command, 134-135 password field (/etc/passwd file), 130 PasswordAuthentication option, 853 passwords changing, permissions needed, 161-162 property management, 135-136 RHEL 7 installation, 28 root password, resetting, 443-444 path directive, 807 pathnames absolute pathnames, 68-69 relative pathnames, 68-69 pausing, shell jobs, 209 PCI devices, checking driver availability, 381-383 pdbedit command, 809

performance monitoring. See also process management sar command, 621-622 top command, 610 CPU usage, 611 customizing display, 615-616 load average, 610-611 memory usage, 612-613 process memory usage, 615 swap usage, 613-615 utilities iostat, 617-618 list of, 616 pidstat, 620 vmstat, 618-619 performance optimization, 630. See also process management /proc file system, 631 /proc/sys directory parameters, 633-634 configuration files, 631 PID (process ID) directories, 632-633 sysctl command, 635-637 permanent journal storage, 314-316 permissions ACLs, 165 backing up, 166 default ACLs, 168 to DocumentRoot, 726 file system preparation, 166 viewing and changing, 166-168 advanced permissions applying, 164 explained, 161-163 copying files, 71 default permissions, setting with umask, 169-170 file permissions, drawbacks of, 472 granting administrator permissions, 128 in databases, 771-772 ownership settings, viewing, 155-156 read/write/execute applying, 159-161 explained, 158-159

on Samba shares, 807-808 on shared directories, preparing for Samba file servers, 804-805 permissive mode (SELinux), 477-481 PermitRootLogin option, 853 persistent mounts (iSCSI), 600-602 persistent mounts (NFS), 788 pgrep command, 214 PHP scripts, 732 physical backups, 774-776 physical extent size, 359 physical volumes, creating, 355-358 pickup process (Postfix), 831 PID (process ID), 214 PID (process ID) directories, 632-633 pidstat command, 616, 620 pinfo command, 51-52 ping6 command, 676 pipes, 39-40, 88 pkill command, 217 policies, SELinux, 477 PolicyKit, 127-128 port addresses, 183, 187-189 port forwarding configuration, 713-714 SSH tunneling configuration, 854-855 Port option, 853 portals, 584, 589 ports. See listening ports positional parameters, in shell scripts, 688-689 postconf command, 832-836 Postfix configuring parameters, 832-838 null client setup, 837-838 processes, 830-832 troubleshooting, 838-840 Post-Installation Script option, 467 postqueue -f command, 839 postqueue -p command, 839 postsuper -d command, 840 Pre-Installation Script option, 467 preparation for exam, 875-878 primary groups, 137

principals (Kerberos), 563-564 priorities, 304-308 list of, 306 of processes, changing, 214-216 private directories, Apache web servers, 735-736 private network addresses, 180-181 privileged user accounts unprivileged versus, 126 working as, 126-127 PolicyKit, 128 su command, 127 sudo command, 128 switching user accounts, 128-129 privileges. See permissions problem-solving. See troubleshooting process ID (PID), 214 process ID (PID) directories, 632-633 process management. See also performance monitoring; performance optimization changing priorities, 214-216 exercises, 217 kernel threads, 211-212 ps command, 212-214 shell jobs foreground versus background jobs, Ž08-209 managing, 209-211 parent-child management, 211 terminating processes, 216-217 terminology, 208 top command, 218-220 process memory usage, 615 processes, Postfix, 830-832 property management for group accounts, 139 for user accounts, 134 default properties, 134-135 passwords, 135-136 protected software packages, 265 protocols, networking, 183

ps aux | grep dd command, 214 ps aux command, 212, 372-373 ps command, 212-214 ps -ef command, 213 ps fax command, 213 pseudo root mounts, 519, 785 pseudo terminals, 109-110 PTR resource record type, 748 Public default zone (firewalld), 503 **PuTTY**, 112 pvcreate command, 362 pvcreate --help command, 354-355 pvdisplay command, 358, 362 pvs command, 356, 362 pvscan command, 445 pwd command, 67 PXE boot configuration, 455-456 creating TFTP PXE server content, 458-462 DHCP server configuration, 457-458 TFTP server installation, 456-457 Python scripts, 733

# Q

QEMU (Quick Emulator), 228 qmgr process (Postfix), 831 querying rpm database, 273 rpm package files, 273-276 quotation marks (' '), escaping regular expressions, 95

# R

r command (top utility), 215 rd.break boot option, 435 read command, 689-691 read only directive, 807 read permission applying, 159-161 explained, 158-159 reading. See also viewing exam questions, 877 log files list of files, 300 live monitoring, 302-303 sample contents, 300-302 realm command, 572 realms (Kerberos), 562 real-time clock, 542 rebooting during exam, 111, 878 RHEL 7 Server, 110-112 records, in databases, 767 recovering. See restoring recurring tasks, scheduling. See cron service recursive option on commands, 71, 156, 168 Red Hat Enterprise Linux 7 Server. See **RHEL 7 Server (Red Hat Enterprise** Linux 7 Server) **Red Hat Enterprise Virtualization** (RHEV), 229 Red Hat Network (RHN), registering with, 253 Red Hat Package Manager (RPM) format, 252 database queries, 273 downloading packages, 275 filenames, 272-273 package file queries, 273-276 redirection. See I/O redirection redundant network architecture, 583 reference clock, 863 registering, with RHN (Red Hat Network), 253 registration for exam, 876 regular expressions, 93-96 escaping, 95 grep command, 96-97 line anchors, 94-95 wildcards and multipliers, 95-96 reinstalling, GRUB 2 boot loader, 439-442

relabeling, file system (SELinux), 487-488 relative mode, applying permissions, 159-161 relative pathnames, 68-69 relayhost Postfix parameter, 833-834 remote access, SSH (Secure Shell), 112-114 remote authentication Active Directory, 572 explained, 560-561 ipa client configuration, 572 LDAP, with Kerberos authorization, 564-568 remote logging, 648 configuration, 649-650 reasons for using, 648-649 remote non-authoritative data via recursion, 746 remote-fs.target systemd unit, 788 removing links, 75-76 software packages, 265 renaming files, 71 renice command, 214-216 repoquery command, 275 repositories. See also software packages accessing, 13-14 creating, 259-260 explained, 252-253 security, 256-258 specifying which to use, 253-256 Require All parameter, 724 requirements. See system requirements rescue disks re-creating initramfs, 439-442 reinstalling GRUB 2 boot loader, 439-442 restoring system access from rescue disk, 437 starting from, 436 rescue.target mode, 435-436 resetting root password, 443-444 resident memory, 615

Resilient Storage add-on, 15 resizing logical volumes, 353, 363-365 file system resizing, 364-365 volume group resizing, 363-364 resolving DNS queries, 745-747 resource records, 745-748 restorecon command, 487-488 restoring default file contexts, SELinux, 487-488 MariaDB databases, 773-776 system access /etc/fstab file, 442-443 from rescue disk, 437 VM access, 444-446 retrieving, user account information, 126 rewrite process (Postfix), 831 **RHEL 7 Server (Red Hat Enterprise** Linux 7 Server) benefits, 11 configuring for LDAP, 142 course environment setup, 16-17 installing, 17-29. See also installation source settings obtaining CentOS 7, 12-13 Fedora, 13 paid version, 12 Scientific Linux, 13 rebooting, 110-112 repository access, 13-14 system requirements, 15 variants and add-ons, 14-15 version information, 375 **RHEV** (Red Hat Enterprise Virtualization), 229 RHN (Red Hat Network), registering with. 253 rich rules configuration, 709-711 explained, 708 logging, 711 ordering, 709 syntax, 708-709 rm command, 71-72

rm -f command, 72 rm -r command, 71 rmdir command, 68 rmmod command, 381 ro mount option, 343 roles, in mail handling, 828 root directory, 60 root domain (.), 744 root password, resetting, 443-444 root user account, 126 disabling root login, 848-849 working as, 126-127 PolicyKit, 128 su command, 127 sudo command, 128 switching user accounts, 128-129 rotating log files, 308-310 roundrobin runner, 663 routers, 180 routing configuration, 677-679 validation, 187 **RPM (Red Hat Package Manager)** format, 252 database queries, 273 downloading packages, 275 filenames, 272-273 package file queries, 273-276 rpm command, 271-272 database queries, 273 package file queries, 273-276 rpm -q --scripts command, 274 rpm -qa command, 274 rpm -qc command, 274 rpm -qd command, 274 rpm -qf command, 274 rpm -qi command, 274 rpm -ql command, 274 rpm -qp command, 274 rpm -qR command, 274 rpm -V command, 274 rpm -Va command, 274 rsync command, 116 rsyslog.conf file, sections, 304

rsyslogd process, 298 configuration, 303-308 facilities, priorities, destinations, 304-308 file locations, 303 rsyslog.conf sections, 304 connecting to journald, 646-648 modules configuration, 645-646 reasons for using, 644-645 types of, 644 role of, 298-299 rules, SELinux, 477 ####RULES#### section (rsyslog), 304 run levels, 412 runners, in network teaming, 663 running. See executing Running process state, 218

# S

s attribute, 171 sa processes, starting, 621 Samba file servers configuration, 809-810 /etc/samba/smb.conf file, 805-806 creating shares, 807-808 creating users, 808-809 installing Samba, 804 for keytab files, 814-815 preparing shared directories, 804-805 troubleshooting, 810 security firewalls, 811-813 Kerberized shares, 813-815 SELinux settings, 810-811 shares automount mounts, 819-820 discovering, 815-816 mounting, 816 multiuser mounts, 817-819

SANs (storage-area networks), 576 iSCSI architecture, 582-584 connecting to target, 598-602 Fibre Channel versus, 581-582 hardware versus software solutions, 582 initiator configuration, 596-598 target configuration, 585-595 terminology, 584 troubleshooting, 602-603 NAS (network-attached storage) versus, 578 SAP business applications, server variants, 14 SAP HANA, server variants, 14 sar command, 621-622 scheduling tasks atd service, 290-291 cron service, 284-285 anacron service, 288-289 configuration files, 286-288 exercises, 289-290 listing cron jobs, 289 managing, 284-285 security management, 289 time and date fields, 285-286 Scientific Linux, 13 scp command, 115-116 screen command, 118-119 ScriptAlias parameter, 724 scripts. See shell scripts sealert command, 492-494 searching text files awk command, 97-98 grep command, 96-97 regular expressions, 93-96 sed command, 97-98 sec=method option, 792 second-level domains, 744 secondary groups, 137 Secure Shell. See SSH (Secure Shell)

security authentication. See user authentication cache-only DNS servers, 749 file permissions, drawbacks of, 472 MariaDB, 763-764 NFS shares, 519-520 permissions. See permissions private directories, 735-736 repositories, 256-258 Samba file servers firewalls, 811-813 Kerberized shares, 813-815 SELinux settings, 810-811 SELinux. See SELinux SSH (Secure Shell), 848 configuration, 851 configuring alternative ports, 849 disabling root login, 848-849 limiting user access, 850-851 SELinux settings, 849-850 TLS (Transport Layer Security) configuration, 727-731 trust anchors, 751-752 security facility, 305 security management, for cron service, 289 security message, in remote access, 114 security Samba parameter, 806 sed command, 97-98 SELECT command, 770 selecting, repositories, 253-256 **SELinux** Apache web server settings, 725 Boolean settings, 489-491 configuration, for NFSv4, 788-789 contexts, 481 finding context types, 486 monitoring, 481-482 relabeling, 487-488 setting context types, 483-486 modes, 477-481 Samba settings, 810-811 SSH port changes, 849-850 terminology, 477

transparency, in NFSv4, 795-796 troubleshooting, 491-494 semanage boolean -l command, 489 semanage command, 483-485, 535 semanage port command, 849-850 sending, signals, to processes, 216-217 Sendmail, 830 sendmail process (Postfix), 831 Server Message Block (SMB). See Samba file servers; SMB shares Server with GUI option, RHEL 7 installation, 22 ServerAdmin parameter, 724 ServerAliveCountMax option, 852-853 ServerAliveInterval option, 852-853 ServerRoot parameter, 393, 724 servers, web servers. See Apache web servers **SERVFAIL** status indicator, 754 service files, 505 service units, 409-412 dependency management, 415-418 managing, 413-415 target management, 418-419 services enabling, 418-419 in firewalld service creating, 706-708 explained, 504-505 session options, in SSH, 852 sestatus command, 478 set group ID (SGID) permission applying, 164 explained, 162-163 set user ID (SUID) permission applying, 164 explained, 161-162 setenforce command, 478 setfacl command, 166-168 setfacl -m d command, 168 setfacl -R command, 168 set-local-rtc command, 545 set-ntp command, 545

setsebool command, 490 set-time command, 545 set-timezone command, 545 setup. See configuration SGID (set group ID) permission applying, 164 explained, 162-163 shares (NFS). See NFS shares shares (Samba). See also SMB shares creating, 807-808 discovering, 815-816 Kerberos on, 813-815 mounting, 816 automount mounts, 819-820 multiuser mounts, 817-819 sharing directories permissions needed, 162-163 preparing for Samba file servers, 804-805 files. See NFS (Network File System) shebang (in scripts), 686 shell, 36 command execution, 36-37 history file, 40 I/O redirection pipes, 39-40 STDIN, STDOUT, STDERR, 37-39 tab completion, 42 shell environment, 45 configuration files, 46 managing, 47 starting with su - command, 127 umask setting, 169-170 user communication in, 46-47 variables, 45-46 shell field (/etc/passwd file), 131 shell jobs, 208 foreground versus background jobs, 208-209 managing, 209-211 parent-child management, 211

shell scripts conditional loops case loops, 696-697 if.then.else loops, 692-693 for loops, 693-694 types of, 691-692 until loops, 696 while loops, 695-696 debugging, 697-698 explained, 686-687 positional parameters, 688-689 variables, 689-691 show databases command, 767 SHOW TABLES command, 768 showing. See viewing showmount command, 521, 787-788 si parameter (CPU usage), 611 SIGHUP signal, 216 SIGKILL signal, 216 signals, sending to processes, 216-217 SIGTERM signal, 216 sizing, logical volumes, 360-361 skeleton directory, 134 SLAAC (stateless address autoconfiguration), 675 Sleeping process state, 218 Smart Management add-on, 15 SMB (Server Message Block). See Samba file servers SMB shares. See also shares (Samba) discovering, 523-525 mounting, 522-525 with automount, 533 as guest, 525 user authentication, 525 via /etc/fstab file, 529-530 via graphical interface, 526-527 smbclient -L command, 523-524, 815-816 smbpasswd command, 808 smtp process (Postfix), 831 snapshots, 353-354, 774-775

SOA resource record type, 748 socket units, 410-411 soft links. See symbolic links software clock, 542 software iSCSI, hardware iSCSI versus, 582 software packages downloading RPM packages, 275 repoquery command, 275 repositories creating, 259-260 explained, 252-253 security, 256-258 specifying which to use, 253-256 rpm command, 271-272 database queries, 273 package file queries, 273-276 RPM filenames, 272-273 yum command finding packages, 261-262 bistory list, 270-271 information about packages, 262-263 installing packages, 263-265 list of tasks, 260 listing packages, 265-266 managing packages, 271 package groups, 268-270 removing packages, 265 updating packages, 267 sort command, 88, 91-92 sorting performance parameters, 615 text files, sort command, 91-92 source domains, SELinux, 477 SRV resource record type, 748 ss command, 187 ss -lt command, 187 SSH (Secure Shell), 112 configuration connection keepalive options, 852 options, 853 session options, 852 tunneling, 854-855

graphical applications in, 114-115 key-based authentication in, 116-118, 853-854 remote access, 112-114 screen command, 118-119 security, 848 configuration, 851 configuring alternative ports, 849 disabling root login, 848-849 limiting user access, 850-851 SELinux settings, 849-850 transferring files, 115-116 VM access, 241 ssh command, 112-114 ssh -p command, 115 ssh -v command, 114-115 ssh -X command, 115 ssh-add command, 854 ssh-agent command, 854 ssh-copy-id command, 117 ssh-keygen command, 117 ssl parameter, 143 sssd service, 567 as authentication backend service, 142, 568 managing, 144 sample configuration file contents, 571-572 st parameter (CPU usage), 611 standard error, 37-39 standard input, 37-39 standard output, 37-39 star command, 78, 166 starting sa processes, 621. See also boot procedure stateless address autoconfiguration (SLAAC), 675 status command, 545 **STDERR**, 37-39 STDIN, 37-39 STDOUT, 37-39 Stevens, Brian, 12

sticky bit applying, 164 explained, 163 Stopped process state, 218 stopping processes, 216-217 shell jobs, 209 storage LVM (Logical Volume Manager). See LVM (Logical Volume Manager) measurement units, 324 partitions. See partitions swap files, creating, 339 storage-area networks. See SANs (storage-area networks) stratums, 863-864 su - command, 107, 127 su command, 127 subdomains, 745 subnet masks, 181 binary notation, 182-183 IPv6 addresses, 673 subshells, 46 sudo command, 127-128 SUID (set user ID) permission applying, 164 explained, 161-162 sunrpc tunable directory, 633 superuser account. See root user account supplementary repository type, 256 swap files, creating, 339 swap partitions, creating, 338-339 swap usage, 613-615 swapon -s command, 615 switching terminals in graphical environment, 107-108 in nongraphical environment, 108-109 with screen command, 118-119 user accounts exercises, 128-129 with su command, 127 between VMs, 469

sy parameter (CPU usage), 611 symbolic links creating, 74-75 removing, 75-76 synchronization of time chronyc command, 866-871 chronyd process, 862-863 chronyd process configuration, 864-866 importance of, 862 monitoring status, 547 NTP (Network Time Protocol), 863-864 sys security option, 520 sysctl -a command, 635-636 sysctl command, 635-637 syslog facility, 305 syslogd process, 298 SYSLOGD\_OPTIONS variable, 303 sysrq-trigger file, 631 system accounts, 129 system logging journald process, 310 connecting to rsyslog, 646-648 journalctl command, 310-314 permanent journal storage, 314-316 role of, 298-299 reading log files list of files, 300 live monitoring, 302-303 sample contents, 300-302 remote logging, 648 configuration, 649-650 reasons for using, 648-649 rich rules, 711 rotating log files, 308-310 rsyslogd modules configuration, 645-646 reasons for using, 644-645 types of, 644 rsyslogd process configuration, 303-308 connecting to journald, 646-648 role of, 298-299 types of, 298

system optimization. See performance optimization system requirements KVM hosts, 231-232 RHEL 7 Server (Red Hat Enterprise Linux 7 Server), 15 system time, 542 date command, 544 hardware clock versus, 544-545 increasing reliability, 543 system-config-date command, 550 system-config-kickstart graphical interface, modifying Kickstart files, 464-467 systemctl command, 413-415 systemctl enable target command, 594 systemctl --failed --type=service command, 415 systemctl get-default command, 420 systemctl halt command, 111 systemctl list-dependencies command, 416 systemctl list-units --type=service --all command, 415 systemctl list-units --type=service command, 415 systemctl mask command, 417-418 systemctl mask iptables command, 505, 705-706 systemctl poweroff command, 111 systemctl reboot command, 111 systemctl set-default command, 420 systemctl show command, 411-412 systemctl start nslcd command, 143 systemctl start target command, 594 systemctl status chronyd command, 869-870 systemctl status command, 299, 396, 414-415 systemctl status crond -l command, 284 systemctl status iscsi command, 602 systemctl status -l command, 415 systemctl status -l libvirtd command, 229 systemctl status mariadb command, 762

systemctl status NetworkManager command, 189 systemctl status nslcd command, 143 systemctl status sssd command, 144 systemetl status target command, 602 systemctl -t help command, 408 systemctl --type=service command, 415 systemctl --type=target --all command, 419 systemctl --type=target command, 419 systemd process, 298, 790-791 explained, 408 rebooting, 111 unit types, 408 default targets, setting, 420 dependency management, 415-418 isolating targets, 419 service units, 409-412 target management, 418-419 target units, 412-413 unit management, 413-415 wants, 413 systemd-journald service. See journald process systemd-sysctl service, 635 systemd-udevd process, 376-378 systemd.unit=emergency.target boot option, 435 systemd.unit=rescue.target boot option, 435

### T

tab completion, 42, 69, 354 tables, in databases, 767 tac command, 90 tail command, 88, 90-91 tail -f command, 302-303 tainted kernel, 373 tar -c command, 79 tar -C command, 79 tar -cf command, 77 tar command, 76-80 compression, 79 creating archives, 77 extracting archive contents, 78 lack of ACL support, 166 listing archive contents, 77-78 options, 79 tar -f command, 79 tar -j command, 79 tar -r command, 77, 79 tar -t command, 77, 79 tar -u command, 77, 79 tar -v command, 77, 79 tar -x command, 79 tar -xvf command, 78 tar -z command, 79 target domains, SELinux, 477 target portal group (TPG), 584 target units, 412-413 default targets, setting, 420 isolating, 419 managing, 418-419 starting troubleshooting targets, 435-436 targetcli command, 585-594, 602 targets (iSCSI), 584 configuration, 585-595 connecting to, 598-602 mounting iSCSI devices, 601-602 persistent mounts, 600-601 tasks, scheduling. See scheduling tasks TCP (Transfer Control Protocol), 183, 650 **TCPKeepAlive option**, 852-853 teamd driver, 663 teamdctl command, 666 teamdctl team0 config dump command, 672 teaming. See network teaming teamnl command, 671-672 terminals consoles versus, 106 pseudo terminals, 109-110

switching in graphical environment, 107-108 in nongraphical environment, 108-109 with screen command, 118-119 terminating background jobs, 211 processes, 216-217 test command, 690, 692 testing Apache web servers, 395-396 NFS server access, 787-788 testparm command, 808 text consoles, login, 106-107 text files commands awk, 97-98 cat, 89 cut, 91 grep, 96-97 head, 90-91 less, 88-89 list of, 88 sed, 97-98 sort, 91-92 tac. 90 tail, 90-91 wc, 93 counting lines, words, characters, 93 filtering awk command, 97-98 cut command, 91 head command, 90-91 sed command, 97-98 tail command, 90-91 searching awk command, 97-98 grep command, 96-97 regular expressions, 93-96 sed command, 97-98 sorting, 91-92 viewing cat command, 89 less command, 88-89 tac command, 90

text-only consoles, VM access, 241-242 **TFTP (Trivial File Transfer Protocol)** servers creating content, 458-462 installing, 456-457 threads, 208, 211-212, 372-373 tickets (Kerberos), 562 time epoch time, 544 hardware time, hwclock command, 544-545 synchronization chronyc command, 866-871 chronyd process, 862-863 chronyd process configuration, 864-866 importance of, 862 monitoring status, 547 NTP (Network Time Protocol), 863-864 system time date command, 544 increasing reliability, 543 terminology, 542 time fields, cron service, 285-286 time indicator, for kernel messages, 375 time management commands date, 544 bwclock, 544-545 list of, 543 timedatectl, 545-548 graphical tools for, 550 time zone settings, 548-549 Time To Live (TTL), 746-748 time zone settings, 548-549 timedatectl command, 543-548 TLS (Transport Layer Security) certificates, 141 configuration, 727-731 tls\_reqcert parameter, 143 top command, 244, 610 CPU usage, 611 customizing display, 615-616 load average, 610-611

memory usage, 612-613 process memory usage, 615 process states, 218-220 swap usage, 613-615 top-level domains, 744-745 touch command, 68 TPG (target portal group), 584 tracepath6 command, 676 Transfer Control Protocol (TCP). See TCP (Transfer Control Protocol) transferring, files, 115-116 transparency, SELinux, in NFSv4, 794-796 Transport Layer Security (TLS), 727-731 certificates, 141 configuration, 727-731 Trivial File Transfer Protocol (TFTP) servers creating content, 458-462 installing, 456-457 troubleshooting boot procedure accessing GRUB boot prompt, 434-435 overview by boot phase, 433 recovering from file system issues, 442-443 recovering virtual machine access, 444-446 re-creating initramfs, 439-442 reinstalling GRUB 2 boot loader, 439-442 resetting root password, 443-444 restoring system access from rescue disk. 437 starting from rescue disk, 436 starting troubleshooting targets, 435-436 DNS (Domain Name System), 752-755 client issues, 755 dig command, 753-754 dumping unbound cache, 753 firewall-config command, 508 IPv6 addresses, 676 iSCSI, 602-603 Kickstart installation, 469

mail servers, 838-840 network teaming, 671-672 Samba configuration, 810 SELinux, 480, 491-494 shell scripts, 697-698 unbound caching servers, 751 trust anchors, configuration, 751-752 trusted default zone (firewalld), 503 TTL (Time To Live), 746-748 tune2fs command, 336-338 tuning. *See* performance optimization tunneling (SSH), configuration, 854-855 TXT resource record type, 748 type command, 36 tzselect command, 548-549

### U

u (vim command), 43 u attribute, 171 udevadm monitor command, 376-378 UDP (User Datagram Protocol), 183,650 UID field (/etc/passwd file), 130 UID\_MIN property, 135 umask setting, 169-170 umount command, 340 uname command, 375 uname -i command, 231 unbound as cache-only DNS server, 749-751 dumping unbound cache, 753 unbound-control dump\_cache command, 753 unbound-control-setup command, 751 Uninterruptable sleep process state, 218 unique local addresses, 674 units (systemd) dependency management, 415-418 managing, 413-415 mount units, troubleshooting, 442-443 service units, 409-412

target units, 412-413 default targets, setting, 420 isolating, 419 managing, 418-419 starting troubleshooting targets, 435-436 types of, 408 wants, 413 universal time coordinated (UTC). See UTC (universal time coordinated) unloading, kernel modules, 381 unprivileged user accounts, privileged versus, 126 until loops, 696 **UPDATE command, 770** updates repository type, 256 updating archives, 77 mandb, 50-51 software packages, 267 upgrading, kernel, 267, 384 us parameter (CPU usage), 611 USE command, 768 used parameter (memory usage), 612 UseDNS option, 852-853 user accounts configuration files default properties, 134-135 editing, 132-133 properties of, 129-132 creating, 132, 136-137 directly in configuration files, 132-133 user environments, 136 useradd command, 133 deleting, 132 groups. See group accounts home directories, 133-134 login, which to use, 106-107 privileged versus unprivileged, 126 property management, 134 default properties, 134-135 passwords, 135-136 retrieving information about, 126

root user account, working as, 126-127 switching exercises, 128-129 with su command, 127 system accounts, 129 user authentication Active Directory, 572 for databases, 771-772 ipa client configuration, 572 IPA server preparation, Kerberos. See Kerberos explained, 561-562 principals, 563-564 LDAP configuration with Kerberos authorization, 565-568 connecting to server, 144-146 explained, 140-142 nslcd service management, 143 platform configuration, 142 RHEL 7 configuration for, 142 sssd service management, 144 NFS shares, 519-520 nslcd service, as backend service, 568remote authentication, explained, 560-561 SMB shares, 525 in SSH, 116-118, 853-854 sssd service, as backend service, 568 user communication, in shell environment, 46-47 User Datagram Protocol (UDP). See **UDP (User Datagram Protocol)** user environments, creating, 136 user extended attributes, 170-172 user facility, 305 user owners ACLs, changing, 168 changing, 156 default ownership, changing, 157-158 viewing, 155-156 user settings, RHEL 7 installation, 27-28 user\_xattr option, 171, 343 useradd command, 133-135 userdel command, 132

userdel -r command, 132 USERGROUPS\_ENAB property, 135 usermod command, 134, 139 username field (/etc/passwd file), 130 users (Samba), creating, 808-809 UTC (universal time coordinated), 542 utilities. *See* commands uucp facility, 305 UUIDs, mounting file systems, 340-341

#### V

v (vim command), 43 valid users directive, 807 validation network address configuration, 185-187 network settings, 187-189 routing, 187 VM configuration file XML code, 238 values, in databases, 767 variables in shell environment, 45-46 in shell scripts, 689-691 variants, list of, 14 verifying. See validation VFAT file system, 334 vgchange command, 445 vgcreate command, 359, 362 vgdisplay command, 360, 362 vgextend command, 363 vgreduce command, 363 vgs command, 360-363 vi, 42 viewing ACLs, 166-168 bridging configuration, 234 connection properties, 190 connection status, 190 device status, 192 effective primary group, 157 hidden files, 70 hostname configuration, 197 keytab file contents, 563-564

ownership, 155-156 text files cat command, 89 less command, 88-89 tac command, 90 vigr command, 133, 138 vim, 42-45 vimtutor command, 44 vipw command, 133 virsh command, 243-244 virsh console command, 241, 243 virsh destroy command, 243 virsh dumpxml vmname | grep "source file=" command, 444 virsh edit command, 240, 243 virsh help command, 243 virsh list --all command, 243 virsh list command, 241, 243 virsh reboot command, 243 virsh shutdown command, 243 virsh start command, 243 virtual hosts creating, 398-400 editing configuration, 726-727 Virtual Machine Manager, 240-243 virtual machines (VMs). See VMs (virtual machines) virtual memory explained, 615 usage information, 618-619 virtual terminals, 108-109 virtualization KVM, 228 host requirements, 231-232 installing software, 232-233 networking configuration, 233-234 libvirtd, 229-231 OpenStack, 229 **QEMU**, 228 RHEV, 229 VMs accessing, 240-242 installing, 234-240

managing, 242-244 monitoring, 244 recovering access to, 444-446 virt-viewer command, 241 vm tunable directory, 633 VMs (virtual machines) accessing with libvirtd, 229-231 methods of, 240-242 recovering access to, 444-446 installing, 234-240 managing from command-line, 243-244 in Virtual Machine Manager, 242-243 monitoring, 244 switching between, 469 vmstat command, 616-619 vmstat -s command, 619 vm.swappiness tunable, 637 volume groups creating, 359-361 resizing, 363-364 volumes logical volumes. See logical volumes physical volumes, creating, 355-358 voluntary context switches, 620

### W

wa parameter (CPU usage), 611 wants (systemd), 413 warning priority, 306 wc command, 88, 93 Web Server Gateway Interface (WSGI), 733 web servers. *See* Apache web servers WHERE clause, 770 which command, 36 while loops, 695-696 wildcards in automount, 532-533 file management, 67 in regular expressions, 95-96 windows. See terminals words, counting, in text files, 93 work default zone (firewalld), 503 workgroup Samba parameter, 806 writable directive, 807 write list directive, 807 write permission applying, 159-161 configuring to DocumentRoot, 726 explained, 158-159 on Samba shares, 807-808 WSGI (Web Server Gateway Interface), 733

# X

X forwarding, 115 XFS file system, 25, 334 managing properties, 338 resizing, 365 xfs\_admin command, 338 xfs\_admin -L command, 341 xinetd service, TFTP server installation, 456-457 x-systemd.automount mount option, 528, 529

# Y

yum command

finding packages, 261-262 history list, 270-271 information about packages, 262-263 installing packages, 263-265 list of tasks, 260 listing packages, 265-266 managing packages, 271 package groups, 268-270 removing packages, 265

repositories creating, 259-260 explained, 252-253 security, 256-258 specifying which to use, 253-256 rpm command versus, 271-272 updating packages, 267 yum groups info command, 269-270 yum groups install command, 392 yum groups list command, 268-269, 392 yum history command, 270-271 yum info command, 262-263 yum install command, 263-265 yum install elinks command, 395 yum install httpd command, 392 yum install kernel command, 384 yum install -y screen command, 118 yum list command, 265-266 yum list installed command, 266 yum list kernel command, 266 yum provides command, 262 yum remove command, 265 yum repolist command, 260 yum search command, 261-262 yum search http command, 392 yum update command, 267 yum upgrade kernel command, 384 yum whatprovides command, 262, 483 yumdownloader command, 260, 275 yy (vim command), 43

### Ζ

Zombie process state, 218 zones, 503, 745 This page intentionally left blank